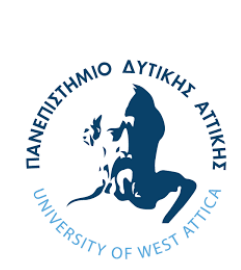

# ΠΑΝΕΠΙΣΤΗΜΙΟ ΔΥΤΙΚΗΣ ΑΤΤΙΚΗΣ

# ΣΧΟΛΗ ΜΗΧΑΝΙΚΩΝ

ΤΜΗΜΑ ΜΗΧΑΝΟΛΟΓΩΝ ΜΗΧΑΝΙΚΩΝ

# ΔΙΠΛΩΜΑΤΙΚΗ ΕΡΓΑΣΙΑ

# **Μελέτη, σχεδιασμός και κατασκευή μηχανισμού μετάδοσης κίνησης οδοντωτών τροχών**

# ΚΑΤΣΑΠΗΣ ΙΩΑΝΝΗΣ

# **ΑΜ:272017012**

Επιβλέποντες Καθηγητές: Α.Μ. Τσαΐνης , K. Στεργίου ΑΘΗΝΑ, Οκτώβριος 2022

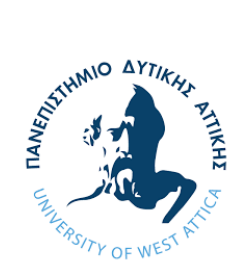

# UNOVERSITY OF WEST ATTICA

# FACULTY OF ENGINEERING

DEPARTMENT OF MECHANICAL ENGINEERING

DIPLOMA THESIS

# **Study, design and manufacture of gear mechanism**

# KATSAPIS IOANNIS

# **Registration Number:272017012**

Supervisors: Dr Andreas-Marios Tsainis , Dr Konstantinos Stergiou ATHENS, October 2022

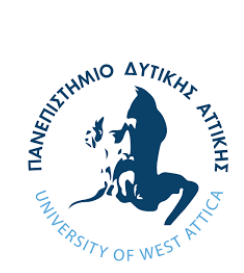

# ΠΑΝΕΠΙΣΤΗΜΙΟ ΔΥΤΙΚΗΣ ΑΤΤΙΚΗΣ

## ΣΧΟΛΗ ΜΗΧΑΝΙΚΩΝ

## ΤΜΗΜΑ ΜΗΧΑΝΟΛΟΓΩΝ ΜΗΧΑΝΙΚΩΝ

# **Μέλη Εξεταστικής Επιτροπής συμπεριλαμβανομένου και του Εισηγητή**

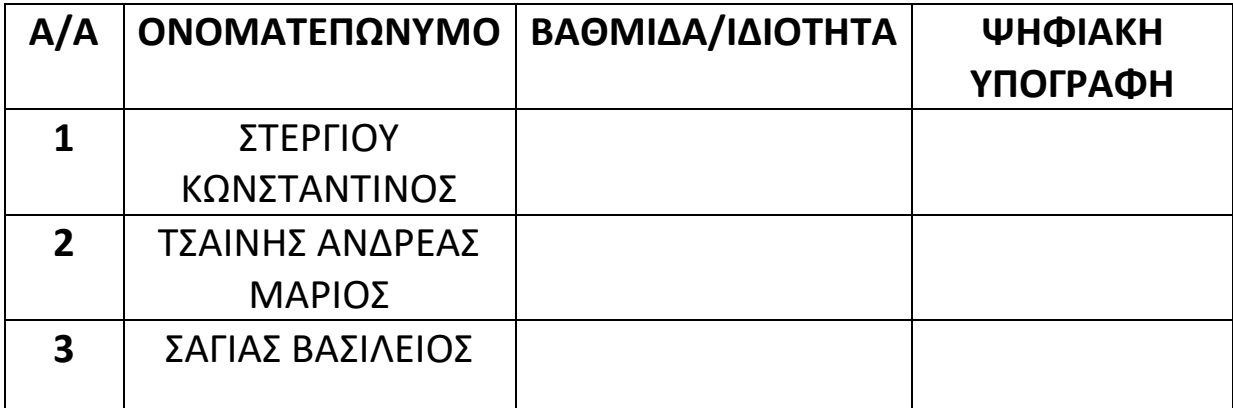

Η διπλωματική εργασία εξετάστηκε επιτυχώς από την κάτωθι Εξεταστική Επιτροπή:

# **ΔΗΛΩΣΗ ΣΥΓΓΡΑΦΕΑ ΔΙΠΛΩΜΑΤΙΚΗΣ ΕΡΓΑΣΙΑΣ**

Ο κάτωθι υπογεγραμμένος ΚΑΤΣΑΠΗΣ ΙΩΑΝΝΗΣ , με αριθμό μητρώου 272017012 φοιτητής του Πανεπιστημίου Δυτικής Αττικής της Σχολής Μηχανικών του Τμήματος Μηχανολόγων Μηχανικών , δηλώνω υπεύθυνα ότι :

«Είμαι συγγραφέας αυτής της διπλωματικής εργασίας και ότι κάθε βοήθεια την οποία είχα για την προετοιμασία της είναι πλήρως αναγνωρισμένη και αναφέρεται στην εργασία . Επίσης , οι όποιες πηγές από τις οποίες έκανα χρήση δεδομένων , ιδεών ή λέξεων , είτε ακριβώς είτε παραφρασμένες , αναφέρονται στο σύνολό τους , με πλήρη αναφορά στους συγγραφείς , τον εκδοτικό οίκο ή το περιοδικό , συμπεριλαμβανομένων και των πηγών που ενδεχομένως χρησιμοποιήθηκαν από το διαδίκτυο. Επίσης βεβαιών ότι αυτή η εργασία έχει συγγραφεί αποκλειστικά από εμένα και αποτελεί προϊόν πνευματικής ιδιοκτησίας τόσο δικής μου , όσο και του Ιδρύματος .

Παράβαση της ανωτέρω ακαδημαϊκής μου ευθύνης αποτελεί ουσιώδη λόγο για την ανάκληση του πτυχίου μου»

Ο Δηλών

Copyright © ΚΑΤΣΑΠΗΣ ΙΩΑΝΝΗΣ 2022 Με επιφύλαξη παντός δικαιώματος. All rights reserved. Απαγορεύεται η αντιγραφή, αποθήκευση και διανομή της παρούσας εργασίας, εξ ολοκλήρου ή τμήματος αυτής, για εμπορικό σκοπό. Επιτρέπεται η ανατύπωση, αποθήκευση και διανομή για σκοπό μη κερδοσκοπικό, εκπαιδευτικής ή ερευνητικής φύσεως, υπό την προϋπόθεση να αναφέρεται η πηγή προέλευσης και να διατηρείται το παρόν μήνυμα. Ερωτήματα που αφορούν στη χρήση της εργασίας για κερδοσκοπικό σκοπό πρέπει να απευθύνονται προς τον συγγραφέα. Οι απόψεις και τα συμπεράσματα που περιέχονται σε αυτό το έγγραφο εκφράζουν τον συγγραφέα και δεν επιτρέπεται να ερμηνευθεί ότι αντιπροσωπεύουν τις επίσημες θέσεις του Πανεπιστημίου Δυτικής Αττικής.

# **Περίληψη**

Ο μηχανισμός μετάδοσης κίνησης με ατέρμονα κοχλία είναι αρκετά συνηθισμένος στον τομέα της τέντας καθώς μπορεί να μετατρέψει την περιστροφική κίνηση από το τον χειριστή στον άξονα . Είναι αρκετά ενδιαφέρον όμως να δούμε αναλυτικά αυτό το είδος μηχανισμού .

Στο πλαίσιο της εργασίας αναπτύσσεται το θεωρητικό πλαίσιο σχετικά με την μεθοδολογία ανάπτυξης ενός προϊόντος καθώς και τα στάδια μελέτης τα οποία είναι σημαντικά για τη δημιουργία του . Στη συνέχεια αναπτύσσεται η διαδικασία ανάλυσης αντοχής τόσο σε γενικό υπόβαθρο όσο και στον ίδιο τον μηχανισμό . Η εργασία περιγράφει αναλυτικά τα στάδια του 3D σχεδιασμού τον εξαρτημάτων ξεχωριστά καθώς και του τελικού συναρμολογήματος. Για να γίνει υπολογιστική μελέτη της αντοχής των εξαρτημάτων , χρησιμοποιείται η μέθοδος των πεπερασμένων στοιχείων . Τα αποτελέσματα αυτής της μεθόδου βοηθάνε στην επιλογή του υλικού που είναι πιο κατάλληλο για την κατασκευή των εξαρτημάτων . Στη συνέχεια γίνεται αναλυτική περιγραφή των βημάτων της παραγωγής για κατασκευή των εξαρτημάτων.

# **Λέξεις-κλειδιά:**

μεθοδολογία ανάπτυξης προϊόντος , ανάλυση αντοχής ,3D σχεδιασμός , μεθοδος πεπερασμένων στοιχείων , κατασκευή , προγραμματισμός ,τόρνος CNC

# **Abstract**

The worm gear mechanism is quite common in the awning industry as it can convert rotary motion from the operator to the shaft. It is very interesting to see this kind of mechanism in detail.

The thesis expands the theoretical background of the methodology that develops a product as well as the study stages which are important for its creation. Next, the process of tolerance analysis is presented both in general background and in the mechanism itself. The thesis describes the stages of the 3D design of the components in particular and of the final assembly as well. In order to carry out a computational study of the component's strength, the finite element method is used. The results of this method help to choose the material that is most suitable for the construction of the components. Then there is a detailed description of the production steps of the manufacturing of the components.

#### **Key-words:**

methodology that develops a product, tolerance analysis ,3D design , finite element method, construction , programming, CNC lathe

# Περιεχόμενα

#### ΚΕΦΑΛΑΙΟ 1

#### ΕΙΣΑΓΩΓΗ

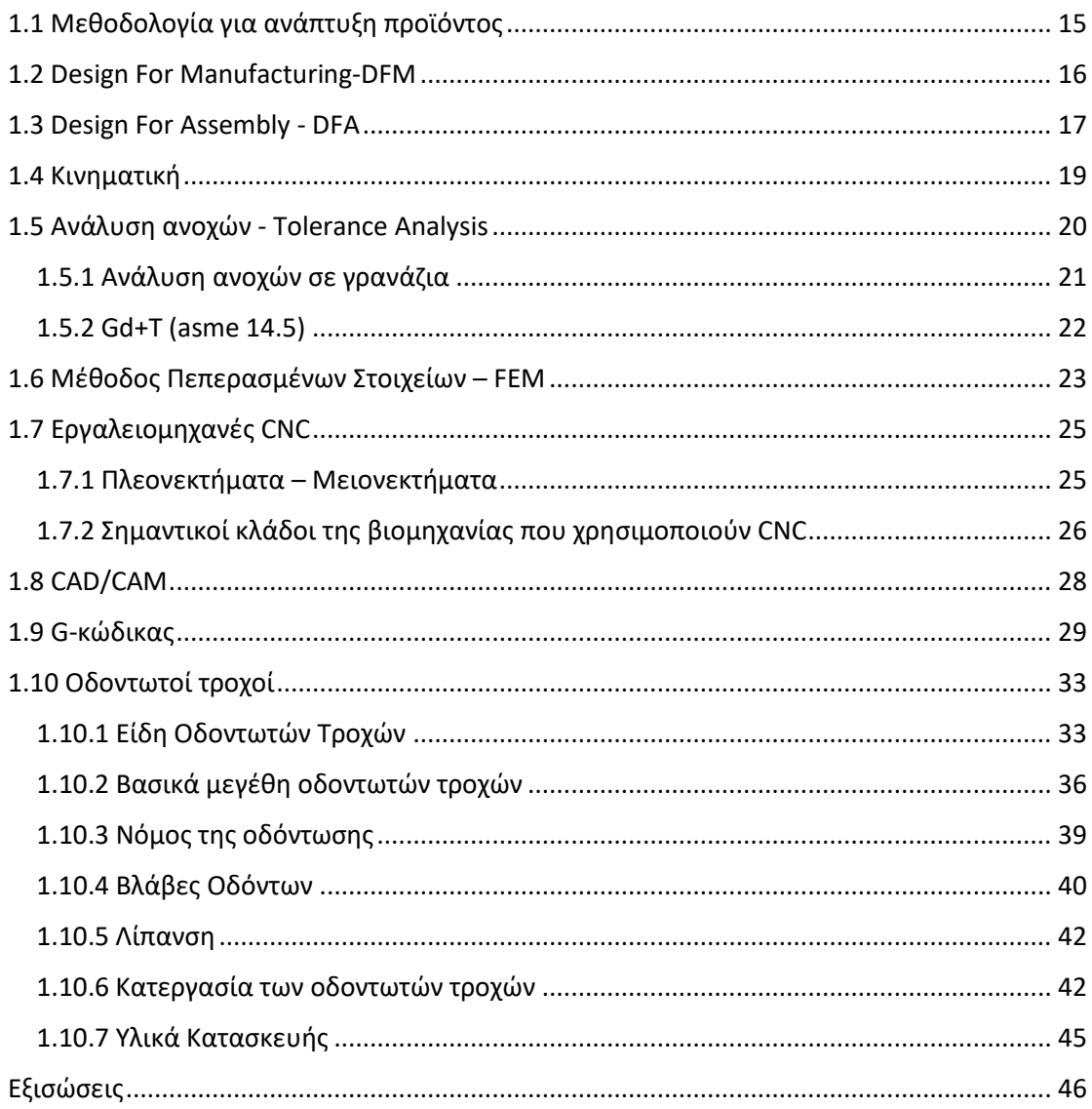

#### ΚΕΦΑΛΑΙΟ 2

#### ΑΝΑΛΥΣΗ ΑΝΤΟΧΗΣ

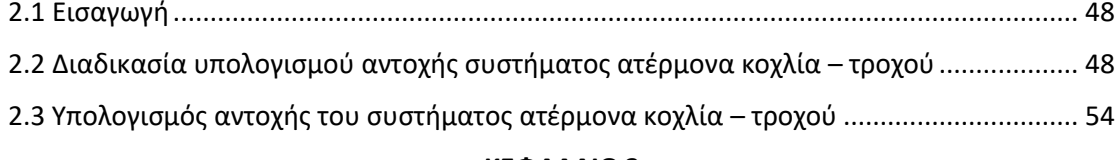

#### ΚΕΦΑΛΑΙΟ 3

#### ΣΧΕΔΙΑΣΜΟΣ ΤΟΥ ΜΗΧΑΝΙΣΜΟΥ

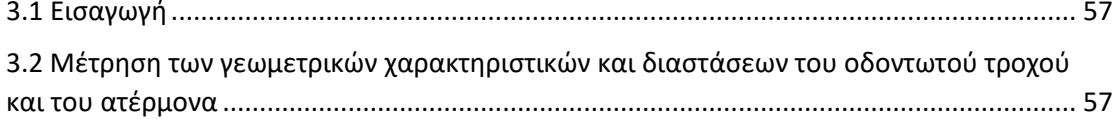

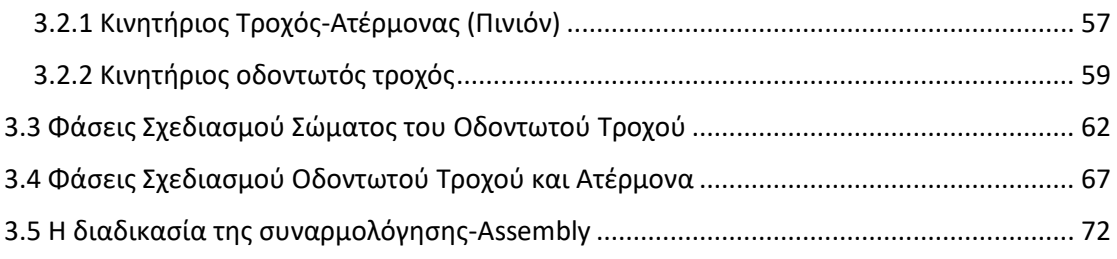

#### **ΚΕΦΑΛΑΙΟ 4**

#### **ΕΛΕΓΧΟΣ ΑΝΤΟΧΗΣ ΜΕ ΤΗ ΜΕΘΟΔΟ ΤΩΝ ΠΕΠΕΡΑΣΜΕΝΩΝ ΣΤΟΙΧΕΙΩΝ**

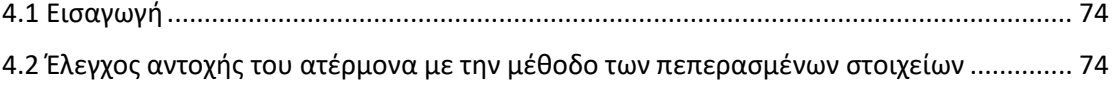

[4.3 Έλεγχος αντοχής του οδοντωτού τροχού με την μέθοδο των πεπερασμένων στοιχείων](#page-79-0) 80

#### **ΚΕΦΑΛΑΙΟ 5**

#### **ΚΑΤΑΣΚΕΥΗ ΤΟΥ ΑΤΕΡΜΟΝΑ ΚΑΙ ΤΟΥ ΟΔΟΝΤΩΤΟΥ ΤΡΟΧΟΥ ΣΕ 4-ΑΞΟΝΙΚΟ ΤΟΡΝΟ CNC OKUMA**

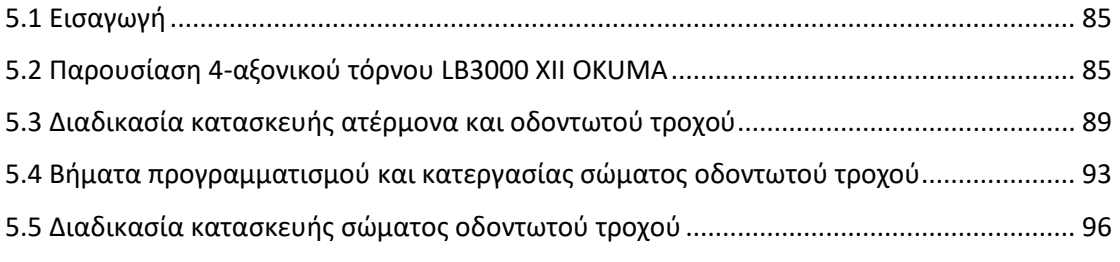

#### **ΚΕΦΑΛΑΙΟ 6**

#### **ΣΥΜΠΕΡΑΣΜΑΤΑ – ΜΕΛΛΟΝΤΙΚΗ ΕΡΓΑΣΙΑ**

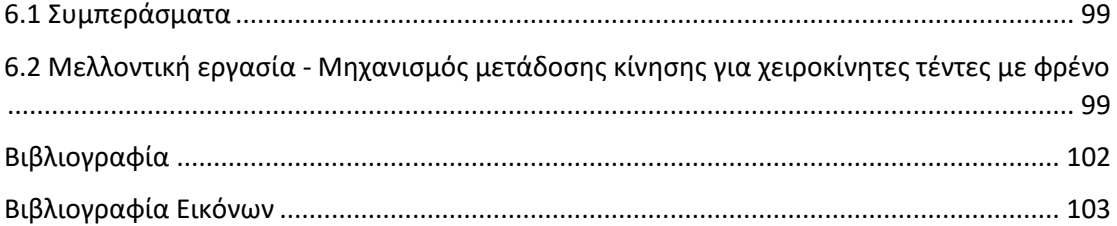

# **ΚΑΤΑΛΟΓΟΣ ΠΙΝΑΚΩΝ**

### **ΚΕΦΑΛΑΙΟ 1**

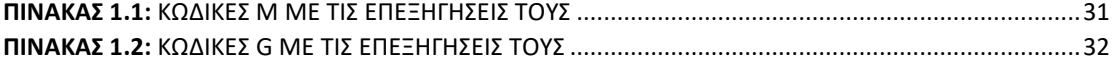

## **ΚΕΦΑΛΑΙΟ 2**

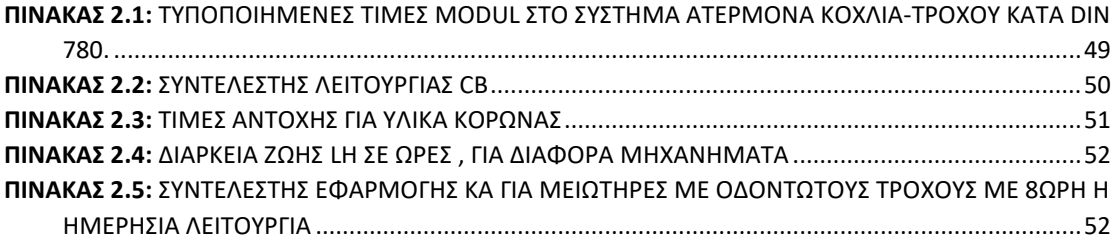

### **ΚΕΦΑΛΑΙΟ 4**

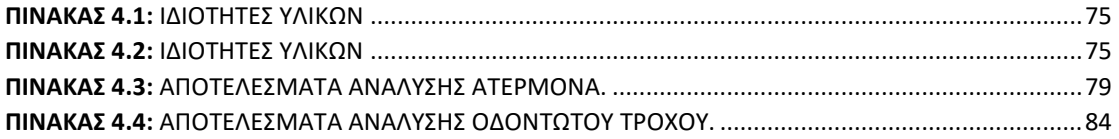

# **ΚΑΤΑΛΟΓΟΣ ΔΙΑΓΡΑΜΜΑΤΩΝ**

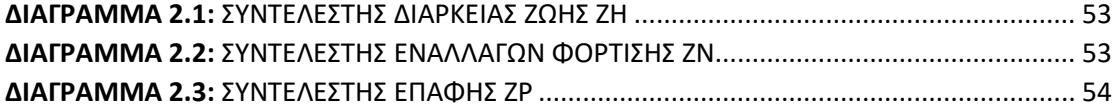

# **ΚΑΤΑΛΟΓΟΣ ΕΙΚΟΝΩΝ**

#### **ΚΕΦΑΛΑΙΟ 1**

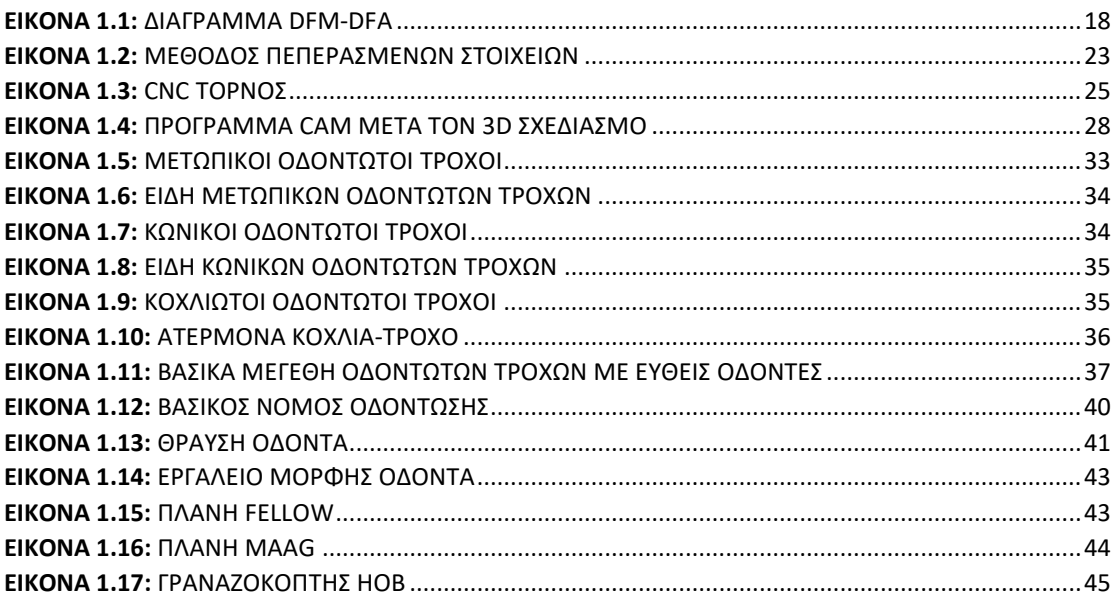

#### **ΚΕΦΑΛΑΙΟ 3**

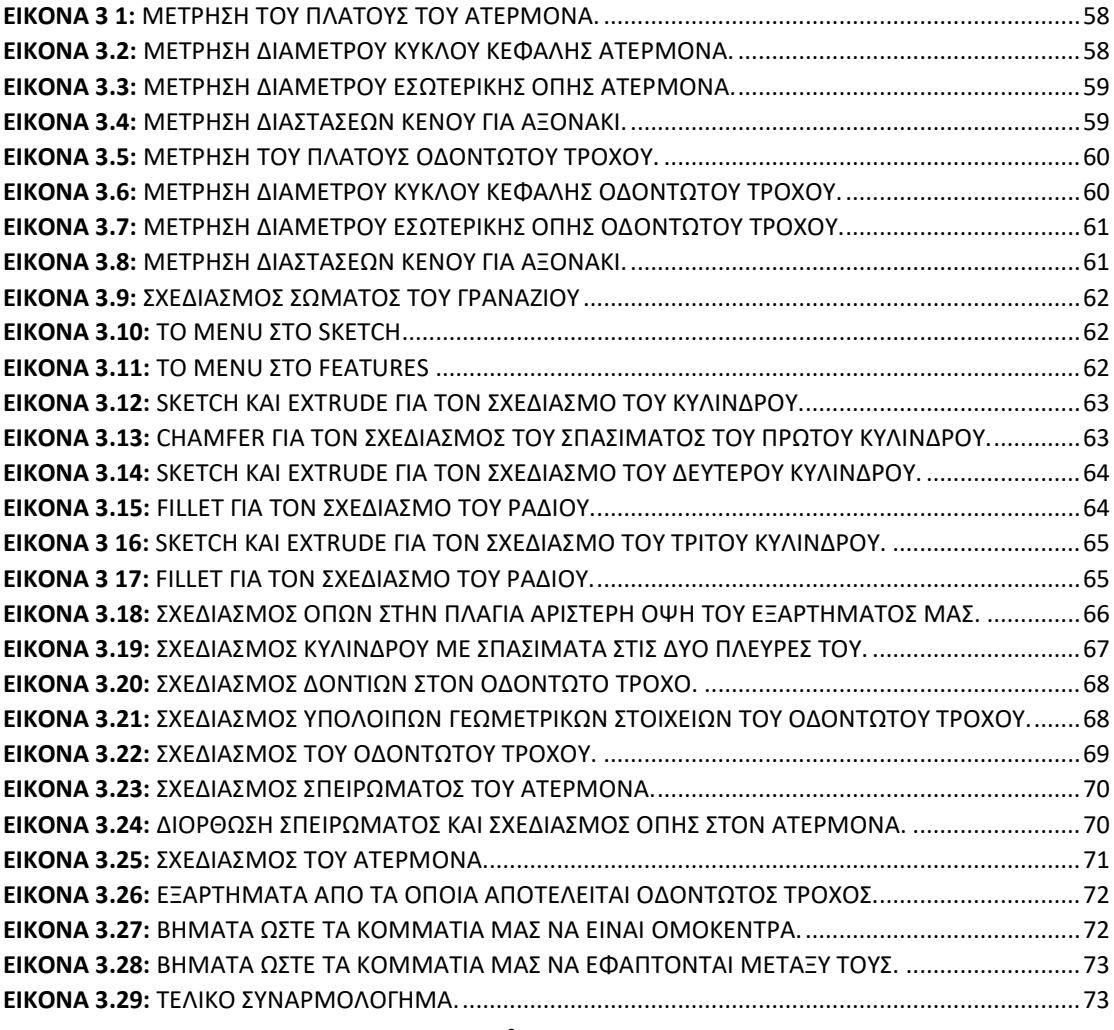

#### **ΚΕΦΑΛΑΙΟ 4**

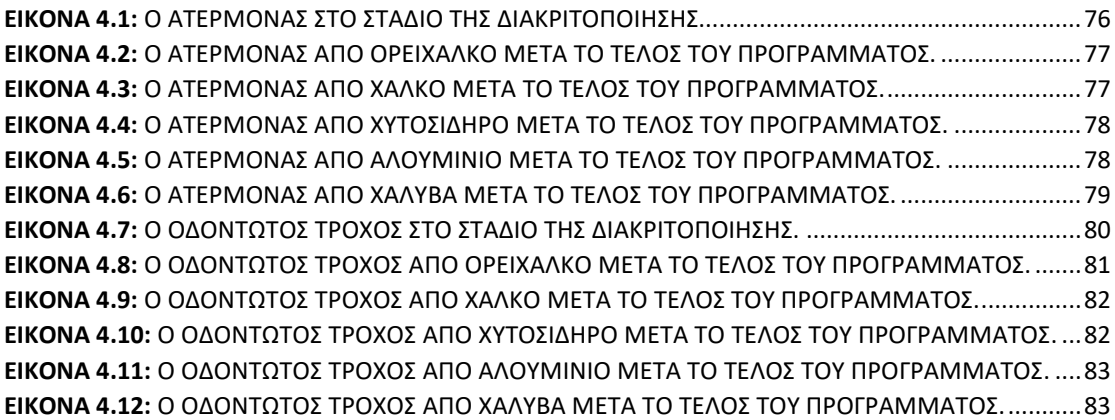

## **ΚΕΦΑΛΑΙΟ 5**

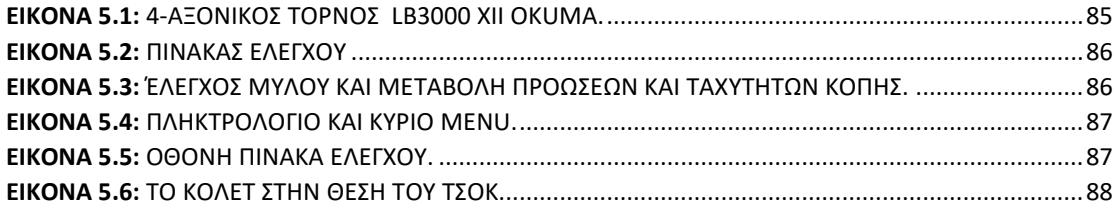

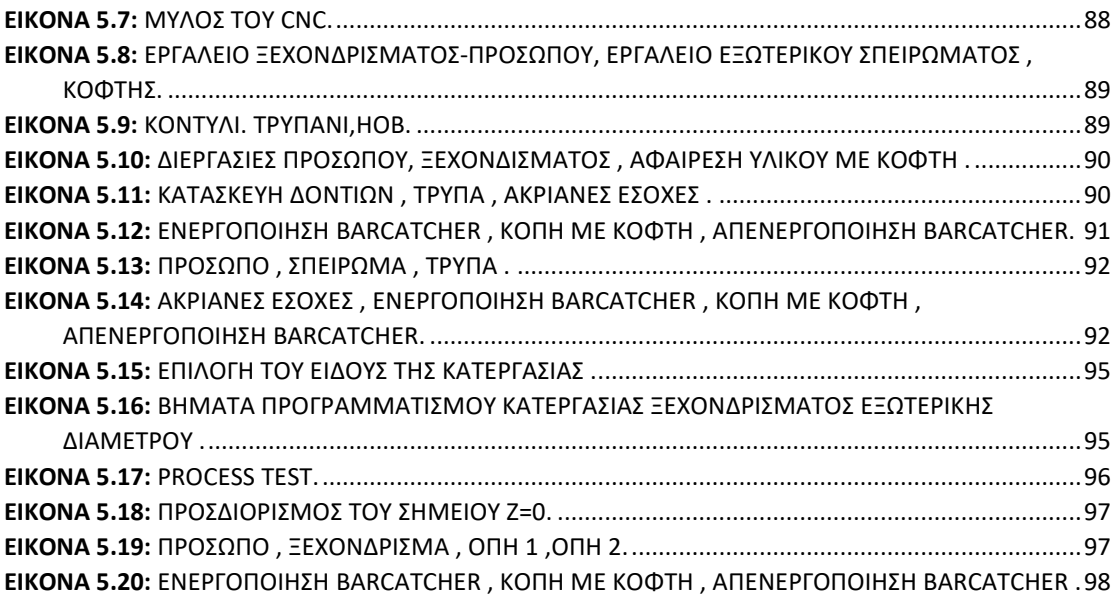

# **ΚΕΦΑΛΑΙΟ 6**

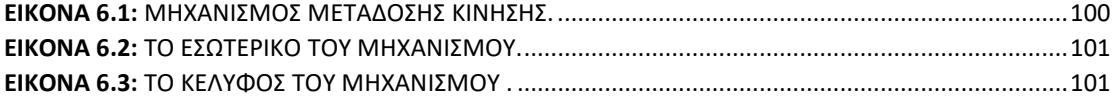

# **ΚΕΦΑΛΑΙΟ 1 ΕΙΣΑΓΩΓΗ**

#### <span id="page-14-0"></span>**1.1 Μεθοδολογία για ανάπτυξη προϊόντος**

Στις μέρες μας, η κατάσταση της αγοράς απαιτεί εντατική χρήση μηχανικών πόρων και χρόνου λόγω του εύρους των υλικών και των διαδικασιών που εμπλέκονται στα είδη των προϊόντων. Η τεράστια ποικιλία υλικών και διαδικασιών, προϋποθέτει ο μηχανικός να μην έχει μόνο γνώσεις για την μηχανολογική διαδικασία αλλά να έχει

σφαιρική γνώση που απαιτείται για την ανάπτυξη του βέλτιστου προϊόντος.

Στη μηχανολογική διαδικασία ο μηχανικός χρειάζεται να φτιάξει 3D σχέδια τα οποία θα είναι χρήσιμα καθώς θα δείχνουν με ακρίβεια τις διαστάσεις που θα πρέπει να έχει το ζητούμενο προϊόν. Απαραίτητο είναι να υπάρξει ανάλυση των ανοχών ώστε να ξέρουμε εάν το προϊόν χρειάζεται να κατασκευαστεί με μεγάλη ή όχι ακρίβεια .Σημαντικό παράγοντα αποτελούν και τα υλικά. Τα διατιθέμενα υλικά για την κατασκευή βιομηχανικών προϊόντων αυξάνονται συνεχώς. Το κάθε υλικό έχει τα δικά του χαρακτηριστικά, πλεονεκτήματα και μειονεκτήματα. Τα κυριότερα είδη υλικών που χρησιμοποιούνται σήμερα στη κατασκευαστική βιομηχανία είναι σιδηρούχα μέταλλα , μη σιδηρούχα μέταλλα και κράματα, πλαστικά και συνθετικά υλικά . Κύριο λόγο παίζουν και οι διάφορες μέθοδοι κατεργασίας καθώς και φινιρίσματος . Μερικές μέθοδοι κατεργασίας είναι η χύτευση , η διαμόρφωση , κατεργασίες αφαίρεσης υλικού καθώς και κατεργασίες σύνδεσης . Είναι σημαντικό να βρούμε ποια είναι η κατάλληλη μέθοδος κατεργασίας για το προϊόν μας διότι μπορεί να χρειαστεί να κάνουμε μια επένδυση ανάλογα με τις ακρίβειες και την κατεργασία που θέλουμε . Ευρέως διαδεδομένες είναι οι πρέσες , οι τόρνοι , οι φρέζες καθώς και είδη κόλλησης όπως ηλεκτροσυγκόλληση και οξυγονοκόλληση. Στο τέλος θα χρειαστεί και η κατεργασία του φινιρίσματος η οποία μπορεί να πραγματοποιηθεί με διάφορους τρόπους όπως λείανση , εκχόνδρυνση και γαλβάνισμα . Στη συνέχεια θα χρειαστεί να γίνει έλεγχος της αντοχής του προϊόντος . Σημαντικό ρόλο παίζει ο χρόνος κατασκευής καθώς και το σύστημα CAM το οποίο βοηθάει στην εύρεση του G κώδικα. Θα πρέπει να κατασκευαστεί σε εργαστηριακές συνθήκες ένα πρότυπο με βάση όλες τις προδιαγραφές και με τα στοιχεία , που σχεδιάστηκε με στόχο τον έλεγχο και την τελική αξιολόγηση ως προς τις απαιτήσεις που έχει κατασκευαστεί . Τέλος πιθανό είναι να χρειαστούν ορισμένες διορθωτικές κινήσεις για τελικές βελτιώσεις.

Ωστόσο ο μηχανικός οφείλει να έχει και ορισμένες σφαιρικές γνώσεις οι οποίες θα έχουν σχέση με τις προδιαγραφές που υπάρχουν , την δρομολόγηση του προϊόντος , την κοστολόγηση του που μπορεί να βγει αργότερα καθώς και ζητήματα πνευματικής ιδιοκτησίας . Σε περίπτωση τέτοιων ζητημάτων λύση είναι η εξαγορά δικαιωμάτων ή η τροποποίηση-βελτίωση του προϊόντος ώστε να μην έχει ξανά υπάρξει στην αγορά.

Καταλήγουμε στο συμπέρασμα ότι το προϊόν μπορεί να χρειαστεί να υποστεί πολλές παραλλαγές ώστε να βρεθεί εκείνο που θα έχει τα περισσότερα πλεονεκτήματα με βάση το ζητούμενο. Σημαντικοί παράγοντες είναι ο χρόνος κατασκευής , η φυρά του υλικού , η αντοχή και η ανταπόκριση της αγοράς.

## <span id="page-15-0"></span>**1.2 Design For Manufacturing-DFM**

Tο DFM είναι συντομογραφία για το σχεδιασμό για τη κατασκευή, είναι μια γενική τεχνική πρακτική του σχεδιασμού προϊόντων με τέτοιο τρόπο ώστε να είναι εύκολο να κατασκευαστούν. H εφαρμογή της μεθόδου εξαρτάται από τις διαφορετικές τεχνολογίες κατασκευής. Η κατασκευαστική ικανότητα μπορεί να επηρεάζεται από πολλές πτυχές, για παράδειγμα, τον τύπο ή τη μορφή των πρώτων υλών, τις ανοχές στις διαστάσεις και τη δευτερογενή επεξεργασία στην κατασκευή. Λειτουργεί βάσει πέντε βασικών αρχών που λαμβάνονται κριτικά υπόψη κατά τη φάση σχεδιασμού οποιουδήποτε έργου. Αυτές οι αρχές είναι η διαδικασία, ο σχεδιασμός, τα υλικά, το περιβάλλον και η συναρμολόγηση.

Τα βήματα που ακολουθούνται στο DFM είναι τα εξής:

- 1. Στον πρώιμο σχεδιασμό, η επιλογή της διαδικασίας κατασκευής βοηθά τους σχεδιαστές να επιλέξουν τις διαδικασίες παραγωγής που είναι τεχνικά και οικονομικά κατάλληλες για ένα δεδομένο σχέδιο. Η επιλογή γίνεται συγκρίνοντας τις προδιαγραφές σχεδιασμού με τα χαρακτηριστικά της διαδικασίας κατασκευής. Τα χαρακτηριστικά διεργασίας είναι παράμετροι που περιγράφουν μια διαδικασία και τις δυνατότητές της.
- 2. Στην αρχική επιλογή τα χαρακτηριστικά είναι κοινά για όλες τις διαδικασίες, για παράδειγμα, η ανοχή ή η τραχύτητα που μπορεί να αποκτήσει κάθε διεργασία σε ένα μέρος.
- 3. Σε μια πιο λεπτομερή επιλογή, τα χαρακτηριστικά είναι συνήθως πιο συγκεκριμένα και οι τιμές τους μπορεί να σχετίζονται με απαιτήσεις σχεδιασμού και άλλα χαρακτηριστικά ή συνθήκες επεξεργασίας.
- 4. Όταν το σύνολο των διαδικασιών έχει περιοριστεί, οι κατευθυντήριες γραμμές του DFM καθίστανται απαραίτητες για την αξιολόγηση του σχεδιασμού σύμφωνα με κατασκευαστικές πτυχές . Πιο συδκεκριμένα αυτές οι κατευθυντήριες γραμμές του DFM προτείνουν πώς να σχεδιάσετε καλύτερα εξαρτήματα για μια συγκεκριμένη διαδικασία κατασκευής και πώς αυτή η διαδικασία μπορεί να επηρεάσει το σχήμα, τις διαστάσεις, το υλικό και την εσωτερική δομή του εξαρτήματος.
- 5. Η ενσωμάτωση των κατευθυντήριων γραμμών DFM σε ένα σύστημα CAD βοηθάει στην αυτόματη ανάλυση της δυνατότητας κατασκευής , στον εντοπισμό των πιθανών προβλημάτων κατασκευής και στην αξιολόγηση του κόστους κατασκευής.

6. Όταν ο σχεδιασμός είναι αρκετά λεπτομερής, η ενσωμάτωσή του με την κατασκευή επικεντρώνεται περισσότερο στον προγραμματισμό της διαδικασίας παραγωγής.

Η DFM βρίσκει πιθανά προβλήματα και τα διορθώνει μέσω της επεξεργασίας του σχεδιασμού, η οποία είναι το λιγότερο ακριβό μέσο για την αντιμετώπισή τους. Στόχοι της είναι να μειώσει το κόστος και το χρόνο εισόδου του προϊόντος στην αγορά, να βελτιώσει την ποιότητα του προϊόντος και την παραγωγικότητα του προϊόντος, να μειώσει το χρόνο παραγωγής και να βελτιώσει την αποδοτικότητα της εργασίας , συμπεριλαμβανομένων του τρόπου κατασκευής, της αποδοτικότητας και της οικονομίας.

Πιο αναλυτικά τα πλεονεκτήματα του DFM είναι ότι :

- Τα προϊόντα που κατασκευάζονται με DFM θα έχουν χαμηλότερο κόστος παραγωγής.
- Γρηγορότερος χρόνος προώθησης στην αγορά.
- Συντόμευση της διαδικασίας ανάπτυξης προϊόντος.
- Η παραγωγή θα επιταχυνθεί .
- Τα εξαρτήματα μπορούν να συνδυαστούν για να μειωθούν τα βήματα συναρμολόγησης και η ποσότητα των εξαρτημάτων.
- Πιάνει και αφαιρεί λάθη ή σφάλματα.
- Υψηλότερη ποιότητα προϊόντος, καθώς ο σχεδιασμός μπορεί να βελτιωθεί .
- Καθώς οι κατασκευαστικές δραστηριότητες μπορούν να αφαιρεθούν από μια τοποθεσία και να τοποθετηθούν αλλού, το DFM μπορεί να δημιουργήσει ένα ασφαλέστερο περιβάλλον εργασίας.

Φυσικά, ο χρόνος που απαιτείται για οποιαδήποτε διαδικασία θα εξαρτηθεί από το προϊόν, τα εξαρτήματα, τη διαδικασία κατασκευής και την πολυπλοκότητα των απαιτούμενων λειτουργιών. Κατά μέσο όρο, μια διαδικασία DFM θα χρειαστεί περίπου δύο εβδομάδες για να ολοκληρωθεί. Αυτός ο αριθμός μπορεί να αυξηθεί σε τρεις ή και τέσσερις εβδομάδες για πιο σύνθετα προϊόντα.

## <span id="page-16-0"></span>**1.3 Design For Assembly - DFA**

Το Design for assembly (DFA) αναλύει τα σχέδια προϊόντων για να βελτιώσει την ευκολία συναρμολόγησης και να μειώσει το χρόνο συναρμολόγησης. Σκοπός του είναι η αύξηση της παραγωγικότητας. Η εφαρμογή των τεχνικών DFA έχει παίξει σημαντικό ρόλο στη μείωση του κόστους κατασκευής τις τελευταίες δύο δεκαετίες. Είναι προφανές ότι τόσο για τη χειροκίνητη όσο και για την αυτοματοποιημένη συναρμολόγηση, οι αποτελεσματικές μέθοδοι για τη μείωση του κόστους συναρμολόγησης είναι αυτές που εφαρμόστηκαν κατά τον σχεδιασμό.

Η εκτίμηση του κόστους είναι σημαντική διότι οι διάφορες επιμέρους οδηγίες και καλές πρακτικές μπορεί να οδηγούν σε αντικρουόμενες λύσεις. Για παράδειγμα η εισαγωγή ενός πιο ακριβού εξαρτήματος αυξάνει το κόστος υλικών αλλά μπορεί να μειώνει το χρόνο συναρμολόγησης ή να επιτρέπει την αυτοματοποίηση της διαδικασίας, η οποία μπορεί να οδηγεί σε μεγαλύτερα οικονομικά οφέλη λόγω εξοικονόμησης εργατικού κόστους.

Το DFA αντιμετωπίζει την ποιότητα συναρμολόγησης σε μεγάλο βαθμό μέσω της απλοποίησης της δομής του προϊόντος και της μείωσης του συνολικού αριθμού εξαρτημάτων σε ένα προϊόν. Οποιαδήποτε μέθοδος DFA θα πρέπει να έχει τα ακόλουθα χαρακτηριστικά:

- 1. Θα πρέπει να είναι μια πλήρης μέθοδος όσον αφορά τις διαδικασίες αξιολόγησης της συναρμολόγησης και θα πρέπει να είναι αρκετά δημιουργική ώστε να λαμβάνει διαδικασίες για τη βελτίωση της.
- 2. Θα πρέπει να είναι μια συστηματική διαδικασία βήμα προς βήμα, η οποία εξετάζει όλα τα σχετικά ζητήματα.
- 3. Θα πρέπει να μπορεί να μετρήσει τη δυνατότητα συναρμολόγησης αντικειμενικά, με ακρίβεια.
- 4. Θα πρέπει να είναι φιλικό προς το χρήστη και να έχει καλή ποιότητα εργασίας.

## **Διαφορά DFM DFA**

Το Design for Manufacturing (DFM) είναι μια μέθοδος σχεδιασμού για τη μείωση της πολυπλοκότητας των εργασιών παραγωγής και του συνολικού κόστους παραγωγής, συμπεριλαμβανομένου του κόστους των πρώτων υλών. Το Design for Assembly (DFA) είναι μια μέθοδος σχεδιασμού για τη διευκόλυνση ή τη μείωση των εργασιών συναρμολόγησης εξαρτημάτων ή εξαρτημάτων ενός προϊόντος. Η διαφορά είναι ότι το ένα εστιάζει στα μέρη (DFM) και το άλλο στη συναρμολόγηση εξαρτημάτων (DFA). Παρακάτω στην Εικόνα 1 βλέπουμε ένα διάγραμμα το οποίο μας δείχνει την σημαντικότητα και τον δύο μεθόδων σχεδιασμού σε μίας επιχείρηση.

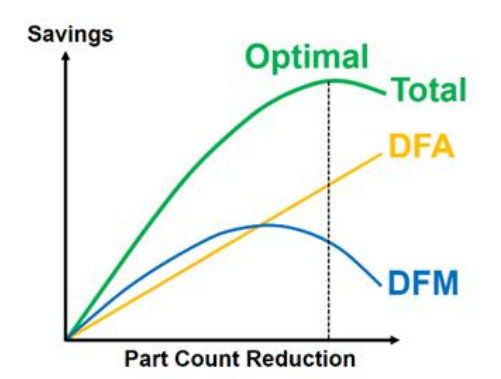

<span id="page-17-0"></span>**Εικόνα 1.1:** Διάγραμμα DFM-DFA

## <span id="page-18-0"></span>**1.4 Κινηματική**

Η κινηματική περιγράφει την κίνηση των σωμάτων αδιαφορώντας για τη μάζα τους ή τις αιτίες, δυνάμεις, που προκαλούν την κίνησή τους. Την κίνηση ενός σώματος την αντιλαμβανόμαστε εμπειρικά από την μεταβολή της θέσης του στον χώρο. Σύστημα αναφοράς είναι ένα σύνολο από σημεία στα οποία ορίζεται η θέση ενός σώματος . Η κίνηση εκφράζεται από την μετατόπιση η οποία μετράει την αλλαγή στην θέση και εκφράζεται από το Δx ή το Δy. Για να ορίσουμε τη θέση ενός σώματος πρέπει το σύστημα αναφοράς να συνδεθεί με ένα σύστημα συντεταγμένων . Το πιο συνηθισμένο σύστημα συντεταγμένων στη μηχανική είναι το δεξιόστροφο καρτεσιανό σύστημα ορθογωνίων αξόνων. Η θέση κάθε σημείου Σ ορίζεται από τους αριθμούς (x0,y0,z0) , που αντιστοιχούν στις συντεταγμένες των προβολών των σημείων στους τρείς άξονες (x,y,z) .

Οι διαδοχικές θέσεις στον χώρο ενός υλικού σημείου ορίζουν την τροχιά . Κάθε σημείο Σ της τροχιάς ορίζεται ως το διάνυσμα θέσης  $\vec{r} = \overrightarrow{O\vec{\Sigma}}$ . Για το κινητό που βρίσκεται τη χρονική στιγμή tστο σημείο Α και μετά από χρόνο Δt , αφού διαγράψει την τροχιά μήκους Δs, στο σημείο B οι αντίστοιχες επιβατικές ακτίνες είναι  $\vec{r}$  και  $\vec{r} + \Delta \vec{r}$ . Η μέση ταχύτητα είναι ο ρυθμός με τον οποίο εκδηλώνεται η μετατόπιση , η διεύθυνση της είναι πάντα ίδια με την διεύθυνση της μετατόπισης και ισούται με την κλίση της γραμμής που συνδέει την αρχική με την τελική θέση.

Η μέση ταχύτητα ορίζεται ως  $v(t, t + \Delta t) = \frac{\Delta s}{\Delta t}$  $\Delta t$ 

Στο ίδιο χρονικό διάστημα η επιβατική ακτίνα μεταβάλλεται κατά  $\varDelta \vec{r}$  . Το διάνυσμα  $\Delta \vec{r}$  εκφράζει την απόσταση κατά την οποία μετακινήθηκε το κινητό.

Ισχύει δηλαδή  $\Delta \vec{r} \leq \Delta s$ 

Η μέση ταχύτητα είναι ο ρυθμός με τον οποίο εκδηλώνεται η μετατόπιση και η διεύθυνση της είναι πάντα ίδια με τη διεύθυνση της μετατόπισης και ισούται με την κλίση της γραμμής που συνδέει την τελική θέση .

Στην οριακή περίπτωση που  $\Delta t \rightarrow 0$  , το μέτρο του διανύσματος  $\Delta \vec{r}$  είναι ίσο με το αντίστοιχο μήκος της τροχιάς Δs, που διαγράφει το κινητό , οπότε η ταχύτητα ορίζεται από το πηλίκο

$$
\vec{v}(t) = \lim_{\Delta t \to 0} \frac{\Delta \vec{r}}{\Delta t} = \frac{d\vec{r}}{dt}
$$

Η επιτάχυνση ορίζεται ως ο ρυθμός μεταβολής της ταχύτητας του κινητού

$$
\vec{\alpha} = \lim_{\Delta t \to 0} \frac{\vec{v}(t + \Delta t) - \vec{v}(t)}{\Delta t} = \frac{d\vec{v}}{dt}
$$

# <span id="page-19-0"></span>**1.5 Ανάλυση ανοχών - Tolerance Analysis**

Η επιτρεπτή απόκλιση της πραγματικής διάστασης ενός ζευγαρώματος εξαρτήματος χωρίς να παρεμποδίζει καμία λειτουργική ακρίβεια και χρήσιμο για την πραγματική εργασία είναι γνωστή ως ανοχή. Τα μηχανικά προϊόντα αναπόφευκτα αποκλίνουν από τις ιδανικές συνθήκες λόγω κατασκευαστικών αβεβαιοτήτων, όπως σφάλματα μηχανικής κατεργασίας και συναρμολόγησης. Συνεπώς, απαιτούνται περιορισμοί ανοχής στα γεωμετρικά χαρακτηριστικά για τον περιορισμό των αποκλίσεων. Για την πρόβλεψη και αξιολόγηση των επιπτώσεων της ανοχής στην ποιότητα της συναρμολόγησης κατά τα πρώτα στάδια του σχεδιασμού, απαιτείται μοντελοποίηση και ανάλυση ανοχής . Έτσι γίενται αναπαράσταση γεωμετρικών αποκλίσεων και την αξιολόγηση της ποιότητας των προϊόντων σε σχέση με τις λειτουργικές απαιτήσεις.

Η ανοχή μπορεί να ταξινομηθεί ως εξής

Μονομερής ανοχή

Στη μονομερή ανοχή η απόκλιση από το αρχικό προφίλ επιτρέπεται μόνο προς μία κατεύθυνση, δηλαδή τα όρια ανοχής βρίσκονται μόνο πάνω ή κάτω από το βασικό μέγεθος.

Διμερής Ανοχή

Στη Διμερή ανοχή το μέγεθος του εξαρτήματος ποικίλλει πάνω και κάτω από το βασικό μέγεθος, δηλαδή η διακύμανση στη διάσταση είναι και στις δύο κατευθύνσεις.

Ανοχή σύνθετων

Η ανοχή ένωσης μπορεί να υπολογιστεί προσθέτοντας ή αφαιρώντας πολλαπλές ανοχές που σχετίζονται με διαφορετικές διαστάσεις.

• Γεωμετρική Ανοχή

Οι γεωμετρικές ανοχές συνδέονται με ορισμένα γεωμετρικά χαρακτηριστικά όπως το πόσο επίπεδη είναι μια ειφάνεια , η ευθύτητα ενός κυλίνδρου, το τετράγωνο ενός τετραγώνου σχήματος, η στρογγυλότητα.

Οι παραδοσιακές μέθοδοι μοντελοποίησης ανοχής, όπως ο κορμός μικρής μετατόπισης (SDT) , ο χάρτης ανοχής (T-Map) , ο αναλογικός όγκος διάκενου συγκροτήματος (PACV) και ο τομέας απόκλισης μετατρέπουν τις αποκλίσεις των γεωμετρικών χαρακτηριστικών σε μεταφράσεις σχετικά με τα ονομαστικά τους χαρακτηριστικά .Εστιάζουν στη μεταφορά και συσσώρευση γεωμετρικών αποκλίσεων στο συγκρότημα. Αυτές οι μέθοδοι είναι κατάλληλες για την ανάλυση της ποιότητας των προϊόντων που καθορίζεται από τον προσανατολισμό και τη θέση των γεωμετρικών χαρακτηριστικών.

# <span id="page-20-0"></span>**1.5.1 Ανάλυση ανοχών σε γρανάζια**

Ωστόσο, αυτές οι μέθοδοι δεν είναι κατάλληλες για την ανάλυση μηχανισμών γραναζιών. Αυτό συμβαίνει επειδή η μετάδοση με γρανάζια είναι μια δυναμική διαδικασία και η απόδοση της μετάδοσης δεν μπορεί να βγάλει πόρισμα αποκλειστικά με βάση τον προσανατολισμό και τη θέση των γεωμετρικών χαρακτηριστικών.

Για τη διεξαγωγή ανάλυσης ανοχής μηχανισμών γραναζιών, θα πρέπει να ληφθούν υπόψη τα αποτελέσματα της συμπεριφοράς επαφής μεταξύ κινηματικών ζευγών. Η ανάλυση επαφής με δόντια (TCA) σχετίζεται στενά με την ανάλυση ανοχής μηχανισμών γραναζιών.

Βήματα της ανάλυσης ανοχής για τα γρανάζια

### 1. Μοντελοποίηση Ανοχής

Χρησιμοποιείται για την αναπαράσταση γεωμετρικών αποκλίσεων με προδιαγραφές ανοχής. Τα σφάλματα μηχανικής κατεργασίας, τα οποία μοντελοποιούνται ορίζονται ως οι διαφορές μεταξύ της θεωρητικής και της πραγματικής επιφάνειας των δοντιών. Τα σφάλματα συναρμολόγησης αναφέρονται σε σφάλματα κεντρικής απόστασης και κακές ευθυγραμμίσεις άξονα. Σε αυτή τη μελέτη, οι ιδανικές επιφάνειες των δοντιών διακρίνονται σε σημειακά νέφη. Τα αποτελέσματα της μηχανικής κατεργασίας και των σφαλμάτων συναρμολόγησης αντιπροσωπεύονται από διακυμάνσεις στις συντεταγμένες των διακριτών σημείων.

2. Υπολογισμός των χαρακτηριστικών επαφής μεταξύ των επιφανειών ζευγαρώματος των δοντιών

Υπολογίζεται με βάση τα σχήματα του δημιουργούμενου μοντέλου. Τα σχήματα των μοντέλων αντιπροσωπεύουν τη φυσική διεπαφή μεταξύ ενός τμήματος και του περιβάλλοντος του. Οι επιφάνειες των δοντιών αντιπροσωπεύονται από διακριτά σημεία. Κατά την ανάλυση της απόδοσης μετάδοσης των μηχανισμών γραναζιών, το βασικό πρόβλημα είναι ο καθορισμός του τρόπου επίλυσης του προβλήματος επαφής με βάση τα διακριτά σημεία των επιφανειών των δοντιών. Τα αποτελέσματα των υπολογισμών περιλαμβάνουν την κατάσταση επαφής, την πίεση επαφής και την τοπική παραμόρφωση των δοντιών, τα οποία χρησιμοποιούνται για την ανάλυση της απόδοσης μετάδοσης.

3. Ερμηνεία και συζήτηση των αποτελεσμάτων υπολογισμού για την αξιολόγηση της απόδοσης μετάδοσης

Τα αποτελέσματα αυτών των υπολογισμών ερμηνεύονται για την αξιολόγηση της απόδοσης μετάδοσης. Το σχέδιο επαφής των δοντιών και η κατανομή της πίεσης επαφής καθορίζουν κυρίως την ομοιομορφία των φορτίων επαφής στις επιφάνειες των δοντιών και μπορούν να ληφθούν άμεσα. Οι καλές συνθήκες επαφής εμποδίζουν τη συγκέντρωση φορτίων στη μία πλευρά της επιφάνειας του δοντιού, γεγονός που συμβάλλει στη μείωση της φθοράς και στην αύξηση της φέρουσας ικανότητας. Επιπλέον, το σφάλμα μετάδοσης θα πρέπει να είναι όσο το δυνατόν μικρότερο για να μεταδίδεται η κίνηση πιο ομαλά και με ακρίβεια. Η έννοια της ελάχιστης γωνίας περιστροφής] εισάγεται για την αξιολόγηση της αρχικής θέσης πλέγματος και στη συνέχεια τον υπολογισμό του σφάλματος μετάδοσης με τοπική παραμόρφωση δοντιού. Ως εκ τούτου, η απόδοση μετάδοσης των μηχανισμών μετάδοσης μπορεί να αξιολογηθεί εκτελώντας ανάλυση ανοχής για να ληφθεί το σχέδιο επαφής των δοντιών, η κατανομή της πίεσης επαφής και το σφάλμα μετάδοσης.

## <span id="page-21-0"></span>**1.5.2 Gd+T (asme 14.5)**

Οι ανοχές μπορούν να εκφραστούν ως εξής:

- a) ως άμεσα όρια ή ως τιμές ανοχής που εφαρμόζονται απευθείας σε μια διάσταση.
- b) ως γεωμετρική ανοχή.
- c) σε σημείωση ή πίνακα που αναφέρεται σε συγκεκριμένες διαστάσεις.
- d) όπως ορίζεται σε άλλα έγγραφα που αναφέρονται στο σχέδιο για συγκεκριμένα χαρακτηριστικά ή διαδικασίες.
- e) σε μπλοκ γενικής ανοχής ή γενική σημείωση που αναφέρεται σε όλες τις διαστάσεις ενός σχεδίου για τις οποίες υπάρχουν ανοχές.

Στη διαστασιολόγηση και στη δημιουργία ανοχών θα ορίζονται με σαφήνεια και θα ακολουθούν κάποιους συγκεκριμένους κανόνες:

- Κάθε χαρακτηριστικό πρέπει να έχει τις ανοχές του . Οι ανοχές μπορούν να εφαρμόζονται κατευθείαν στις διαστάσεις.
- Η διαδικασίες διαστασιολόγησης και δημιουργίας ανοχών πρέπει να είναι πλήρης ώστε να υπάρχει επαρκής κατανόηση των χαρακτηριστικών κάθε διαδικασίας.
- Κάθε απαραίτητη διάσταση ενός τελικού προϊόντος να εμφανίζεται ή να ορίζεται από δεδομένα μοντέλου. Δεν πρέπει να δίνονται παραπάνω διαστάσεις από τις απαραίτητες.
- Το σχέδιο πρέπει να ορίζει ένα κομμάτι χωρίς να προσδιορίζει μεθόδους παραγωγής.
- Οι διαστάσεις θα πρέπει να διευθετηθούν ώστε να παρέχουν τις απαιτούμενες πληροφορίες ώστε να είναι ευανάγνωστες.

### <span id="page-22-0"></span>**1.6 Μέθοδος Πεπερασμένων Στοιχείων – FEM**

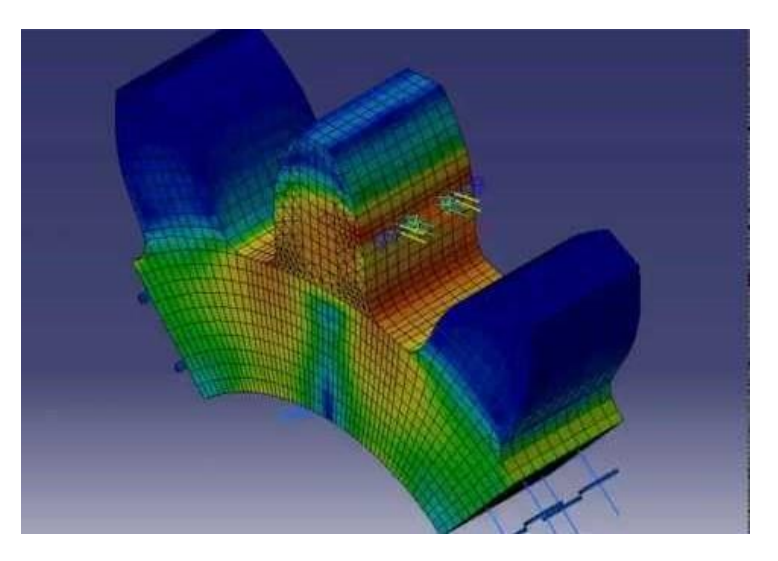

**Εικόνα 1.2:** Μέθοδος Πεπερασμένων Στοιχείων

<span id="page-22-1"></span>Η μέθοδος των πεπερασμένων στοιχείων (finite element method, FEM), αποτελεί μία τεχνική ανάλυσης των τάσεων που δημιουργούνται σε διάφορες κατασκευές με τη βοήθεια ηλεκτρονικού υπολογιστή. Η βασική έννοια της µεθόδου των πεπερασμένων στοιχείων είναι η δυνατότητα προσοµοίωσης της πραγµατικής κατασκευής µε συστατικά στοιχεία τα οποία συνδέονται σε ένα πεπερασµένο αριθµό κόµβων. Η μεθοδολογία αυτή αποτελεί φυσιολογική προσομοίωση των πλαισίων, καθώς αυτά αποτελούνται από δοκούς που είναι συνδεδεμένες στα άκρα τους. Σε µία συνεχή όμως κατασκευή δεν υπάρχουν φυσικοί διαχωρισμοί και συνεπώς απαιτείται να γίνει τεχνητός διαχωρισµός σε στοιχεία, τα οποία να συνδέονται κατά μήκος των άκρων (πλευρών) τους. Τα τεχνητά αυτά στοιχεία, ή πεπερασμένα στοιχεία είναι συνήθως τετράπλευρα ή τριγωνικά και οι κόμβοι συνήθως βρίσκονται στα άκρα. Για να επιτευχθεί ακριβής λύση ενός συγκεκριμένου προβλήματος στη διακριτοποιηµένη μορφή του, θα πρέπει να ικανοποιούνται οι συνθήκες ισορροπίας και γεωµετρικής συµβιβαστότητας στο εσωτερικό των στοιχείων αλλά και στα σύνορά τους. Ως αριθμητική μέθοδος, παρέχει τη δυνατότητα αντιμετώπισης πολύπλοκων προβλημάτων που μπορούν να εκφραστούν με τη μορφή διαφορικών εξισώσεων.

Χρήση της μεθόδου έχουμε και στο σχεδιασμό νέων προϊόντων, τα οποία αρχικά δημιουργούνται ως εικονικά μοντέλα σε σχεδιαστικά λογισμικά σε Η/Υ και στη συνέχεια υπόκεινται σε ανάλυση των ιδιοτήτων τους ώστε να αποκρυπτογραφηθούν χαρακτηριστικά τα οποία θα επιδείξουν την καταλληλόλητά τους για τη χρήση για την οποία προορίζονται, προτού αυτά αποκτήσουν φυσική υπόσταση.

Ποια είναι τα 5 βήματα που ακολουθούμε:

- Να ορίσουμε τι ανάλυση θα κάνουμε
- Να ορίσουμε το υλικό
- Οριακές συνθήκες τρόπος στήριξης/φόρτισης
- Να φτιάξουμε το πλέγμα/ διακριτοποίηση
- Να αναλύσουμε το αποτέλεσμα

Πλεονεκτήματα Πεπερασμένων στοιχείων:

- Η μοντελοποίηση σύνθετων γεωμετριών και ακανόνιστων σχημάτων είναι ευκολότερη
- Οι οριακές συνθήκες μπορούν εύκολα να ενσωματωθούν
- Διαφορετικοί τύποι ιδιοτήτων υλικού μπορούν εύκολα να προσαρμοστούν στη μοντελοποίηση από στοιχείο σε στοιχείο
- Μπορούν να εφαρμοστούν στοιχεία υψηλότερης ποιότητας.
- Η διαθεσιμότητα μεγάλου αριθμού πακέτων λογισμικού υπολογιστών και βιβλιογραφίας καθιστά το FEM μια ευέλικτη και ισχυρή αριθμητική μέθοδο.

Μειονεκτήματα Πεπερασμένων στοιχείων:

- Αντιπροσωπεύεται από ένα σχήμα δειγματοληψίας, το οποίο αναπόφευκτα συνεπάγεται τη χρήση μεγάλου αριθμού στοιχείων
- Απαιτείται ψηφιακός υπολογιστής και αρκετά εκτεταμένος
- Απαιτεί μεγαλύτερο χρόνο εκτέλεσης
- Τα αποτελέσματα θα ποικίλουν αρκετά.

# <span id="page-24-0"></span>**1.7 Εργαλειομηχανές CNC**

Η κατασκευαστική τεχνολογία εξελίσσεται συνεχώς τα τελευταία χρόνια και έχει πετύχει σημαντικές βελτιώσεις τόσο στη ποιότητα των κατασκευών , όσο και στην παραγωγικότητα των κατεργασιών . Η αυτοματοποίηση στις εργαλειομηχανές που ξεκίνησε πριν από μερικές δεκαετίες με τα συστήματα CNC έχει προχωρήσει πολύ με την ανάπτυξη του ειδικού λογισμικού CNC και την αξιοποίηση νέων τεχνολογιών ελέγχου . Ο G-κώδικας ISO καθώς και άλλα βοηθήματα όπως CAM ,CAD έχουν παίξει καθοριστικό ρόλο σε αυτή τη ραγδαία ανάπτυξη των εργαλειομηχανών CNC. Τα είδη εργαλειομηχανών ποικίλουν ανάλογα με την ζήτηση που έχει η αγορά και τις δυνατότητες κατεργασίας. Πλέον οι εργαλειομηχανές CNC παίζουν καθοριστικό ρόλο στη βιομηχανία καθώς καλύπτουν ένα τεράστιο φάσμα προϊόντων σε πληθώρα κλάδων της βιομηχανίας.

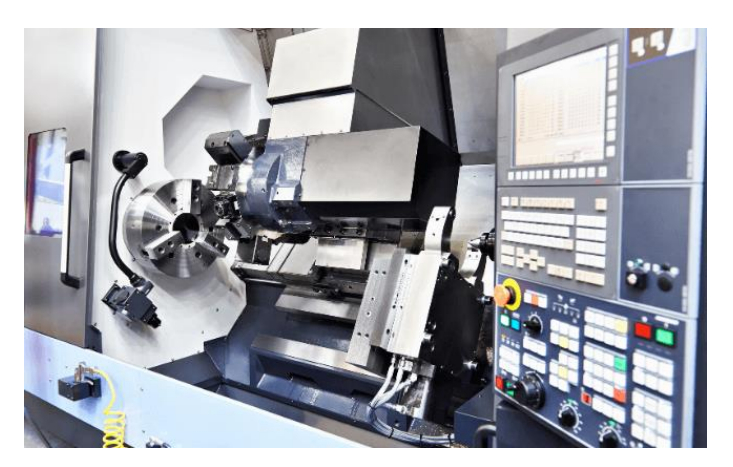

**Εικόνα 1.3:** CNC τόρνος

# <span id="page-24-2"></span><span id="page-24-1"></span>**1.7.1 Πλεονεκτήματα – Mειονεκτήματα**

Η αγορά ενός μηχανήματος CNC είναι ένα εξαιρετικά σοβαρό εγχείρημά, όχι µόνο λόγω της απαιτούμενης δαπάνης αλλά και της ΄΄διαταραχής΄΄ που ενδέχεται να προκαλέσει στην γραμμή παραγωγής. Η προμήθεια του θα πρέπει να γίνει µε βάση κάποια κριτήρια επιλογής. Παρακάτω παρουσιάζονται συνοπτικά κάποια βασικά κριτήρια που ισχύουν σε όλες τις επιχειρήσεις.

Στα πλεονεκτήματα των CNC είναι:

 Η ακρίβεια στην κατεργασία που κάνουν, καθώς επίσης και η ομοιότητα των προϊόντων που παράγουν. Επίσης οι συνθήκες εργασίας γίνονται καλύτερες, υπάρχει μεγαλύτερη ασφάλεια στον χώρο εργασίας, µε αποτέλεσμα να μειώνονται οι πιθανότητες ατυχήματος, ενώ ταυτόχρονα ο χρόνος παραγωγής μειώνετε σημαντικά.

- Η βελτιωμένη αντοχή των μηχανών CNC σημαίνει ότι μπορούν να λειτουργούν συνεχώς. Η μόνη φορά που σταματούν είναι για συντήρηση ή επισκευές.Η κατεργασία CNC απαιτεί λιγότερα άτομα για την εκτέλεση των εργασιών παραγωγής. Ένας εξειδικευμένος χειριστής μπορεί να εκτελεί πολλές αυτόνομες μηχανές CNC, ενώ ένας προγραμματιστής μπορεί να φορτώσει τα απαιτούμενα σχέδια.
- Κάποιος μπορεί να χρησιμοποιήσει μηχανές CNC σε συνδυασμό με προηγμένο λογισμικό σχεδιασμού δημιουργώντας εξόδους που δεν μπορούν να αναπαραχθούν από μη αυτόματες μηχανές. Ακόμη και οι πιο εξειδικευμένοι μηχανικοί με συμβατικά μηχανήματα δεν μπορούν να κάνουν αυτό που μπορεί να κάνει το προηγμένο λογισμικό με μηχανές CNC. Αυτά τα μηχανήματα μπορούν να παράγουν οποιοδήποτε μέγεθος, σχήμα ή υφή η οποία απαιτείται.

Στα μειονεκτήματα των CNC είναι:

- Tο κόστος αγοράς του μηχανήματος και η σύγχυση που θα επιφέρει στην γραμμή παραγωγής μέχρι την πλήρη ένταξη του.
- Είναι εξίσου σημαντικό ο τρόπος που θα χρησιμοποιείται το CNC στην παραγωγή, συνήθως πρέπει να αλλάξει ο τρόπος οργάνωσης της παραγωγής.
- ∆εν μπορούν να είναι παραγωγικά τέτοιου είδους μηχανήματα όταν βγάζουν μικρές ποσότητες από τα διάφορα προϊόντα.
- Ο χρόνος που μεσολαβεί για να ρυθμιστεί η τράπεζα εργασίας και να αλλάξουν τα καλούπια για κάθε προϊών είναι χρονοβόρος.

# <span id="page-25-0"></span>**1.7.2 Σημαντικοί κλάδοι της βιομηχανίας που χρησιμοποιούν CNC**

Ιατρική βιομηχανία

Οι διάφοροι τύποι μηχανών CNC προσαρμόζονται καλά στις ανάγκες του ιατρικού τομέα. Λόγω της ποικιλίας των διαθέσιμων υλικών και συσκευών, αυτά στον ιατρικό τομέα μπορούν να έχουν ένα ευρύ φάσμα ανταλλακτικών που δημιουργούνται μέσω μηχανικής επεξεργασίας CNC, όπως εμφυτεύματα , ηλεκτρονικά περιβλήματα για συσκευές παρακολούθησης , ερευνητικός εξοπλισμός, θωρακισμένα περιβλήματα ,μηχανές μαγνητικής τοπογραφίας ,ηλεκτρικά εξαρτήματα και ιατρικά όργανα.

#### Αεροδιαστημική βιομηχανία

Οι υψηλές ταχύτητες, τα ρεύματα γρήγορου αέρα και οι ακραίες πιέσεις είναι μόνο τρεις από τις συνθήκες που αντιμετωπίζουν οι συσκευές στην αεροδιαστημική βιομηχανία. Για να αποφευχθούν ζημιές στο αεροσκάφος, οι μηχανικοί πρέπει να κατασκευάσουν με ακρίβεια κάθε εξάρτημα. Ακόμα και ένα μικρό λάθος μπορεί να πιάσει ρεύμα αέρα, προκαλώντας έλξη ή αυξάνοντας τη φθορά στα εξαρτήματα. Τα ανταλλακτικά που κατασκευάζονται για την αεροδιαστημική και αεροπορική βιομηχανία περιλαμβάνουν διάφορα εξαρτήματα αεροσκαφών και τις συσκευές που τα εξυπηρετούν, όπως ακροφύσια ,αεροτομές ,ανταλλακτικά συστήματος προσγείωσης , ηλεκτρικοί σύνδεσμοι και κεραίες.

#### Τομέας Μεταφορών

Πολλά παρόμοια εξαρτήματα που δημιουργήθηκαν για την αεροπορική βιομηχανία, όπως ανταλλακτικά κινητήρων, μπορούν επίσης να εισέλθουν σε αντικείμενα που χρησιμοποιούνται στη βιομηχανία μεταφορών. Οι σχεδιαστές οχημάτων αυτοκινήτων και μεταφορών χρειάζονται έναν τρόπο για να δοκιμάσουν φυσικά τα πρωτότυπα για να λάβουν τις απαραίτητες πληροφορίες σχετικά με τον τρόπο αλλαγής του μοντέλου. Η δημιουργία της συσκευής με μηχανική επεξεργασία CNC και η δοκιμή της καθιστά πιο γρήγορη τη δημιουργία του πρωτοτύπου που απαιτείται σύμφωνα με τις ακριβείς προδιαγραφές. Ο τομέας των μεταφορών απαιτεί ανθεκτικά και ανθεκτικά εξαρτήματα που μπορούν να μεταφέρουν φορτία σε όλη τη χώρα. Τα ανταλλακτικά που μπορεί να χρειαστεί η βιομηχανία μεταφορών για να κατασκευάσει μηχανήματα CNC περιλαμβάνουν αυτά που χρησιμοποιούνται στα διάφορα οχήματά της, όπως αποστολή σκαφών ,Εμπορευματικά τρένα ,Επιβατική ράγα ,φορτηγά μεταφοράς και επιβατικά οχήματα.

#### Βιομηχανία πετρελαίου και φυσικού αερίου

Τα συστατικά που χρησιμοποιούνται στη βιομηχανία πετρελαίου και φυσικού αερίου που μπορεί να παράγει η κατεργασία CNC περιλαμβάνουν ανταλλακτικά για αγωγούς, διυλιστήρια και εξέδρες, όπως ράβδοι ,βαλβίδες ,έμβολα ,κύλινδροι και τρυπάνια.

#### Ναυτιλιακή Βιομηχανία

Άλλα εξαρτήματα πρέπει να έχουν τέλεια εφαρμογή για να δουλεύουν χωρίς αποτυχία. Για τη θαλάσσια βιομηχανία, η κατεργασία CNC χρησιμεύει ως τρόπος παραγωγής πολλών εξαρτημάτων σε σκάφη, ειδικά εκείνα τα εξαρτήματα που πρέπει να ταιριάζουν απόλυτα με άλλα, όπως μονωτικές θήκες , έλικες , εξαρτήματα κινητήρα , ηλεκτρικά μέρη και εξαρτήματα σκαφών.

#### Βιομηχανία ηλεκτρονικών εξαρτημάτων

Ενώ η μηχανική κατεργασία μπορεί να δημιουργήσει μεγάλα εξαρτήματα, υπερέχει επίσης ως επιλογή για το σχεδιασμό μικρών εξαρτημάτων, όπως αυτά που χρησιμοποιεί η βιομηχανία ηλεκτρονικών εξαρτημάτων. Με τέτοια μικρά τμήματα, ορισμένα στοιχεία απαιτούν ακρίβεια λέιζερ για να επιτευχθεί η λεπτή ακρίβεια.

Εκτός από τα ηλεκτρονικά και τους μονωτές που βρίσκονται συνήθως σε ηλεκτρικές συσκευές, αυτή η βιομηχανία μπορεί επίσης να χρειάζεται στοιχεία επικοινωνίας. Αυτά τα μέρη μπορούν να προστατεύσουν τις συσκευές επικοινωνιών από ηλεκτρονικές παρεμβολές ή να δημιουργήσουν ηλεκτρικές συνδέσεις μεταξύ στοιχείων όπως περιβλήματα ενισχυτή , Θωράκιση παρεμβολών ραδιοσυχνοτήτων και ηλεκτρική μόνωση.

# <span id="page-27-0"></span>**1.8 CAD/CAM**

Κατά την εκπόνηση μιας σχεδιομελέτης προϊόντος είναι απαραίτητη η χρήση λογισμικών με τα οποία θα υλοποιηθεί η σχεδίαση του προϊόντος αλλά και η παραγωγή του με την χρήση εργαλειομηχανών CNC. Με την ολοκλήρωση της 3D μοντελοποίησης σε ένα λογισμικό CAD θα πρέπει να μεταφερθεί η γεωμετρία του σε πρόγραμμα CAM προκειμένου να οριστούν οι συνθήκες κατεργασίας.

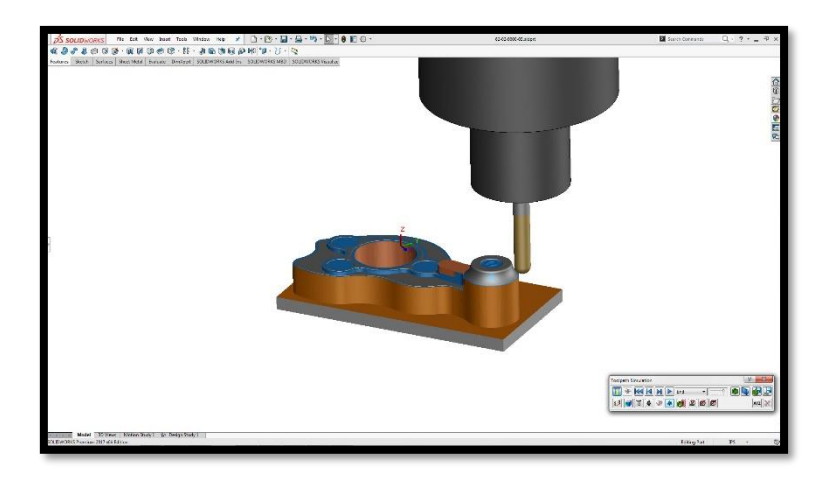

**Εικόνα 1.4:** Πρόγραμμα CAM μετά τον 3D σχεδιασμό

<span id="page-27-1"></span>Πιο συγκεκριμένα η Computer Aided Manufacturing (CAM) είναι η χρήση λογισμικού και μηχανογραφημένων μηχανημάτων για την αυτοματοποίηση μιας διαδικασίας του κατασκευαστή . Με βάση αυτόν τον ορισμό, απαιτούνται τρία στοιχεία για τη λειτουργία ενός συστήματος CAM:

- Λογισμικό που λέει σε μια μηχανή πώς να κάνει ένα προϊόν δημιουργώντας διαδρομές εργαλείων.
- Μηχανήματα που μπορούν να μετατρέψουν την πρώτη ύλη σε τελικό προϊόν.
- Post Processing : μετατρέπει τις διαδρομές εργαλείων σε μια γλώσσα που μπορούν να κατανοήσουν οι μηχανές.

Από την ίδρυσή της, η CAM έχει προσφέρει πολλές βελτιώσεις στη διαδικασία κατασκευής, όπως:

Βελτιωμένες δυνατότητες μηχανής.

Τα συστήματα CAM μπορούν να επωφεληθούν από προηγμένα μηχανήματα 5 αξόνων για την παροχή πιο εξελιγμένων και υψηλότερης ποιότητας ανταλλακτικών.

Βελτιωμένη απόδοση της μηχανής.

Το σημερινό λογισμικό CAM παρέχει διαδρομές εργαλειομηχανών υψηλής ταχύτητας που μας βοηθούν να κατασκευάζουμε ανταλλακτικά γρηγορότερα από ποτέ.

Βελτιωμένη χρήση υλικού.

Με πρόσθετα μηχανήματα και συστήματα CAM, μπορούμε να παράγουμε σύνθετες γεωμετρίες με ελάχιστα απόβλητα, πράγμα που σημαίνει χαμηλότερο κόστος.

## <span id="page-28-0"></span>**1.9 G-κώδικας**

Οι κατασκευαστές σε όλο τον κόσμο χρησιμοποιούν γλώσσα προγραμματισμού για CNC για να ελέγχουν τα εργαλεία μιας μηχανής για την παραγωγή κομματιών. Στην μυαλό αυτής της αυτοματοποιημένης διαδικασίας κατασκευής βρίσκεται ένα σύνολο οδηγιών που λέει σε μια μηχανή CNC πού - και πώς - να κινηθεί. Αυτές οι οδηγίες ονομάζονται G-Code ο λεγόμενος G-κώδικας.

Το πρότυπο G-code δημοσιεύτηκε στις μέρες που οι μηχανές είχαν μικρές ποσότητες μνήμης. Λόγω αυτού του περιορισμού μνήμης, ο G κώδικας είναι μια εξαιρετικά συμπαγής και περιεκτική γλώσσα που μπορεί να φαίνεται σχεδόν αρχαϊκή με την πρώτη ματιά.

Πολλές εντολές συνδυάζονται για να σχηματίσουν ένα πλήρες πρόγραμμα. Στη συνέχεια το μηχάνημα θα διαβάσει τον κώδικα για κάθε γραμμή ( από αριστερά προς τα δεξιά και από πάνω προς τα κάτω ).

Ο στόχος κάθε προγράμματος G-code είναι να παράγει κομμάτια με τον ασφαλέστερο και αποτελεσματικότερο δυνατό τρόπο. Για να το επιτύχει αυτό, συνήθως θα έχει μπλοκ G-code διατεταγμένα με μια συγκεκριμένη σειρά όπως αυτή:

- 1. Ξεκινάμε το πρόγραμμα CNC.
- 2. Φορτώνουμε το απαιτούμενο εργαλείο.
- 3. Ενεργοποιούμε τον άξονα.
- 4. Ενεργοποιούμε το ψυκτικό.
- 5. Μετακινούμε σε θέση πάνω από ένα μέρος.
- 6. Ξεκινάμε τη διαδικασία κατεργασίας.
- 7. Απενεργοποιούμε το ψυκτικό.
- 8. Απενεργοποιούμε τον άξονα.
- 9. Μετακινόμαστε μακριά από το τμήμα σε ασφαλή τοποθεσία.
- 10. Τερματίζουμε το πρόγραμμα CNC.

Ο G κώδικας αποτελείται από τους κωδικούς Μ τους κωδικούς G καθως και από την τοποθέτηση του εργαλείου, τις ταχύτητες και τις προώσεις . Οι κωδικοί Μ αναφέρονται στις βοηθητικές λειτουργίες τις μηχανής ενώ οι κωδικοί G στις κινήσεις που θα γίνουν κατά την κατεργασία. Στους παρακάτω πίνακες αναφέρονται αναγραμματικά οι πιο κοινοί κώδικες Μ και G με τις επεξηγήσεις τους .

<span id="page-30-0"></span>**Πίνακας 1.1:** Κώδικες Μ με τις επεξηγήσεις τους

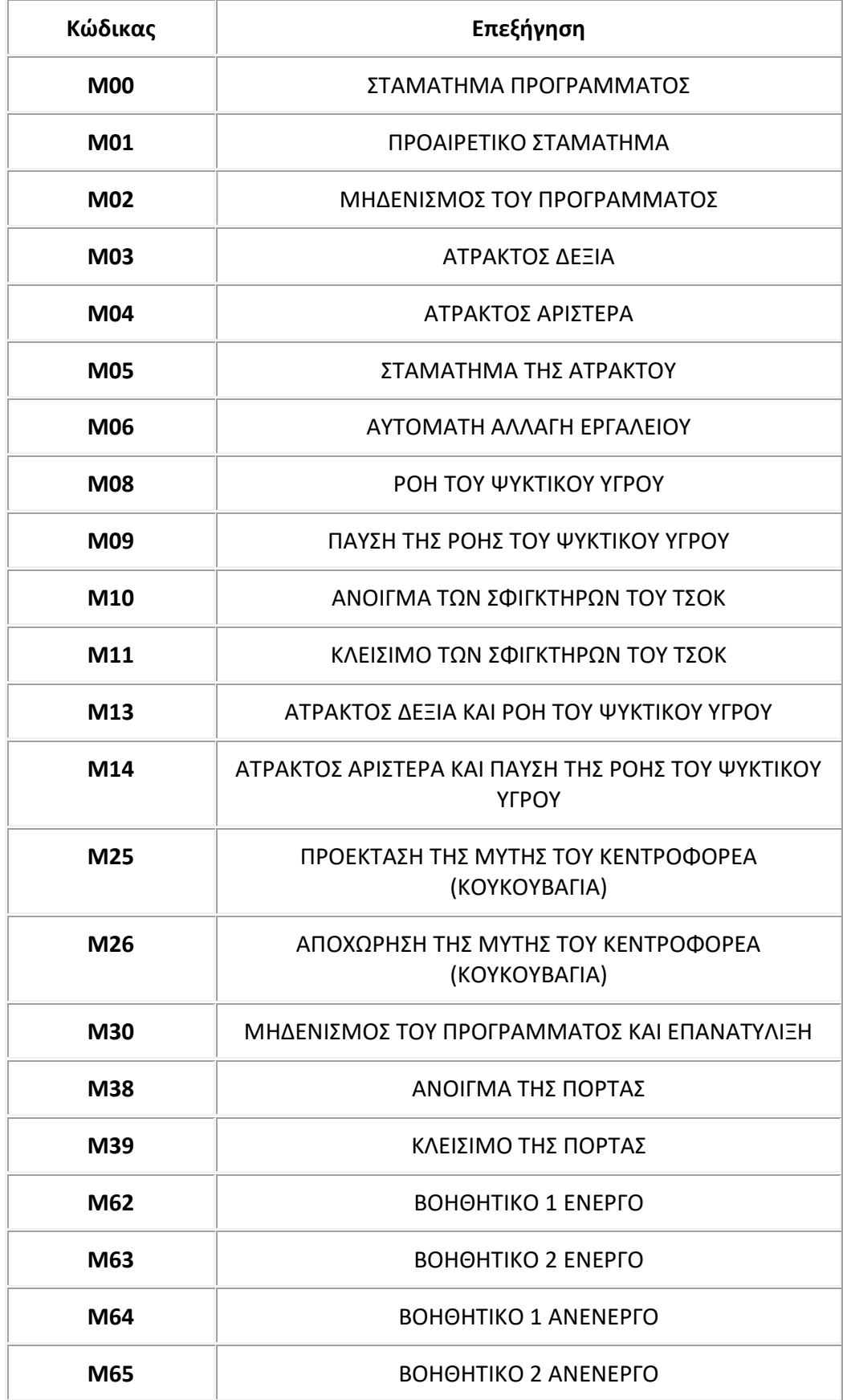

<span id="page-31-0"></span>**Πίνακας 1.2:** Κώδικες G με τις επεξηγήσεις τους

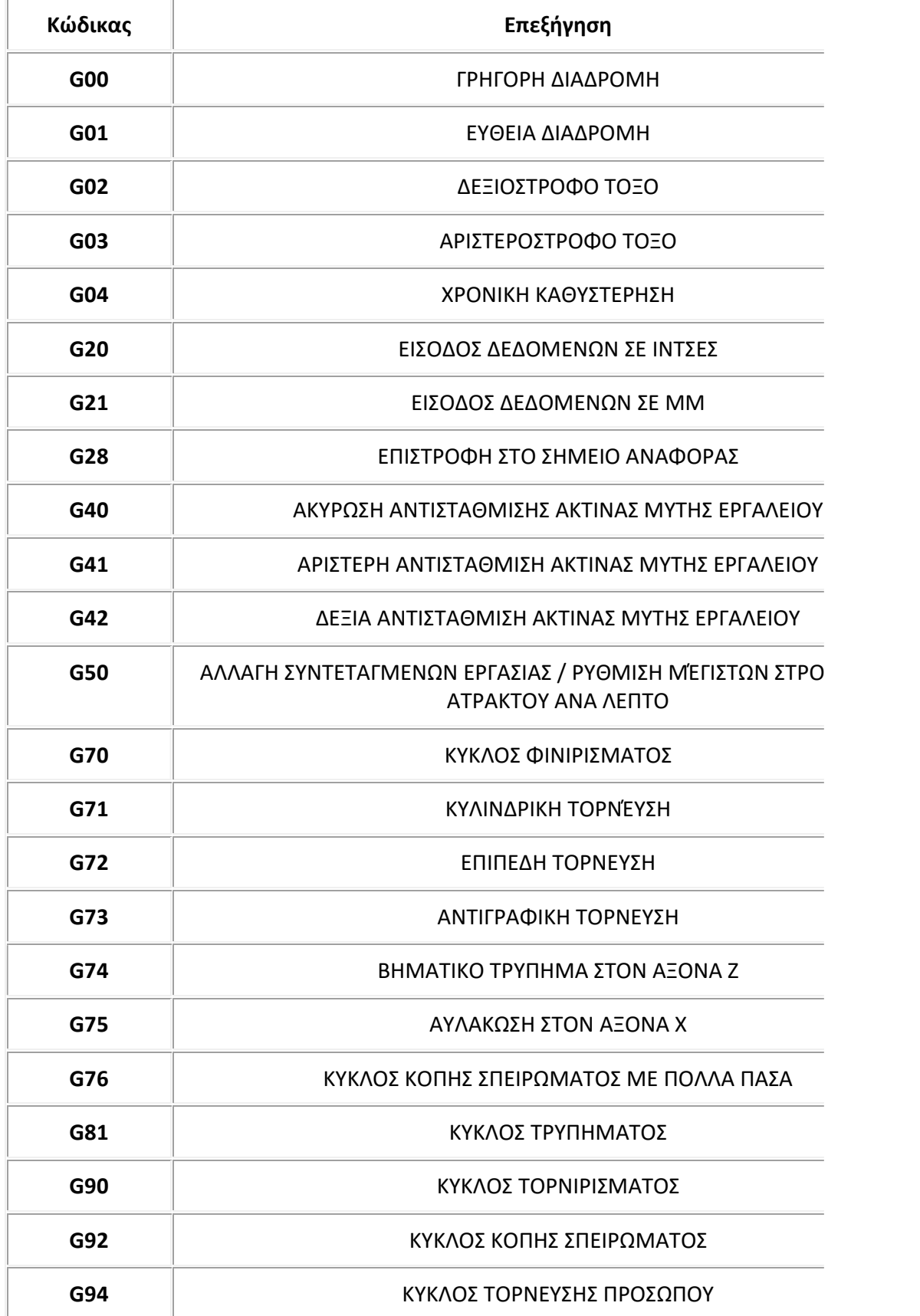

# <span id="page-32-0"></span>**1.10 Οδοντωτοί τροχοί**

Οδοντωτός τροχός μπορεί να θεωρηθεί ένας δίσκος ο οποίος έχει ορισμένες εσοχές και εξοχές, τα δόντια . Μέσο της κατάλληλης διαδοχικής συνεργασίας των οδόντων επιτυγχάνεται η μετάδοση κίνησης και μεταφοράς ισχύος στο σύστημα.

Υπάρχουν και άλλα είδη μετάδοσης κίνησης όπως με αλυσίδες και ιμάντες . Ωστόσο οι οδοντωτοί τροχοί υπερέχουν σε αρκετούς παράγοντες κάτι το οποίο τους κάνει ανταγωνιστικούς όταν μιλάμε για μετάδοση κίνησης . Πιο συγκεκριμένα οι οδοντωτοί τροχοί δεν χρειάζονται μεγάλη συντήρηση, έχουν μεγάλη διάρκεια ζωής μεγάλο βαθμό απόδοσης και αντέχουν στις μεγάλες φορτίσεις . Παρόλα τα θετικά χαρακτηριστικά των οδοντωτών τροχών το κόστος κατασκευής , η θορυβώδης λειτουργία τους και η μη ελαστική συμπεριφορά των δυνάμεων μπορεί να μας οδηγήσουν στην χρήση κάποιου άλλου είδους μετάδοσης κίνησης εφόσον είναι αναγκαίο.

# <span id="page-32-1"></span>**1.10.1 Είδη Οδοντωτών Τροχών**

Ανάλογα με την θέση των αξόνων και το είδος των τροχών που συνεργάζονται έχουμε τα εξής είδη οδοντωτών τροχών:

- Μετωπικοί οδοντωτοί τροχοί
- Κωνικοί οδοντωτοί τροχοί
- Κοχλιωτοί οδοντωτοί τροχοί
- Ατέρμονα κοχλία τροχό

# **Μετωπικοί οδοντωτοί τροχοί**

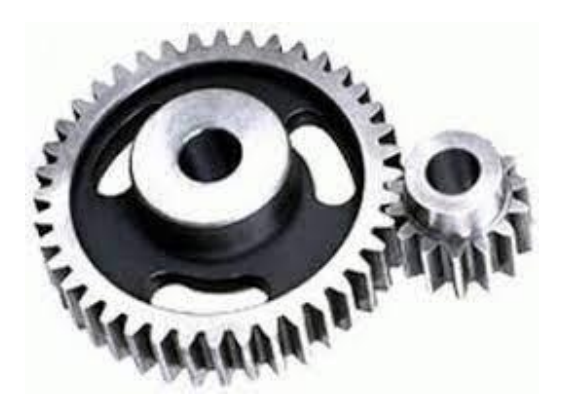

**Εικόνα 1.5:** Μετωπικοί οδοντωτοί τροχοί

<span id="page-32-2"></span>Οι μετωπικοί οδοντωτοί τροχοί έχουν κυλινδρική μορφή με δόντια που βρίσκονται στην εξωτερική τους περιφέρεια. Χρησιμοποιούνται για να μεταφέρουν ισχύ μεταξύ παράλληλων ατράκτων. Ανάλογα με την οδόντωση διακρίνονται σε μετωπικούς οδοντωτούς τροχούς με ευθεία , ελικοειδή και τοξοειδή οδόντωση. Οι μετωπικοί τροχοί με ευθεία οδόντωση είναι απλοί στην κατασκευή και χαρακτηρίζονται από την θορυβώδη λειτουργία τους και τα μεγάλα δυναμικά φορτία στους οδόντες . Οι μετωπικοί τροχοί με ελικοειδή οδόντωση δημιουργούν γωνία σε σχέση με τον άξονα του τροχού , λειτουργούν με μικρότερα επίπεδα ταλαντώσεων και θορύβου ειδικά στις υψηλές ταχύτητες καθώς και έχουν ομαλότερη κατανομή φορτίσεων στους οδόντες. Από τα είδη των μετωπικών οδοντωτών τροχών , αυτό που χρησιμοποιείται κυρίως είναι με ελικοειδή οδόντωση καθώς έχουν μεγαλύτερη αντοχή και παράγουν λιγότερο θόρυβο.

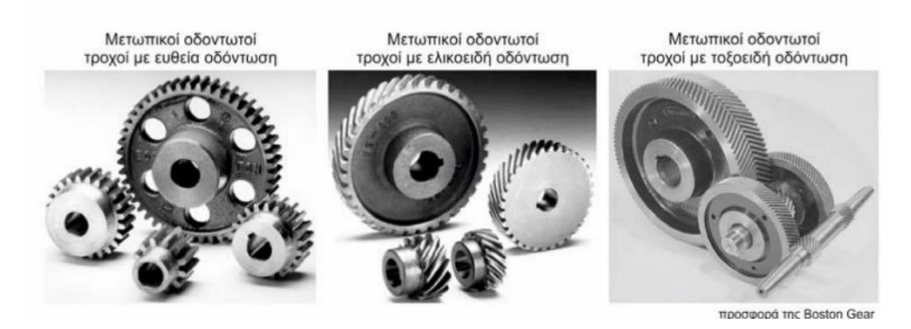

**Εικόνα 1.6:** Είδη μετωπικών οδοντωτών τροχών

# <span id="page-33-0"></span>**Κωνικοί οδοντωτοί τροχοί**

Οι κωνικοί τροχοί έχουν κωνική μορφή με δόντια που βρίσκονται στην εξωτερική τους παράπλευρη επιφάνεια . Χρησιμοποιούνται για να μεταφέρουν ισχύ μεταξύ των ατράκτων , των οποίων οι άξονες τέμνονται . Οι συγκεκριμένοι άξονες μπορούν να τέμνονται σε οποιαδήποτε γωνία , αλλά συχνότερα τοποθετούνται σε γωνία 90 °.

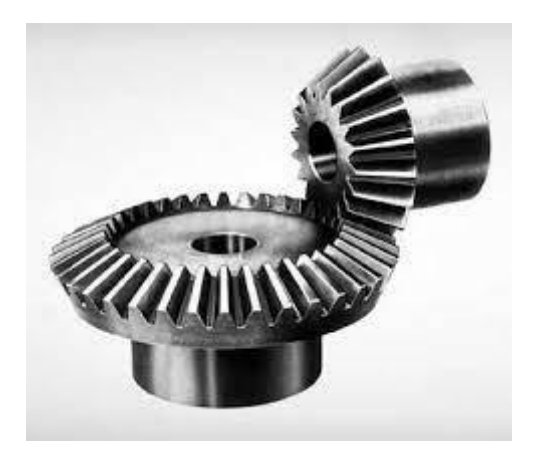

**Εικόνα 1.7:** Κωνικοί οδοντωτοί τροχοί

<span id="page-33-1"></span>Ανάλογα με την μορφή οδόντωσής τους οι κωνικοί τροχοί διακρίνονται σε τροχούς με ευθεία , ελικοειδή και τοξοειδή οδόντωση. Ειδική περίπτωση κωνικών οδοντωτών τροχών με τοξοειδή οδόντωση είναι οι υποειδής τροχοί , όπου οι άξονές τους δεν τέμνονται αλλά είναι ασύμβατοι. Οι κωνικοί τροχοί με ευθεία οδόντωση είναι απλοί στην κατασκευή και χαρακτηρίζονται από την θορυβώδη λειτουργία τους και την χρήση τους σε μικρές ταχύτητες. Αντίθετα εκείνοι με τοξοειδή οδόντωση επιτρέπουν την ομαλή συνεργασία σε όλη την επιφάνεια των δοντιών καθώς είναι καμπυλωμένοι με κλίση προς στην μέση διάμετρο. Χρησιμοποιούνται για περιπτώσεις όπου υπάρχουν υψηλές ταχύτητες περιστροφής και όταν υπάρχει ανάγκη μείωσης θορύβου και ταλαντώσεων.

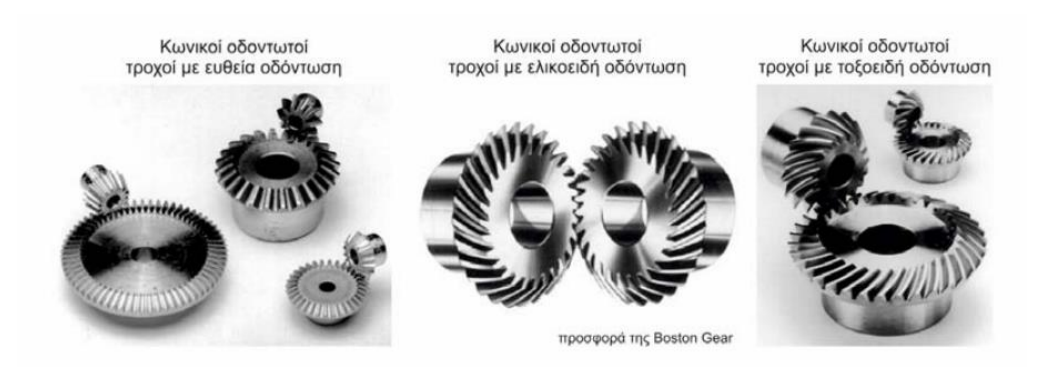

**Εικόνα 1.8:** Είδη κωνικών οδοντωτών τροχών

# <span id="page-34-0"></span>**Κοχλιωτοί οδοντωτοί τροχοί**

Είναι ελικοειδή γρανάζια που χρησιμοποιούνται στη μετάδοση κίνησης μεταξύ μη τεμνόμενων αξόνων. Τα ελικοειδή γρανάζια που χρησιμοποιούνται σε παράλληλους άξονες έχουν την ίδια γωνία έλικας αλλά προς τις αντίθετες κατευθύνσεις. Για γωνίες αξόνων που δεν είναι παράλληλες, μπορεί να επιλεγεί μια αυθαίρετη γωνία έλικας και η γωνία τομής των αξόνων είναι το άθροισμα των αντίστοιχων γωνιών έλικας. Τα ελικοειδή γρανάζια έχουν σημειακές επαφές, έχουν χαμηλότερη απόδοση από τα γρανάζια παράλληλου ή κάθετου άξονα και δεν μπορούν να μεταδώσουν βαριά φορτία.

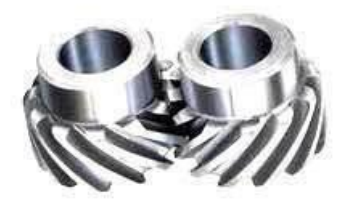

**Εικόνα 1.9:** Κοχλιωτοί οδοντωτοί τροχοί

<span id="page-34-1"></span>**Ατέρμονα κοχλία-τροχό**

Τα ατέρμονα γρανάζια είναι ο πιο συμπαγής τύπος συστήματος και προσφέρουν μείωση ταχύτητας σε υψηλή αναλογία. Είναι συνήθως ο προτιμώμενος τύπος συστήματος μετάδοσης κίνησης όταν ο χώρος είναι περιορισμένος και χρειάζονται μεγάλες σχέσεις μετάδοσης. Τα γρανάζια ατέρμονα μπορούν να χρησιμοποιηθούν είτε για να αυξήσουν σημαντικά τη ροπή είτε να μειώσουν σημαντικά την ταχύτητα. Τα χαρακτηρίζει η μείωση θορύβου και κραδασμών . Ωστόσο σε σύγκριση με άλλους τύπους μετάδοσης κίνησης η απόδοση του είναι χαμηλή ,το κόστος κατασκευής συνήθως είναι υψηλό και υπάρχει μεγαλύτερη φθορά στο ζεύγος ατέρμονα κοχλία λόγω της ολίσθησης των κατανομών.

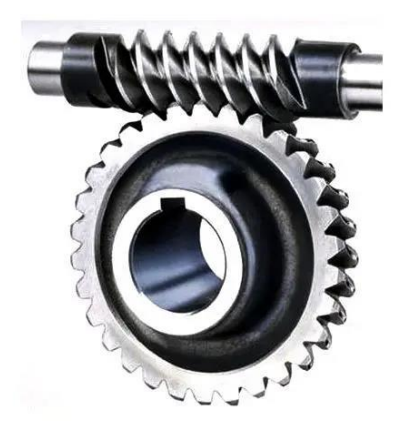

**Εικόνα 1.10:** Ατέρμονα κοχλία-τροχό

# <span id="page-35-1"></span>**Διαφορά μεταξύ κωνικού οδοντωτού τροχού και ενός ατέρμονα κοχλία-τροχού**

Το γρανάζι ατέρμονα χρησιμοποιείται ειδικά για τη μετάδοση ισχύος και επίσης για τη μετατροπή της περιστροφικής κίνησης σε γραμμική κίνηση. Ένα κωνικό γρανάζι χρησιμοποιείται για τη μετάδοση ισχύος μεταξύ δύο μη τεμνόμενων και κυρίως κάθετων αξόνων. Η χρήση κωνικού γραναζιού μπορεί να φανεί στο διαφορικό ενός αυτοκινήτου.

## <span id="page-35-0"></span>1.10.2 Βασικά μεγέθη οδοντωτών τροχών

Η μετάδοση της περιστροφικής κίνησης μεταξύ της κινητήριας και της κινούμενης ατράκτου επιτυγχάνεται μέσω διαδοχικής εμπλοκής συνεργαζόμενων δοντιών . Η γεωμετρία των οδοντωτών τροχών είναι αρκετά σύνθετη . Για αυτό το λόγο έχουμε κάποια ορισμένα χαρακτηριστικά μεγέθη για να μπορούμε να κατανοήσουμε με μεγαλύτερη σαφήνεια την γεωμετρία τους.
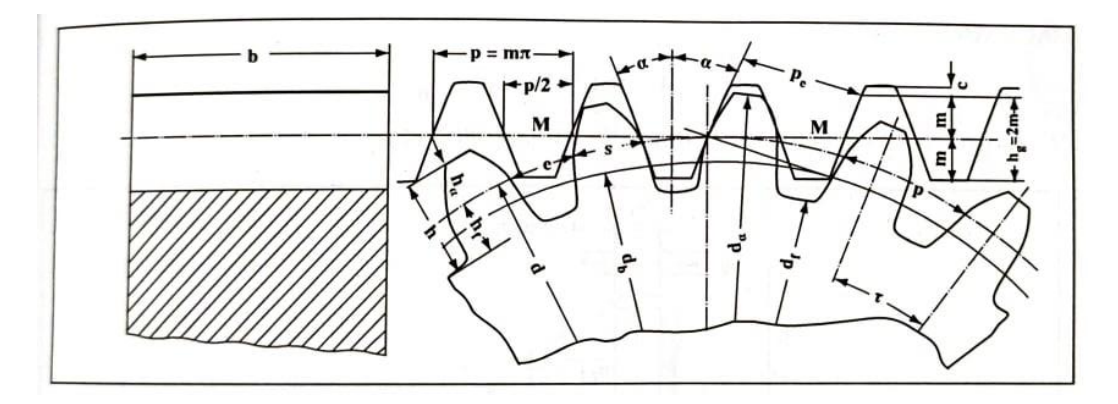

**Εικόνα 1.11:** Βασικά μεγέθη οδοντωτών τροχών με ευθείς οδόντες

### **Διάμετρος αρχικού κύκλου d**

Είναι η διάμετρος του κύκλου στο σημείο επαφής των δύο κυλίνδρων . Σε αυτό το σημείο περνάει το κοπτικό εργαλείο για την κατασκευή του οδοντωτού τροχού.

### **Σχέση μετάδοσης i**

Είναι ο λόγος του αριθμού των στροφών n<sup>α</sup> του κινητήριου τροχού προς τον αριθμό στροφών n<sup>b</sup> του κινούμενου τροχού. Η γωνιακή ταχύτητα είναι ανάλογη των στροφών. Επομένως μπορεί να ορισθεί και ως ο λόγος του αριθμού της γωνιακής ταχύτητας ω<sup>α</sup> προς τον αριθμό στροφών ωb.

$$
i = \frac{n\alpha}{nb} = \frac{\omega\alpha}{\omega b} \ (1)
$$

Για ένα μονοβάθμιο μειωτήρα η σχέση μετάδοσης θα είναι:

$$
i=\tfrac{n\mathbf{1}}{n\mathbf{2}}
$$

Όπου n1 αριθμός στροφών κινητήριου τροχού

n2 αριθμός στροφών κινούμενου τροχού

Σε περίπτωση που έχουμε πολλές βαθμίδες η σχέση μετάδοσης θα είναι :

$$
i = i1 * i2 * i3 ... in (2)
$$

Στόχος μας είναι να υπάρχει συνεχή επαφή με κύλιση μεταξύ των κυλίνδρων .Για να επιτευχθεί αυτό πρέπει οι περιφερειακές ταχύτητες στους αρχικούς κύκλους να είναι ίσες.

$$
u1 = \frac{d1 \cdot \pi \cdot n1}{60} = u2 = \frac{d2 \cdot \pi \cdot n2}{60} \tag{3}
$$

$$
\frac{\mathrm{n1}}{\mathrm{n2}} = \frac{\mathrm{d2}}{\mathrm{d1}} = \mathrm{i}
$$

Επειδή d2 = m ∗ z και d1 = m ∗ z

$$
\frac{dz}{dt} = \frac{z^2}{z^1}
$$
  
Ápα i = 
$$
\frac{z^2}{z^1}
$$
(4)

Όπου :

u περιφερειακή ταχύτητα

d διάμετρος αρχικού κύκλου

z αριθμός οδόντων του εκάστοτε τροχού

#### **Βήμα P**

Είναι η απόσταση μεταξύ δύο οδόντων και υπολογίζεται σαν τόξο πάνω στον αρχικό κύκλο d.

$$
p=\frac{\pi*d}{z} \text{ or } \text{mm (5)}
$$

#### **Modul m**

$$
m = \frac{p}{\pi} = \frac{d}{z} \text{ or } mm \text{ (6)}
$$

#### **Ύψος κεφαλής h<sup>α</sup>**

Είναι η ακτινική απόσταση μεταξύ αρχικού κύκλου και κύκλου κεφαλής .

h $\alpha = m$  (7)

#### **Ύψος πόδα hf**

Είναι η ακτινική απόσταση μεταξύ αρχικού κύκλου και κύκλου πόδα .

$$
hf = 1.25m (8)
$$

#### **Ύψος οδόντα h**

Είναι το άθροισμα του ύψους πόδα με το ύψος κεφαλής.

$$
h = h\alpha + hf = 2,25m \quad (9)
$$

#### **Διάμετρος κύκλου κεφαλής dα**

Είναι η διάμετρος του κύκλου που περικλείει εξωτερικά τους οδόντες.

$$
d\alpha = d + 2 * h\alpha
$$
 (10)

#### **Διάμετρος κύκλου πόδα df**

Είναι η διάμετρος του κύκλου που περικλείει εσωτερικά τους οδόντες.

$$
df = d - 2 * hf
$$
 (11)

#### **Απόσταση αξόνων αd**

Είναι το ημιάθροισμα των διαμέτρων των τροχών .

$$
ad=\frac{d1+d2}{2}\ (12)
$$

**Πάχος οδόντων s**

$$
s=p-e\ (13)
$$

όπου e το διακενό μεταξύ δύο οδόντων

### 1.10.3 Νόμος της οδόντωσης

Για να πραγματοποιηθεί ομοιόμορφη μεταφορά κίνησης μεταξύ δύο οδοντωτών τροχών , θα πρέπει η κάθετος στο εκάστοτε σημείο επαφής να περνάει από το σημείο κύλισης C. Στο σημείο επαφής Β έχουμε την κοινή εφαπτομένη tBt και πάνω αυτήν τη κάθετη nBn που τέμνει το κέντρο Μ1Μ2 στο σημείο C. Η μεταφορά της δύναμης μπορεί να πραγματοποιηθεί μόνο κατά μήκος της ευθείας nBn.

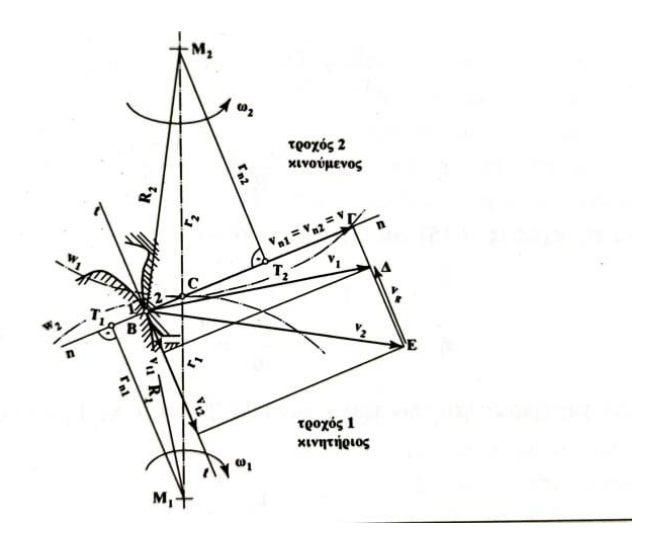

**Εικόνα 1.12:** Βασικός νόμος οδόντωσης

1 <sup>η</sup> θεώρηση – Β σημείο του τροχού 1

Η περιφερειακή ταχύτητα υ<sup>1</sup> γύρω από το Μ1 θα είναι

$$
v1 = ω1 * M1B = ω1R1 όπου ω₁ η γωνιακή ταχύτητα του τροχού 1
$$

2 η θεώρηση – Β σημείο του τροχού 2

Η περιφερειακή ταχύτητα υ<sup>2</sup> γύρω από το Μ2 θα είναι

 $v2 = \omega^2 * M2B = \omega^2 R2$  όπου ω<sub>2</sub> η γωνιακή ταχύτητα του τροχού 2

Για να υπάρχει συνεχή κύλιση των δύο αρχικών κύκλων πρέπει οι συνιστώσες των περιφερειακών ταχυτήτων κατά την διεύθυνση της κοινής καθέτου των κατανομών να είναι ίσες.

$$
vn1=vn2=v
$$

Σε περίπτωση που υ<sub>n1</sub><υn<sub>2</sub> θα έπαυε η επαφή, διότι η κατανομή του τροχού 1 θα απομακρυνόταν από την κατανομή του τροχού 2. Αντίστοιχα αν υ<sub>n1</sub>>υn<sub>2</sub> η μία κατανομή θα εισχωρούσε στην άλλη και θα είχαμε ολίσθηση του ενός αρχικού κύκλου στον άλλο.

### 1.10.4 Βλάβες Οδόντων

Είναι αρκετά σημαντικό να υπάρχει επίγνωση των βλαβών στους οδόντες καθώς και των αιτιών που τις προκαλούν . Έτσι θα μπορεί να γίνει και η εκλογή του κατάλληλου υλικού. Υπάρχουν δύο είδη βλαβών , οι βλάβες θραύσης και οι βλάβες κατανομής.

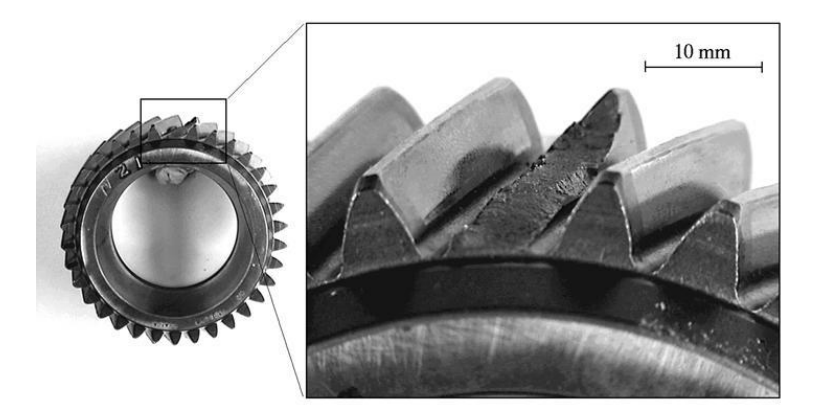

### **Εικόνα 1.13:** Θραύση οδόντα

Συνοπτικά μερικές από τις αιτίες που οδηγούν στις βλάβες είναι οι εξής:

- 1. Υπερφόρτωση του τροχού
- 2. Μεγάλη ταχύτητα
- 3. Ακατάλληλη λίπανση
- 4. Ξένα σωματίδια
- 5. Ακατάλληλη θερμική κατεργασία
- 6. Λανθασμένη κατασκευή
- 7. Λάθος συναρμολόγηση
- 8. Κακή σχεδιομελέτη

Η θραύση ενός οδόντα μπορεί να προκληθεί από στατική ή δυναμική φόρτιση. Η στατική θραύση οφείλεται σε στιγμιαία υπερφόρτωση του τροχού και εμφανίζεται στην βάση του οδόντα . Τρόποι πρόληψης αποτελούν μέσο λήψεως των επιτρεπόμενων τιμών στον υπολογισμό καθώς και με χρήση συστήματος προστασίας από υπερφόρτιση .

Η δυναμική θραύση οφείλεται σε επαναλαμβανόμενες φορτίσεις οι οποίες ξεπερνούν τα όρια της δυναμικής ή της χρονικής αντοχής του υλικού. Συχνοί παράγοντες είναι τα σφάλματα υλικού , θερμικής επεξεργασίας , κατεργασίας των οδόντων και συγκέντρωσης τάσεων στον πόδα του οδόντα. Τρόποι αντιμετόπισς αυτής της βλάβης είναι η αύξηση της αντοχής του οδόντα στον πόδα. Αυτό μπορεί να επιτευχθεί με θερμική κατεργασία βελτίωσης υλικού ,με αύξηση του modul ή με αποφυγή των σημείων συγκέντρωσης τάσεων.

Επίσης παρατηρούνται και θραύσεις στην κεφαλή του οδόντα που μπορεί να οφείλονται σε λάθη στην παραλληλότητα των αξόνων ή σε μεγάλη ελαστική παραμόρφωση ή σε λάθη κοπής των οδόντων . Έτσι δεν έχουμε ομοιόμορφη κατανομή φόρτισης σε όλο το πλάτος του οδόντα ή σε χρησιμοποίηση πολύ σκληρού υλικού.

## 1.10.5 Λίπανση

Κατά την χρήση των οδοντωτών τροχών δημιουργείται φθορά και μεγάλες τιμές θερμότητας . Για αυτό το λόγο αρκετά σημαντική είναι η λίπανση τους. Η λίπανση έχει σκοπό να ελαττώσει την τριβή και επομένως την φθορά στις κατατομές των οδόντων και να απάγει την δημιουργούμενη θερμότητα. Απαραίτητο είναι να μην έχει βλαβερή επίδραση στους οδοντωτούς τροχούς , τα έδρανα και τους δακτυλίους στεγανότητας καθώς και να μην αλλοιώνεται εύκολα κατά την χρήση τους. Τα λιπαντικά που χρησιμοποιούνται συνήθως είναι τα ορυκτά έλαια εκτός από μερικών εξαιρέσεων που χρησιμοποιούνται λίπη , όταν είναι αναγκαίο. Ένας άλλος τρόπος λίπανσης είναι με εμβάπτιση . Στο συγκεκριμένο τρόπο λίπανσης οι οδοντωτοί τροχοί βυθίζονται στο λάδι που έρχεται σε επαφή με τις κατατομές άμεσα ή έμμεσα με εκτίναξη σταγόνων . Για μεγαλύτερες περιφερειακές ταχύτητες χρησιμοποιείται η λίπανση εκτόξευσης . Η εκτόξευση πραγματοποιείται με την βοήθεια αντλίας σε πλατιά δέσμη κοντά στο σημείο επαφής των οδόντων. Σημαντικός είναι ο έλεγχος του λαδιού για την ορθή λειτουργία των οδόντων. Πιο συγκεκριμένα το λάδι πρέπει να αλλαχθεί για πρώτη φορά μετά τις 200-300 ώρες λειτουργίας καθώς και ότι η ποσότητα του λιπαντικού πρέπει να είναι τόση ώστε να μην υπάρχει κίνδυνος υπερθέρμανσης.

# **1.10.6 Κατεργασία των οδοντωτών τροχών**

Υπάρχουν δύο είδη κατασκευής οδοντωτών τροχών . Ονομαστικά είναι οι μηχανές με κοπτικό εργαλείο μορφής και οι μηχανές που εργάζονται με τη μέθοδο της κύλισης. Καλό είναι οι τροχοί που συνεργάζονται να έχουν κατασκευαστεί με την ίδια μέθοδο για την αποφυγή σφαλμάτων και λάθος λειτουργίας.

# **Μηχανές με κοπτικό εργαλείο μορφής**

Το εργαλείο που χρησιμοποιείται είναι σαν δίσκος και έχει τη μορφή του κενού του οδόντα. Κατεργαζόμαστε τον τροχό πρώτα στην διάμετρο του κύκλου κεφαλής και στην συνέχεια τον τοποθετούμε πάνω στην εργαλειομηχανή έτσι ώστε ο άξονάς του να περνάει από την μέση του επιπέδου του κοπτικού εργαλείου . Κατά την κοπή των οδόντων το κοπτικό εργαλείο κινείται παράλληλα προς τον άξονα αλλα και κατά την ακτίνα του τροχού . Με αυτό τον τρόπο σχηματίζονται το πλάτος και το βάθος του οδόντα . Στη συνέχεια με τον διαιρέτη , αφού έχει τελειώσει η κατεργασία του κενού του οδόντα και έχει γίνει η οπισθοχώρηση του κοπτικού εργαλείου, περιστρέφει κατά ένα βήμα τον κατεργαζόμενο οδοντωτό τροχό .Είναι γενικά εύκολη μέθοδος κατασκευής καθώς απαιτεί μια οριζόντια φρέζα . Ωστόσο πρέπει να ελεγχθεί το κοπτικό εργαλείο για πιθανές παραμορφώσεις μετά την βαφή , πρέπει να έχει τοποθετηθεί σωστά καθώς και να υπάρχει αρκετή προσοχή στον διαιρέτη . Ειδάλλως θα υπάρξουν ανακρίβειες στην κατασκευή των οδοντώσεων .

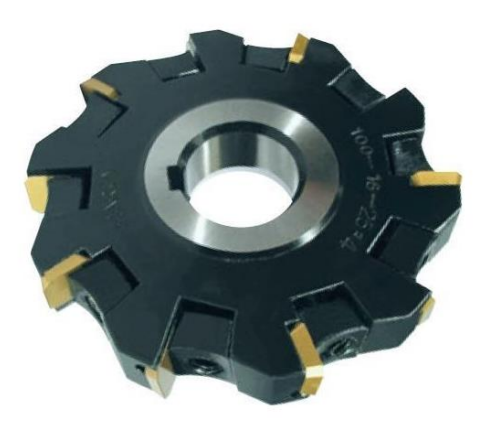

**Εικόνα 1.14:** Εργαλείο μορφής οδόντα

# **Μηχανές που εργάζονται με τη μέθοδο της κύλισης**

Υπάρχουν τρία είδη μηχανών που εργάζονται με την μέθοδο της κύλισης και είναι τα εξής :

- Πλάνη FELLOW
- Πλάνη MAAG
- Γραναζοκόπτης HOB
- Πλάνη για κωνικούς τροχούς

# **Πλάνη FELLOW**

Το κοπτικό εργαλείο που έχει το σχήμα του συνεργαζόμενου τροχού περιστρέφεται και παλινδρομεί. Ο προς κατεργασία τροχός περιστρέφεται χωρίς να παλινδρομεί. Με τη συγκεκριμένη μέθοδο μπορούν να κατασκευαστούν με ακρίβεια εξωτερικές και εσωτερικές οδοντώσεις με ευθείς ή κεκλιμένους οδόντες .

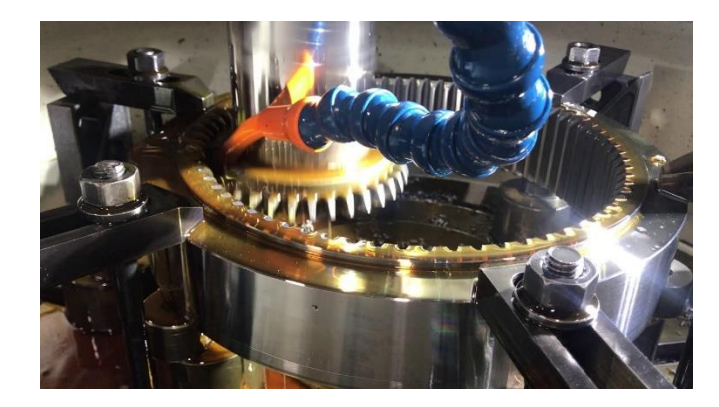

**Εικόνα 1.15:** Πλάνη FELLOW

# **Πλάνη MAAG**

Το κοπτικό εργαλείο που παλινδρομεί έχει τη μορφή του οδοντωτού κανόνα. Κατά την διάρκεια της κατεργασίας ο προς κατεργασία τροχός κυλίεται πάνω στον κανόνα. Με τον ίδιο κανόνα είναι δυνατή η κατασκευή τροχών με ευθείς ή κεκλιμένους οδόντες .

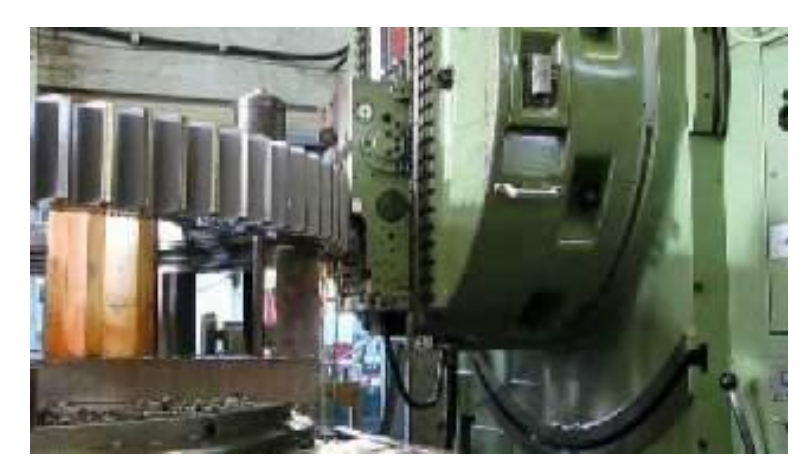

**Εικόνα 1.16:** Πλάνη MAAG

# **Γραναζοκόπτης HOB**

Το κοπτικό εργαλείο έχει τη μορφή ατέρμονα κοχλία που περιστρέφεται . Η αξονική κατανομή του ατέρμονα κοχλία αντιστοιχεί στην κατανομή του οδοντωτού κανόνα. Η περιστροφή του κοπτικού εργαλείου και του τροχού γίνεται με τέτοιο συγχρονισμό έτσιώστε μετά από μία στροφή του κοπτικού εργαλείου ο τροχός να έχει περιστραφεί κατά ένα βήμα . Το κοπτικό και ο τροχός βρίσκονται συνεχώς σε επαφή. Πλεονέκτημα της συγκεκριμένης της μεθόδου είναι ότι για όλους τους τροχούς με διαφορετικό αριθμό οδόντων , αλλά με το ίδιο modul και γωνία επαφής α , απαιτείται ένα κοπτικό εργαλείο .

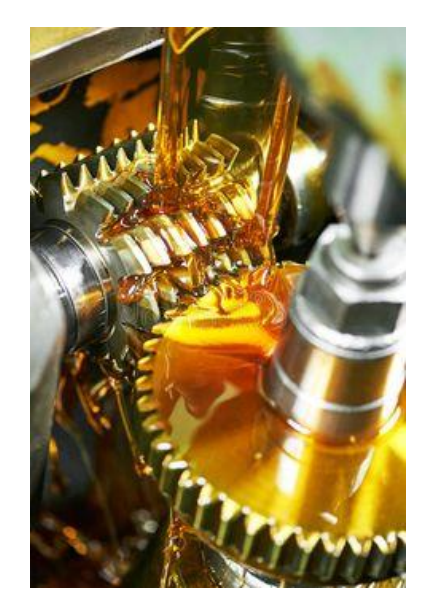

**Εικόνα 1.17:** Γραναζοκόπτης HOB

## **Πλάνη για κωνικούς τροχούς**

Η κατασκευή κωνικών οδοντωτών τροχών είναι συγκρίσιμη με εκείνη των μετωπικών τροχών . Τη θέση του οδοντωτού κανόνα παίρνει ο επίπεδος τροχός . Από την κύλιση ανάμεσα στον επίπεδο τροχό και τον προς κατεργασία κωνικό τροχό , με γωνία κώνου , προκύπτει ο ζητούμενος οδόντας. Η κατεργασία πραγματοποιείται κατά μήκος του οδόντα .

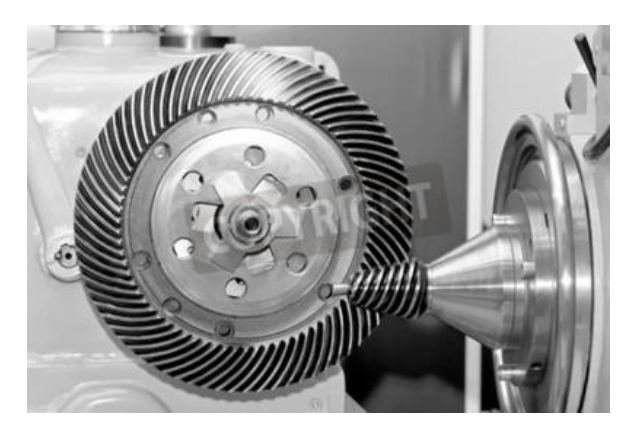

**Εικόνα 1.18:** Πλάνη για κωνικούς τροχούς

### **1.10.7 Υλικά Κατασκευής**

Η επιλογή του κατάλληλου υλικού κατασκευής είναι αρκετά σημαντική καθώς επηρεάζουν σε σημαντικό βαθμό την αντοχή , την ανθεκτικότητα και το κόστος της κατασκευής. Έτσι πρέπει να βρεθεί ο καλύτερος συνδυασμός των τριών αυτών παραγόντων ώστε να ικανοποιεί κατά το μέγιστο την κατασκευή μας .

Οι οδοντωτοί τροχοί μπορούν να κατασκευαστούν από πολλά είδη υλικών όπως:

- Χάλυβα
- Ορείχαλκο
- Χαλκό
- Χυτοσίδηρο
- Αλουμίνιο

Ο χάλυβας είναι το υλικό που χρησιμοποιείται περισσότερο. Αυτό οφείλεται στο γεγονός ότι έχει υψηλό λόγο αντοχής-βάρους , υψηλή αντοχή σε φθορά και δυνατότητα βελτίωσης των φυσικών ιδιοτήτων μέσω θερμικής επεξεργασίας. Ταυτόχρονα είναι η τιμή του είναι προσιτή.

Ο χυτοσίδηρος είναι ένα ευκολά χυτό υλικό και αποτελείται από κράμα σιδήρου με άνθρακα . Είναι ανθεκτικός στη σκουριά , είναι σχετικά φθηνός και εύκολος στην μορφοποίηση. Ωστόσο επειδή είναι κράμα μπορεί μια παρτίδα χυτοσιδήρου να διαφέρει από μια άλλη σε κάποια χαρακτηριστικά.

Ο ανοξείδωτος χάλυβας είναι ένα κράμα σιδήρου, άνθρακα και χρωμίου. Κύρια χαρακτηριστικά του είναι ότι δεν οξειδώνεται εύκολα , έχει αντοχή στην διάβρωση καθώς και αρκετά υψηλή μηχανική αντοχή . Ωστόσο είναι πιο σκληροί από τους κοινούς χάλυβες κάτι το οποίο δυσκολεύει την κατεργασία.

Όταν επικρατούν μικρές περιφερειακές ταχύτητες χρησιμοποιούνται οδοντωτοί τροχοί με ευθείς οδόντες . Αντίστοιχα για μεγάλες περιφερειακές ταχύτητες χρησιμοποιούνται οδοντωτοί τροχοί με πλάγιους οδόντες, καθώς προκαλούνν λιγότερο θόρυβο. Στον παρακάτω πίνακα μπορούμε να δούμε τα υλικά που χρησιμοποιούνται για την κατασκευή οδοντωτών τροχών .

Το πινιόν έχει μεγαλύτερο αριθμό στροφών , επομένως καταπονείται περισσότερο από το από το συνεργαζόμενο τροχό . Έτσι γίνεται αντιληπτό ότι το πινιόν θα χρειαστεί να κατασκευαστεί από πιο ανθεκτικό υλικό. Σε μη σκληρημένους οδοντωτούς τροχούς θα πρέπει να αποφεύγεται η χρήση ίδιου υλικού σε πινιόν και τροχό καθώς υπάρχει αυξημένος κίνδυνος σε άρπαγμα.

Λύση για αύξηση της αντοχής σε φθορά αποτελεί η επιφανειακή βαφή . Ο πυρήνας του οδόντα πρέπει να παραμένει συνεκτικός για την καλύτερη παραλαβή των κρούσεων . Οι οδοντωτοί τροχοί που λειαίνονται μετά την θερμική επεξεργασία εργάζονται ιδιαίτερα αθόρυβα και ομαλά.

### **Εξισώσεις**

1. 
$$
i = \frac{n\alpha}{nb} = \frac{\omega\alpha}{\omega b}
$$
  
\n2.  $i = i1 * i2 * i3 ... in$   
\n3.  $u1 = \frac{d1 * \pi * n1}{60} = u2 = \frac{d2 * \pi * n2}{60}$ 

4. 
$$
i = \frac{z^2}{z^1}
$$
  
\n5.  $p = \frac{\pi * d}{z}$   
\n6.  $m = \frac{p}{\pi} = \frac{d}{z}$   
\n7.  $h\alpha = m$   
\n8.  $hf = 1,25m$   
\n9.  $h = h\alpha + hf = 2,25m$   
\n10.  $d\alpha = d + 2 * h\alpha$   
\n11.  $df = d - 2 * hf$   
\n12.  $ad = \frac{d^{1} + d^{2}}{2}$   
\n13.  $s = p - e$ 

# **ΚΕΦΑΛΑΙΟ 2**

# **ΑΝΑΛΥΣΗ ΑΝΤΟΧΗΣ**

## **2.1 Εισαγωγή**

Στο κεφάλαιο αυτό θα περιγραφεί η διαδικασία με την οποία κάνουμε τον υπολογισμό της αντοχής σου συστήματος μας. Η αναλυτική διαδικασία θα περιλαμβάνει εξισώσεις , πίνακες και διαγράμματα τα οποία είναι απαραίτητα για την ανάλυση της αντοχής . Τέλος θα εφαρμόσουμε την διαδικασία στο σύστημα που μελετάμε ώστε να υπολογίσουμε τον οδόντα σε πίεση επιφανείας και την αντοχή του σε θραύση .

# **2.2 Διαδικασία υπολογισμού αντοχής συστήματος ατέρμονα κοχλία – τροχού**

Για να ξεκινήσουμε να κάνουμε την ανάλυση της αντοχής είναι αναγκαίο να γνωρίζουμε τις αρχικές διαμέτρους κύκλων κορώνα και ατέρμονα . Η διάμετρος αρχικού κύκλου κορώνας συμβολίζεται με d2 ενώ αντίστοιχα η διάμετρος αρχικού κύκλου του ατέρμονα συμβολίζεται με d<sub>m1</sub>. Οι διάμετροι μετριούνται σε mm.

Όταν ο ατέρμονας περιστρέφεται , οι κατανομές του προχωρούν σε σχέση με την κορώνα , πιέζοντας τους οδόντες της . Μετά από μία περιστροφή ο ατέρμονας βρίσκεται στην ίδια ακριβώς θέση, αλλά εμπλέκεται με άλλο οδόντα της κορώνας. Αν ο ατέρμονας έχει μία αρχή μετά από μία πλήρη περιστροφή θα έχει προχωρήσει ένα οδόντα. Αντίστοιχα άμα έχει δύο οδόντες ο τροχός θα περιστραφεί δύο οδόντες. Επομένως οι περιστροφές των οδόντων είναι ανάλογες με τις αρχές του ατέρμονα. Η σχέση μετάδοσης θα είναι η εξής:

$$
i=\frac{z2}{z1}
$$

Όπου z<sup>1</sup> ο αριθμός αρχών του ατέρμονα και z2 ο αριθμός οδόντων του τροχού.

Για γωνία αξόνων 90° το modul της μετωπικής τομής της κορώνας ισούται με το modul της αξονικής τομής του ατέρμονα :

$$
m=\frac{d2}{z2}
$$

Αν το modul που προκύπτει από την παραπάνω σχέση είναιτυποποιημένο , εκλέγεται το αμέσως μεγαλύτερο από τον πίνακα 2.1 .

**Πίνακας 2.1:** Τυποποιημένες τιμές modul στο σύστημα ατέρμονα κοχλία-τροχού κατά DIN 780.

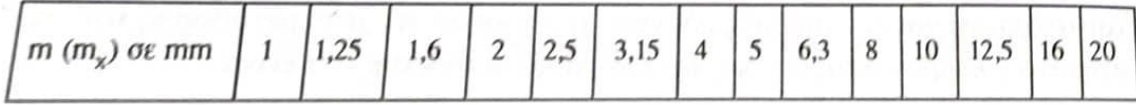

Ο υπολογισμός επαναλαμβάνεται για να υπολογιστούν οι οριστικές πλέον διαστάσεις

$$
d_2{}^{TE\Lambda}\!\!=\!m^*z_2\,,\,d_1{}^{TE\Lambda}\!\!=\!2\alpha\text{-}d_2
$$

όπου α είναι η απόσταση των αξόνων η οποία υπολογίζεται από τον τύπο

$$
\alpha = \frac{dm1 + d2}{2}
$$

Επιπλέον θα πρέπει να ισχύουν οι σχέσεις:

Για ατέρμονα ολόσωμο με τον άξονα

dm1≥1,4\*dsh+2,5\*m σε mm

Για ατέρμονα τοποθετημένο με σφήνα

$$
dm1\geq1,8*dsh+2,5*m \text{ or } mm
$$

Όπου dsh η διάμετρος άξονα του ατέρμονα σε mm που μπορεί να υπολογισθεί προσεγγιστικά από την σχέση

$$
dsh = C1\sqrt[3]{T1}
$$

Όπου T1 είναι η ροπή στρέψης στο πινιόν και υπολογίζεται από τον τύπο

$$
T1 = 9550 \frac{CB * P1}{n1}
$$

Όπου P1 είναι η ισχύς εισόδου στο πινιόν σε KW

n1 είναι οι στροφές εισόδου στο πινιόν σε RPM

CB είναι ο συντελεστής λειτουργίας γενικά από τον πίνακα 2.2

### **Πίνακας 2.2:** Συντελεστής λειτουργίας CB

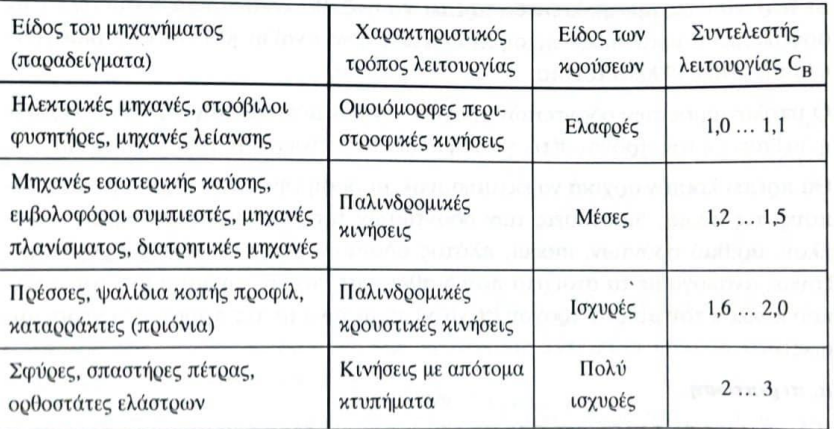

Επιλογή του κατάλληλου C1:

- C1=6,9 για St37,St42 και χάλυβες παρόμοιας αντοχής
- C1=6,3 για St50,St60 και χάλυβες παρόμοιας αντοχής
- C1=5,8 για χάλυβες υψηλής αντοχής

Στη συνέχεια πρέπει να ισχύει η παρακάτω σχέση για το μήκος του ατέρμονα

$$
b1 \ge 2 * m\sqrt{z2 + 1} \sigma \varepsilon \, mm
$$

Αφού έχουμε κάνει τα παραπάνω μπορούμε να προχωρήσουμε στον υπολογισμό της πίεσης επιφανείας

$$
SH = \frac{\sigma Hl * Zh * ZN}{ZM * Zp \sqrt{1000 * T2 * \frac{KA}{a^3}}} \geq SHmin
$$

Όπου:

- Τ2 η ροπή στρέψης που μεταφέρεται από την κορώνα σε Nm. Δίνεται από την σχέση Τ2=9550P2/n2.
- σHl η αντοχή σε πίεση επιφανείας του υλικού της κορώνας . Πίνακας 2.3
- Zh ο συντελεστής διάρκειας ζωής . Εξαρτάται από τον αριθμό στροφών n2 της κορώνας . Λαμβάνεται από το διάγραμμα από την διάρκεια ζωής Lh σε ώρες . Πίνακας 2.4 , Διάγραμμα 2.1.
- ZΝ συντελεστής εναλλαγών φόρτισης εξαρτάται από τον αριθμό στροφών n2 της κορώνας . Λαμβάνεται από το διάγραμμα 2.2.
- ΖΜ συντελεστής υλικού από πίνακα 2.3.
- Ζp συντελεστής επαφής . Λαμβάνεται από το διάγραμμα 2.3 .
- ΚΑ συντελεστής εφαρμογής από πίνακα 2.5.
- α απόσταση αξόνων mm.
- Smin ελάχιστη ασφάλεια έντανι δημιουργίας εκκοιλάνσεων. Εκλέγεται ανάλογα με την ακρίβεια του υπολογισμού και τις συνέπειες που μπορεί να έχει μία πιθανή βλάβη . Smin=1,0…1,3.

Τέλος προχωράμε στον υπολογισμό σε θραύση

$$
SF = \frac{Ul * m * b2}{Ft2 * KA} \ge SFmin
$$

Όπου:

- Ul τιμή οριακής φόρτισης του υλικού της κορώνας σε N/mm<sup>2</sup>. Πίνακας 2.3
- m modul σε mm.
- b2 πλάτος κορώνας σε mm .
- Ft2 περιφερειακή δύναμη στην κορώνα σε Ν. Ft2=2000T2/d2
- ΚΑ συντελεστής εφαρμογής από πίνακα 2.5.
- SFmin ελάχιστη ασφάλεια έναντι θραύσης του οδόντα . Εκλέγεται SFmin≥1.

Το πλάτος των τροχών καθορίζεται ανάλογα με το υλικό που χρησιμοποιείται .

Για χυτοσίδηρο και ορείχαλκο λαμβάνεται b2=0,45\*(dα1+4m) σε mm

Για αλουμίνιο b2=0,45(dα1+4m)+1,8m σε mm

**Πίνακας 2.3:** Τιμές αντοχής για υλικά κορώνας

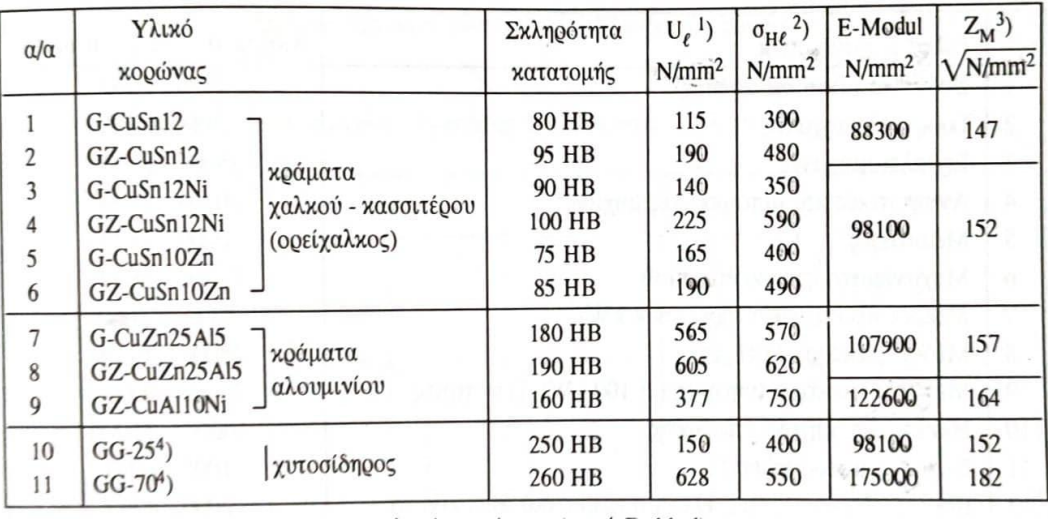

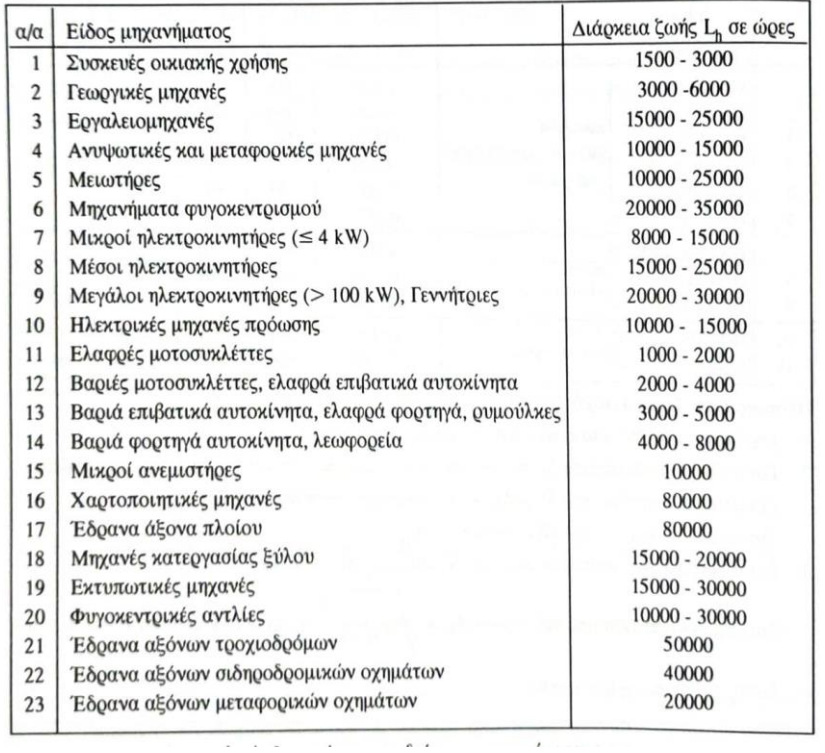

## **Πίνακας 2.4:** Διάρκεια ζωής Lh σε ώρες , για διάφορα μηχανήματα

**Πίνακας 2.5:** Συντελεστής εφαρμογής ΚΑ για μειωτήρες με οδοντωτούς τροχούς με 8ωρη ή ημερήσια λειτουργία

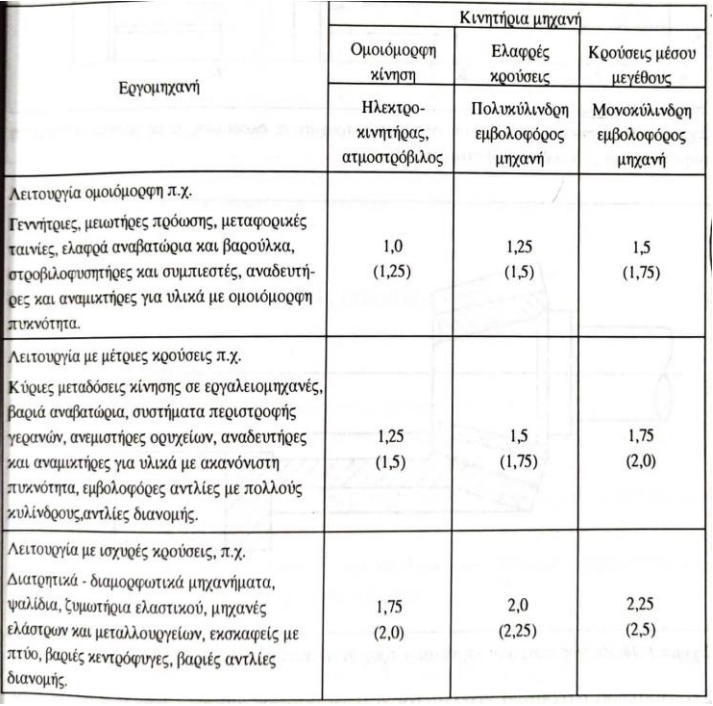

**Διάγραμμα 2.1:** Συντελεστής διάρκειας ζωής Zh

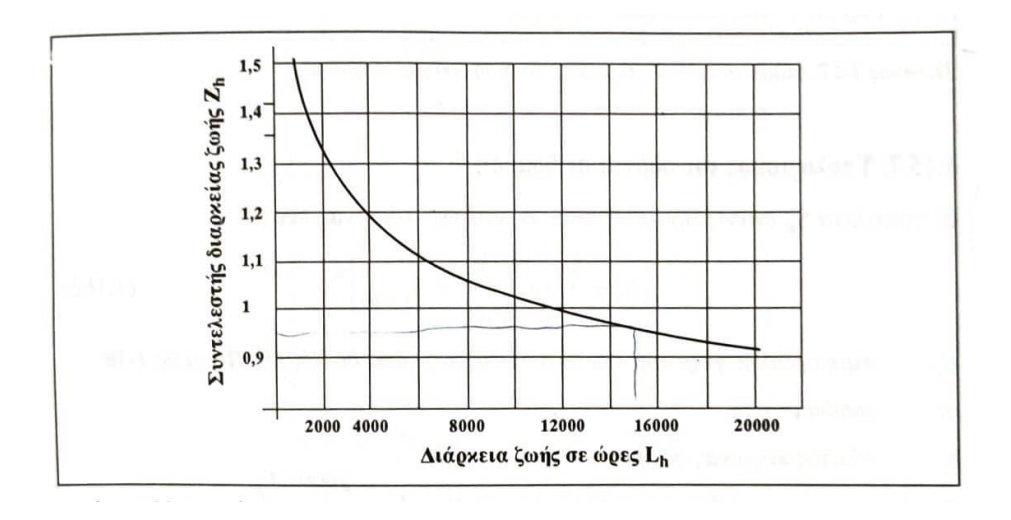

**Διάγραμμα 2.2:** Συντελεστής εναλλαγών φόρτισης ΖΝ

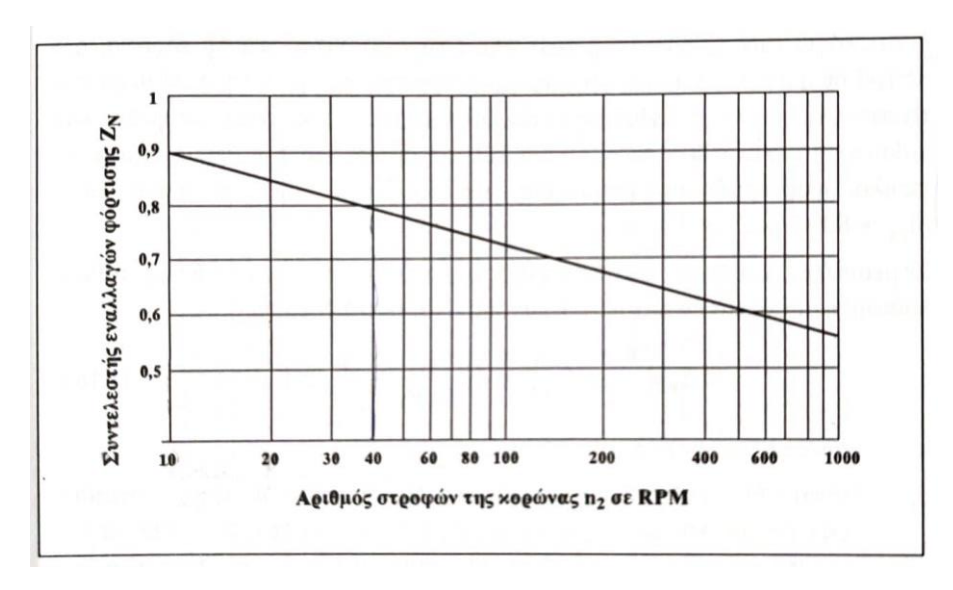

#### **Διάγραμμα 2.3:** Συντελεστής επαφής Ζp

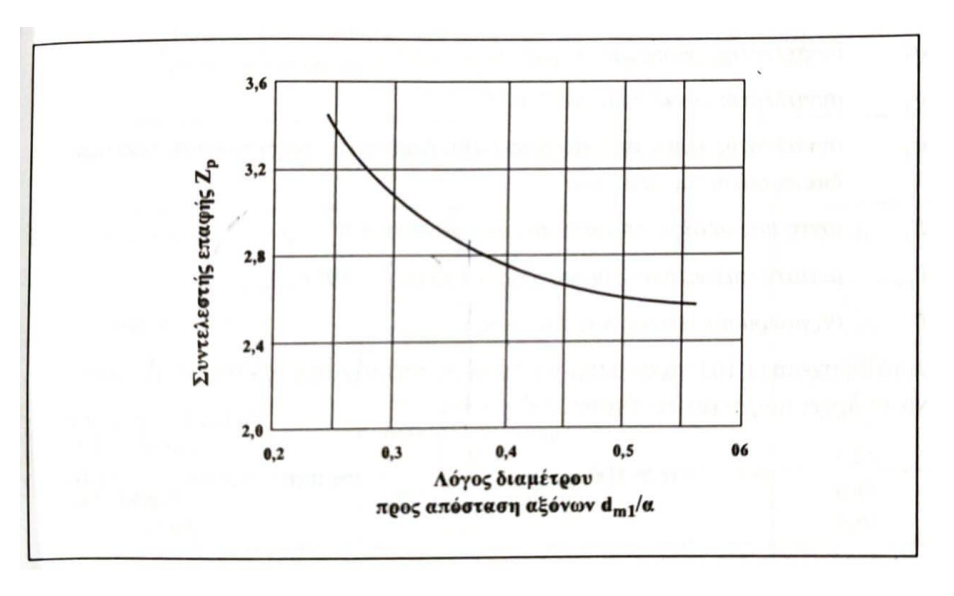

### **2.3 Υπολογισμός αντοχής του συστήματος ατέρμονα κοχλία – τροχού**

Στη συγκεκριμένη εργασία έχουμε ένα ζεύγος οδοντωτών τροχών ατέρμονα κοχλία – τροχού . Ο συγκεκριμένος μειωτήρας χρησιμοποιείται για την κίνηση του άξονα της τέντας μέσο της μανιβέλας. Η κορώνα αποτελείται από 17 οδόντες και ο ατέρμονας έχει μία αρχή .Η διάμετρος αρχικού κύκλου της κορώνας είναι 35 mm ενώ του ατέρμονα είναι 24 mm. Το μήκος του ατέρμονα είναι 30 mm και αντίστοιχα της κορώνας είναι 18 mm. Η κορώνα και ο ατέρμονας είναι κατασκευασμένα από μαλακούς χάλυβες. Οι στροφές εισόδου στο πινιόν είναι 90 rpm η ισχύς 0,07 kW.

Έχοντας ως δεδομένα τις αρχικές διαμέτρους μπορούμε να υπολογίσουμε την απόσταση των αξόνων :

$$
\alpha = \frac{dm1 + d2}{2} = \frac{24 + 34}{2} = 29 \, mm
$$

Αρχικά υπολογίζουμε τη σχέση μετάδοσης στο σύστημά μας:

$$
i = \frac{z^2}{z^1} = \frac{17}{1}17
$$

Όπου z<sup>1</sup> ο αριθμός αρχών του ατέρμονα και z2 ο αριθμός οδόντων του τροχού.

Για γωνία αξόνων 90° το modul της μετωπικής τομής της κορώνας ισούται με το modul της αξονικής τομής του ατέρμονα :

$$
m = \frac{d2}{z^2} = \frac{34}{17} = 2
$$

Εκλέγουμε το modul m=2 από τον Πίνακα 2.1.

Ο υπολογισμός επαναλαμβάνεται για να υπολογιστούν οι οριστικές πλέον διαστάσεις

$$
d_2^{TE\Lambda} = m^*z_2 = 2^*17 = 34 \text{ mm}
$$

$$
, \, d_1^{TE\Lambda} \text{=} 2\alpha \text{-} d_2 \text{=} 58 \text{-} 34 \text{=} 24 \text{ mm}
$$

Επιπλέον θα πρέπει να ισχύει η σχέση:

$$
dm1 \ge 1.4 * dsh + 2.5 * m \text{ or } mm (1)
$$

Όπου dsh η διάμετρος άξονα του ατέρμονα σε mm που μπορεί να υπολογισθεί προσεγγιστικά από την σχέση

$$
dsh = C1\sqrt[3]{T1}
$$
 (2)

Όπου C1=6,9 επειδή η κορώνα και ο ατέρμονας είναι κατασκευασμένα από μαλακούς χάλυβες

Όπου T1 είναι η ροπή στρέψης στο πινιόν και υπολογίζεται από τον τύπο

$$
T1 = 9550 \frac{CB*P1}{n1}(3)
$$

Όπου P1 είναι η ισχύς εισόδου στο πινιόν σε KW

n1 είναι οι στροφές εισόδου στο πινιόν σε RPM

CB=1 είναι ο συντελεστής λειτουργίας γενικά από τον πίνακα 2.2

Επομένως η σχέση (3) θα είναι  $T1 = 9550 \frac{CB * P1}{n1} = 9550 \frac{0.07}{90} = 7.42$  Nm

Άρα η σχέση (2) θα είναι  $dsh = C1\sqrt[3]{T1} = 6,9\sqrt[3]{7,42} = 13,45\ mm$ 

Άρα η (1) θα είναι 24≥1,4\*13,45+2,5\*2=23,8 σε mm

Στη συνέχεια πρέπει να ισχύει η παρακάτω σχέση για το μήκος του ατέρμονα

$$
b1 \ge 2 * m\sqrt{z^2 + 1} \Rightarrow 30 \ge 2 * 2\sqrt{17 + 1} = 16.9 \, mm
$$

Αφού έχουμε κάνει τα παραπάνω μπορούμε να προχωρήσουμε στον υπολογισμό της πίεσης επιφανείας

Το SHmin=1

Από Πίνακα 2.5 έχουμε ΚΑ=1

Για να βρούμε την ροπή στρέψης που μεταφέρεται από την κορώνα θα χρησιμοποιήσουμε την σχέση μετάδοσης :

 $i = \frac{T2}{T1 * n o \lambda}$ όπου i=17 και noλ=0,7 για ατέρμονες με μία αρχή

Επομένως T2=T1\*nολ\*i=7,42\*0,7\*17=88,3 Nm

Από Πίνακα 2.3 έχουμε :

- $\bullet$  ΣHl=300 N/mm<sup>2</sup>
- ZM=147 $\sqrt{N/mm 2}$

Από Πίνακα 2.4 έχουμε :

Lh=17000 ώρες  $\Rightarrow$  Διάγραμμα 2.1  $\Rightarrow$  Zh=0,93

Για να βρούμε το ΖΝ πρέπει να ξέρουμε το n2

Από την σχέση μετάδοσης  $i = \frac{n!}{n^2}$  $\frac{n_1}{n_2} \Rightarrow 17 = \frac{90}{n_2}$  $\frac{50}{n2}$   $\Rightarrow$  n2=5,3 rpm

Από Διάγραμμα 2.2  $\Rightarrow$  ZN=0,94

Από Διάγραμμα 2.3  $\Rightarrow$  dm1/α=0,83  $\Rightarrow$  Zp=2,6

Επομένως θα έχουμε:

$$
SH = \frac{\sigma Hl * Zh * ZN}{ZM * Zp \sqrt{1000 * T2 * \frac{KA}{a^3}}} = \frac{300 * 0.93 * 0.94}{147 * 2.6 \sqrt{1000 * 88.3 * \frac{1}{29^3}}}
$$

Τέλος προχωράμε στον υπολογισμό σε θραύση

Από Πίνακα 2.3 έχουμε :

 $\cdot$  Ul=115 N/mm<sup>2</sup>

Το Ft2=2000\*T2/d2=2000\*88,3/34=5194 N

Επομένως θα έχουμε:

$$
SF = \frac{UI * m * b2}{Ft2 * KA} = \frac{115 * 2 * 18}{5194 * 1}
$$

# **ΚΕΦΑΛΑΙΟ 3**

# **ΣΧΕΔΙΑΣΜΟΣ ΤΟΥ ΜΗΧΑΝΙΣΜΟΥ**

## **3.1 Εισαγωγή**

Στο κεφάλαιο αυτό αρχικά θα περιγραφεί η διαδικασία μέτρησης των γεωμετρικών χαρακτηριστικών και διαστάσεων του οδοντωτού τροχού και του ατέρμονα που θα αναπτύξουμε στην συγκεκριμένη μελέτη . Στη συνέχεια θα αναπτυχθούν αναλυτικά οι φάσεις που σχεδιάστηκαν ο ατέρμονας ,η κορώνα. Θα γίνει μία πιο αναλυτική διαδικασία με βήματα για το σώμα της κορώνας ,το οποίο θα περιλαμβάνει και τα Sketch, ώστε να γίνει πιο αντιληπτός ο τρόπος σχεδιασμού . Τέλος θα δοθούν μερικά παραδείγματα για το πως γίνεται το Assembly και θα δημιουργηθεί το τελικό προϊόν μονταρισμένο .

# **3.2 Μέτρηση των γεωμετρικών χαρακτηριστικών και διαστάσεων του οδοντωτού τροχού και του ατέρμονα**

Για να προχωρήσουμε στον σχεδιασμό του συστήματος μας είναι αναγκαίο να γνωρίζουμε κάποια βασικά γεωμετρικά χαρακτηριστικά τόσο της κορώνας όσο και του ατέρμονα. Για να τα υπολογίσουμε αυτά όμως θα χρειαστεί να μετρήσουμε και άλλα γεωμετρικά δεδομένα που θα δούμε στην συνέχεια.

## **3.2.1 Κινητήριος Τροχός-Ατέρμονας (Πινιόν)**

Τα γεωμετρικά χαρακτηριστικά που είναι απαραίτητα για την ανάλυση αντοχής του κινητήριου τροχού-ατέρμονα είναι τα εξής:

- Πλάτος οδόντα b
- Διάμετρος κύκλου κεφαλής d<sub>a</sub>
- Διάμετρος κύκλου πόδα d<sup>f</sup>
- Διάμετρος αρχικού κύκλου d
- Διάμετρος κεντρικής οπής
- Μήκος κενού που θα τοποθετηθεί το αξονάκι

Ορισμένα από τα γεωμετρικά χαρακτηριστικά που αναφέρθηκαν να μετρηθούν με την βοήθεια παχυμέτρου . Τα υπόλοιπα θα υπολογισθούν με μαθηματικούς τύπους.

Το πρώτο γεωμετρικό χαρακτηριστικό του ατέρμονα που μετρήθηκε με χρήση παχυμέτρου είναι το πλάτος του οδόντα b=30 mm (Εικόνα 3.1).

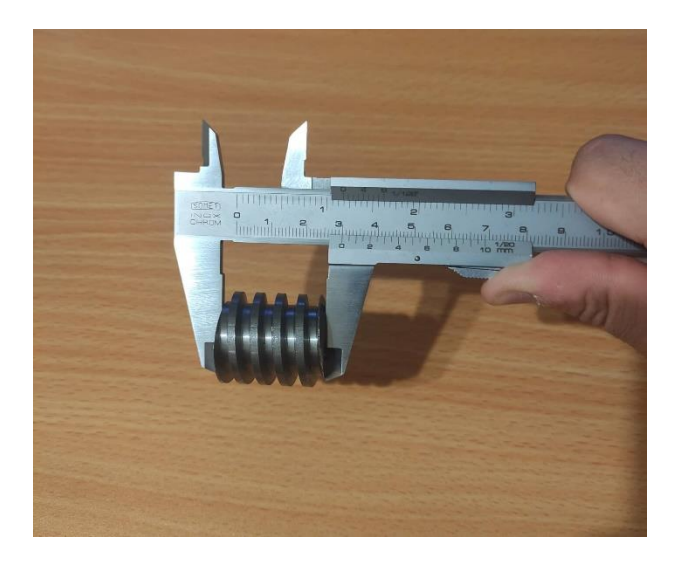

**Εικόνα 3 1:** Μέτρηση του πλάτους του ατέρμονα.

Παρατηρήθηκε ότι ο ατέρμονας έχει μία αρχή z=1

Κατόπιν έγινε μέτρηση της διαμέτρου κύκλου κεφαλής  $d_a = 28$  mm (Εικόνα 3.1).

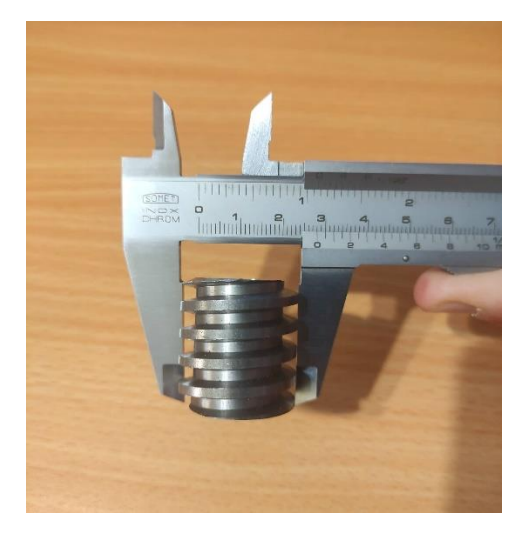

**Εικόνα 3.2:** Μέτρηση διαμέτρου κύκλου κεφαλής ατέρμονα.

Το modul γνωρίζουμε ότι είναι m=2.

Η διάμετρος αρχικού κύκλου d= d<sub>a</sub>-2m=24mm

Η διάμετρος κύκλου πόδα df= d-2,5m=19 mm

Στη συνέχεια μετρήσαμε την διάσταση της οπής στον ατέρμονα 12 mm.

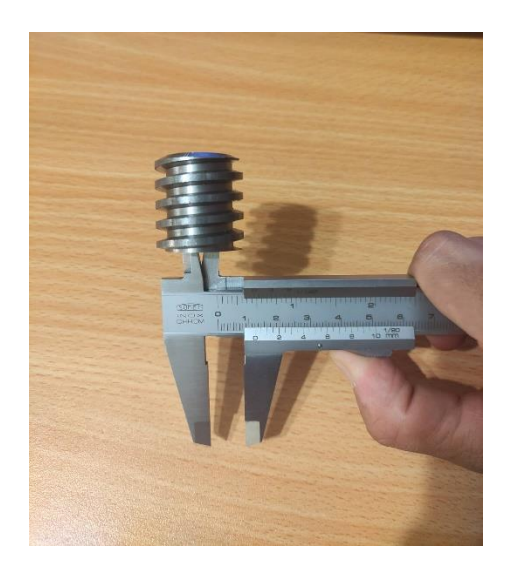

**Εικόνα 3.3:** Μέτρηση διαμέτρου εσωτερικής οπής ατέρμονα.

Τέλος μετρήσαμε τις διαστάσεις του κενού στο οποίο θα τοποθετηθεί το αξονάκι.

Πλάτος 5 mm μήκος 17,8 mm.

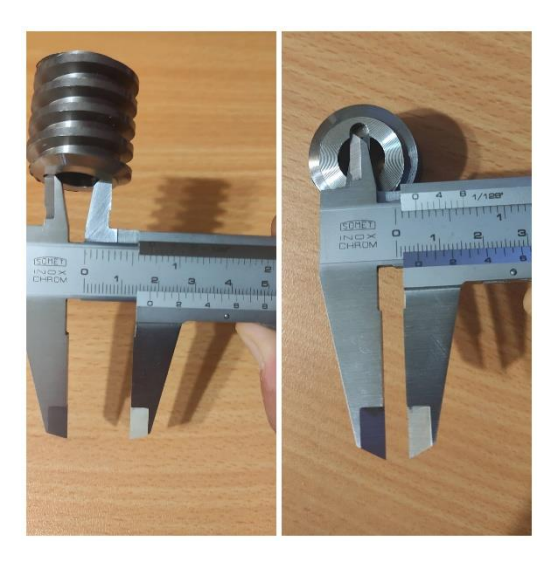

**Εικόνα 3.4:** Μέτρηση διαστάσεων κενού για αξονάκι.

## **3.2.2 Κινητήριος οδοντωτός τροχός**

Τα γεωμετρικά χαρακτηριστικά που είναι απαραίτητα για τον σχεδιασμό του κινητήριου οδοντωτού τροχού είναι τα εξής:

- Πλάτος οδόντα b
- Διάμετρος κύκλου κεφαλής d<sup>a</sup>
- Διάμετρος κύκλου πόδα d<sup>f</sup>
- Διάμετρος βασικού κύκλου d<sub>b</sub>
- Διάμετρος αρχικού κύκλου d
- Αριθμός δοντιών z
- Διάμετρος κεντρικής οπής
- Μήκος κενού που θα τοποθετηθεί το αξονάκι

Ορισμένα από τα γεωμετρικά χαρακτηριστικά που αναφέρθηκαν να μετρηθούν με την βοήθεια παχυμέτρου . Τα υπόλοιπα θα υπολογισθούν με μαθηματικούς τύπους. Το πρώτο γεωμετρικό χαρακτηριστικό που μετρήθηκε είναι το πλάτος του οδόντα:

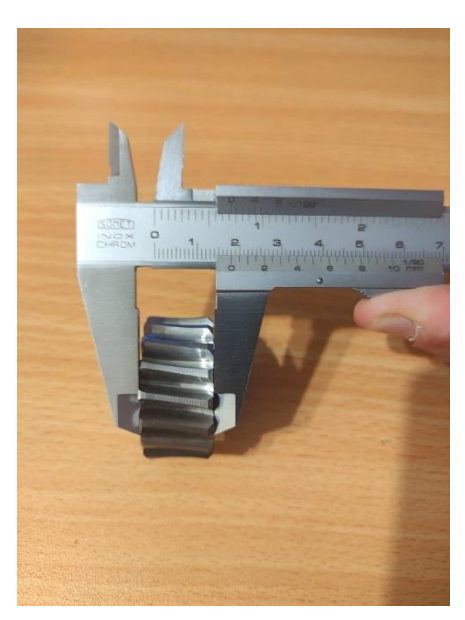

 $b = 18$  mm

**Εικόνα 3.5:** Μέτρηση του πλάτους οδοντωτού τροχού.

Στη συνέχεια μετρήσαμε τους οδόντες του τροχού z=17 οδόντες.

Κατόπιν έγινε μέτρηση της διαμέτρου αρχικού κύκλου d<sup>a</sup> = 38 mm (Εικόνα 3.6).

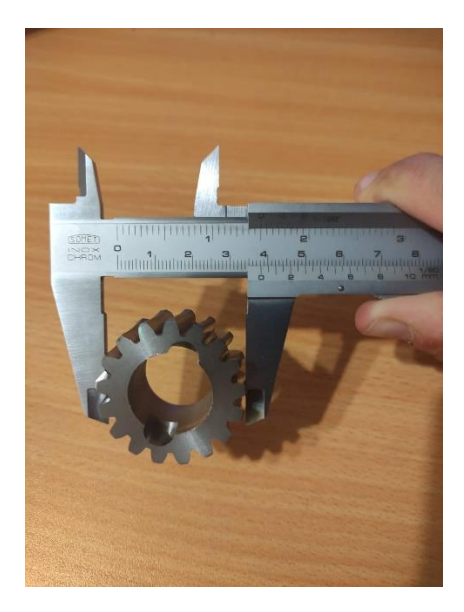

**Εικόνα 3.6:** Μέτρηση διαμέτρου κύκλου κεφαλής οδοντωτού τροχού.

Το modul γνωρίζουμε ότι είναι m=2.

Η διάμετρος αρχικού κύκλου d= d<sub>a</sub>-2m=34mm

Η διάμετρος κύκλου πόδα df= d-2,5m=29 mm

Στη συνέχεια μετρήσαμε την διάσταση της οπής στον ατέρμονα 21,56 mm.

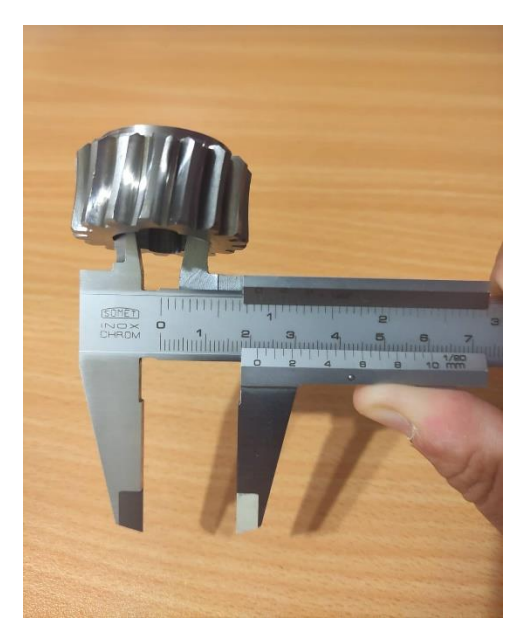

**Εικόνα 3.7:** Μέτρηση διαμέτρου εσωτερικής οπής οδοντωτού τροχού.

Τέλος μετρήσαμε τις διαστάσεις του κενού στο οποίο θα τοποθετηθεί το αξονάκι.

Πλάτος 8 mm μήκος 28,8 mm.

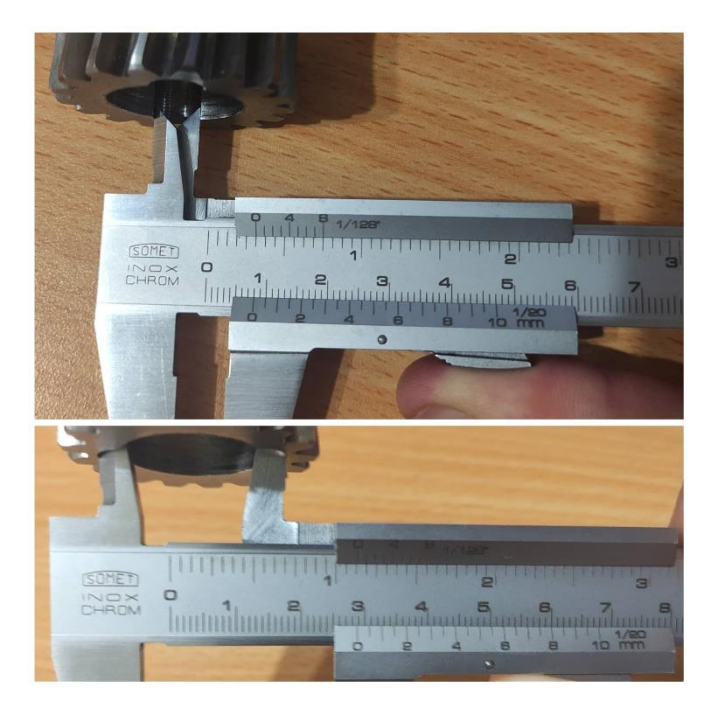

**Εικόνα 3.8:** Μέτρηση διαστάσεων κενού για αξονάκι.

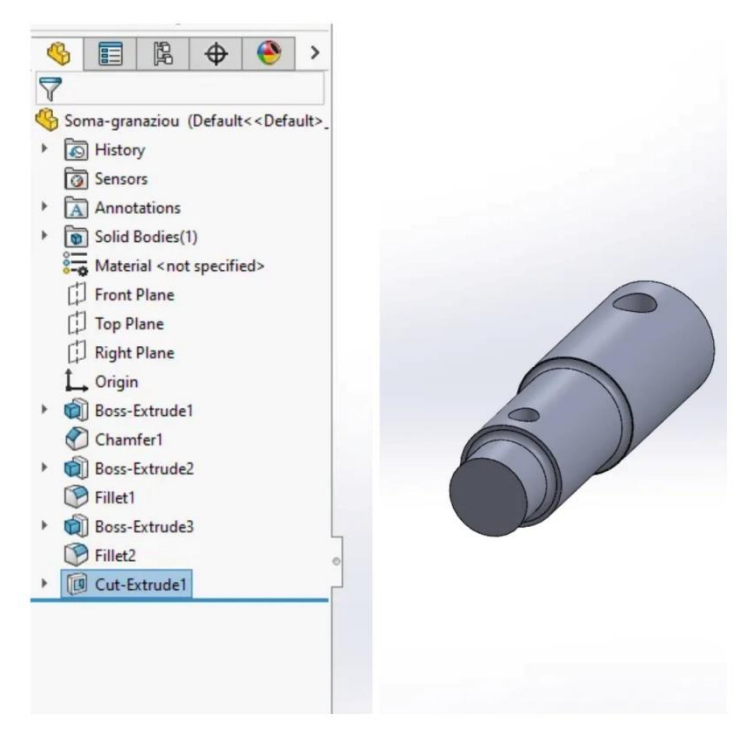

## **3.3 Φάσεις Σχεδιασμού Σώματος του Οδοντωτού Τροχού**

**Εικόνα 3.9:** Σχεδιασμός σώματος του γραναζιού

Ο 3D σχεδιασμός πραγματοποιήθηκε με το λογισμικό του SOLIDWORKS. Τα δύο βασικά μέρη στο menu που χρειάζεται να γνωρίζουμε για τα συγκεκριμένα εξαρτήματα είναι το Sketch και τα Features. Στο Sketch σχεδιάζουμε το κομμάτι μας από την μια του όψη και στη συνέχεια με τα Features έχουμε την δυνατότητα να το εμφανίσουμε τρισδιάστατα. Ουσιαστικά με την βοήθεια αυτών των δύο καταφέρνουμε να απεικονίσουμε τα εξαρτήματα μας στον υπολογιστή ώστε να έχουμε μια αρχική ιδέα πως θα είναι πριν προχωρήσουμε την μελέτη για να τα κατασκευάσουμε.

| 手<br>$\mathbf{\hat{a}}$ $\mathbf{\hat{D}}$ $\cdot$ $\mathbf{\hat{B}}$ $\cdot$ $\mathbf{\hat{B}}$ $\cdot$ $\mathbf{\hat{B}}$ $\cdot$ $\mathbf{\hat{B}}$ $\cdot$ $\mathbf{\hat{B}}$ $\cdot$ $\mathbf{\hat{B}}$ $\cdot$ $\mathbf{\hat{B}}$<br>ි -<br><b>DS SOLIDWORKS</b><br>Simulation Window $\mathcal{R}$<br>Edit<br>File<br>Tools<br>View<br>Insert |                           |                                   |                                                                                     |  |                              |              |                                    |        |  |                                                |            |  |                                    |                  |        |                 |                         |                  |
|----------------------------------------------------------------------------------------------------|---------------------------|-----------------------------------|-------------------------------------------------------------------------------------|--|------------------------------|--------------|------------------------------------|--------|--|------------------------------------------------|------------|--|------------------------------------|------------------|--------|-----------------|-------------------------|------------------|
| Exit<br>Sketch                                                                                                    | Smart<br><b>Dimension</b> |                                   | $\cdot$ $\odot$ $\cdot$ $N$ $\cdot$ $\Box$<br>$\Box$ $\cdot$ 63 $\cdot$ 0 $\cdot$ A |  | ⊁<br>Trim<br><b>Entities</b> | Œ<br>Convert | Offset<br><b>Entities Entities</b> | Offset |  | 머니 Mirror Entities<br>많은 Linear Sketch Pattern |            |  | Display/Delete<br><b>Relations</b> | Repair<br>Sketch |        | Rapid<br>Sketch | Instant <sub>2D</sub>   | Shaded<br>Sketch |
| $\overline{\phantom{a}}$                                                                                                    |                           | $\mathbb{R}$ $\cdot$ $\mathbb{R}$ | $\mathbb{R}$ $\mathbb{R}$ $\mathbb{R}$                                              |  |                              |              |                                    |        |  | Surface AD Move Entities                       |            |  |                                    |                  | $\sim$ |                 |                         | <b>Contours</b>  |
| Features                                                                                                    | <b>Sketch</b>             | Markup                            | Evaluate   MBD Dimensions   SOLIDWORKS Add-Ins                                      |  |                              |              |                                    |        |  | Simulation                                     | <b>MBD</b> |  | <b>Analysis Preparation</b>        |                  |        |                 | $P$ $Q$ $Q$ $R$ $R$ $P$ | $\mathbb{D}$ -   |

**Εικόνα 3.10:** Το menu στο Sketch

| <b>OS SOLIDWORKS</b><br>Window <b>*</b><br>Simulation<br>Edit<br>File<br>View<br>Tools<br><b>Insert</b> |               |        |                                                         |                          |                                              |                     |                                           |              |                      |                    |   |                |            |                                                      |                                                |  |                                                              |
|----------------------------------------------------------------------------------------------------|---------------|--------|---------------------------------------------------------|--------------------------|----------------------------------------------|---------------------|-------------------------------------------|--------------|----------------------|--------------------|---|----------------|------------|------------------------------------------------------|------------------------------------------------|--|--------------------------------------------------------------|
|                                                                                                    | $\mathbb{R}$  |        | Swept Boss/Base<br>Extruded Revolved 1 Lofted Boss/Base |                          | 间<br>Extruded<br>Cut                         | 间<br>Hole<br>Wizard | m<br>Revolved<br>Cut UI Lofted Cut<br>Cut |              |                      | <b>C</b> Swept Cut | R | RR.            | $\Box$ Rib | <b>Gri</b> Wrap<br>Fillet Linear D Draft D Intersect | $^{\circ}$ ril<br>Reference Curves<br>Geometry |  | Instant3D                                                    |
| Boundary Boss/Base                                                                                      |               |        |                                                         | $\overline{\phantom{a}}$ |                                              |                     |                                           | Boundary Cut | $\ddot{\phantom{1}}$ | $\cdot$            |   | Shell   Mirror |            | $\mathbf{r}$                                         |                                                |  |                                                              |
| <b>Features</b>                                                                                         | <b>Sketch</b> | Markup | Evaluate                                                |                          | MBD Dimensions SOLIDWORKS Add-Ins Simulation |                     |                                           |              |                      |                    |   | <b>MBD</b>     |            | <b>Analysis Preparation</b>                          |                                                |  | - 17<br>$\mathcal{D}$ of $\mathcal{L}$ and $\mathcal{R}$ and |

**Εικόνα 3.11:** Το menu στο Features

Για να σχεδιάσουμε το σώμα του γραναζιού κάναμε τα εξής βήματα . Πήγαμε στο Sketch και επιλέξαμε τον κύκλο με τυχαίες διαστάσεις και μετά με την επιλογή Smart Dimension γράψαμε την ζητούμενη διάμετρο 25mm. Στην συνέχεια πατήσαμε Exit Sketch και επιλέξαμε από τα Features το Extruded Boss/Based, στο οποίο δηλώσαμε την φορά που θέλουμε να γίνει το Extrude καθώς και το μήκος το οποίο θα έχει ο κύλινδρος δηλαδή 41mm.

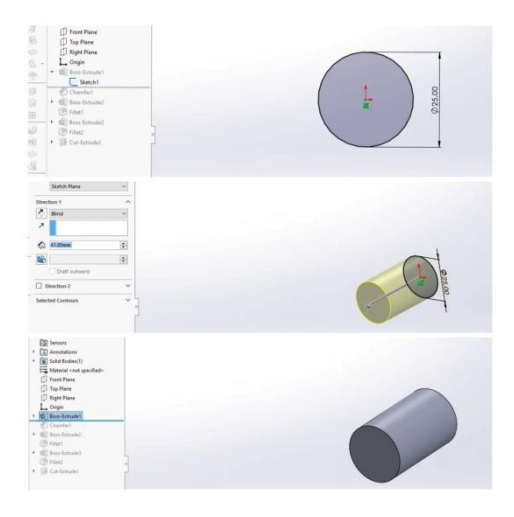

**Εικόνα 3.12:** Sketch και Extrude για τον σχεδιασμό του κυλίνδρου.

Στο επόμενο βήμα θέλουμε να σχεδιάσουμε ένα σπάσιμο στην μία μεριά του κυλίνδρου . Έτσι θα πάμε στα Features , θα πατήσουμε στο Fillet και επιλέξουμε το Chamfer. Στη συνέχεια δηλώνουμε την επιφάνεια που θέλουμε να γίνει το σπάσιμο και καθορίζουμε την γωνία και το μήκος που θα έχει.

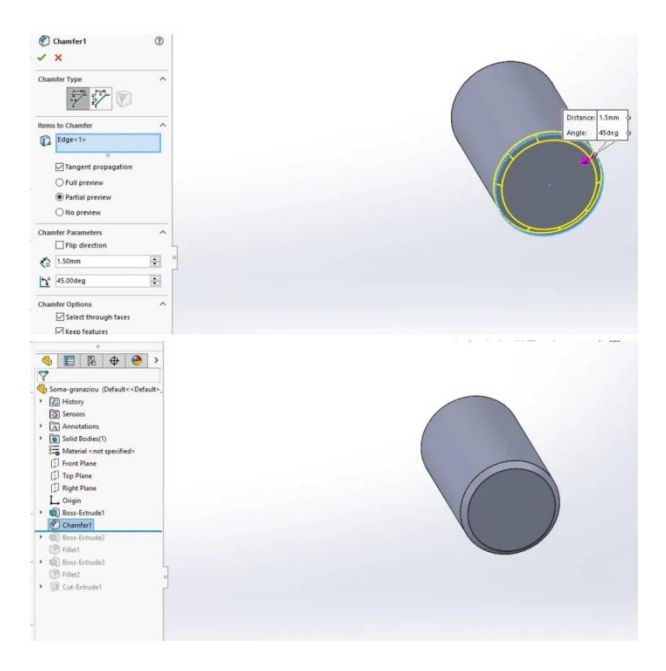

**Εικόνα 3.13:** Chamfer για τον σχεδιασμός του σπασίματος του πρώτου κυλίνδρου.

Στη συνέχεια θέλουμε να σχεδιάσουμε ένα ακόμα κύλινδρο σαν συνέχεια του προηγούμενου , ο οποίος θα έχει μικρότερη διάμετρο , 21,5 mm. Ομοίως με τον πρώτο κύλινδρο θα πάμε στο Sketch και θα επιλέξουμε τον κύκλο. Μετά το Exit Sketch επιλέγουμε από τα Features το Extruded Boss/Based, δηλώνουμε την φορά που θέλουμε να γίνει το Extrude καθώς και το μήκος το οποίο θα έχει ο νέος κύλινδρος.

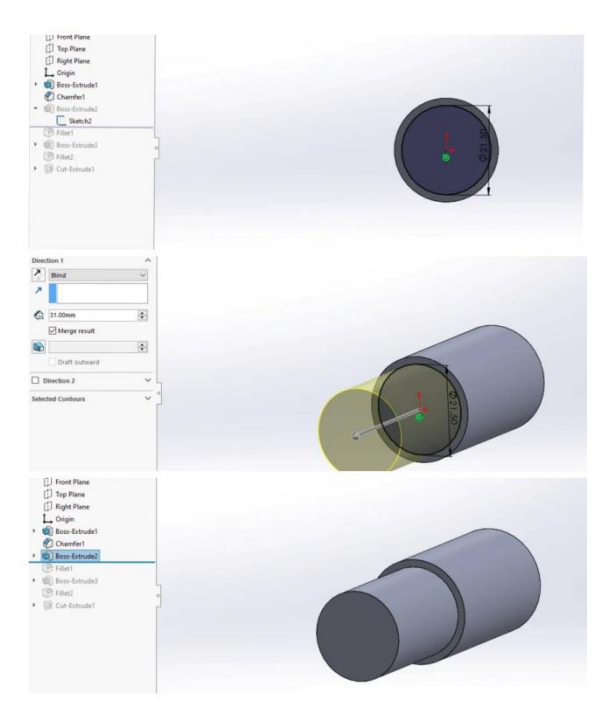

**Εικόνα 3.14:** Sketch και Extrude για τον σχεδιασμό του δεύτερου κυλίνδρου.

Στο επόμενο βήμα θέλουμε να σχεδιάσουμε ένα ράδιο στην μία μεριά του κυλίνδρου. Έτσι θα πάμε στα Features , θα πατήσουμε στο Fillet .Όπως και στο Chamfer δηλώνουμε την επιφάνεια που θέλουμε να γίνει το ράδιο και καθορίζουμε την ακτίνα που θα έχει το ράδιο.

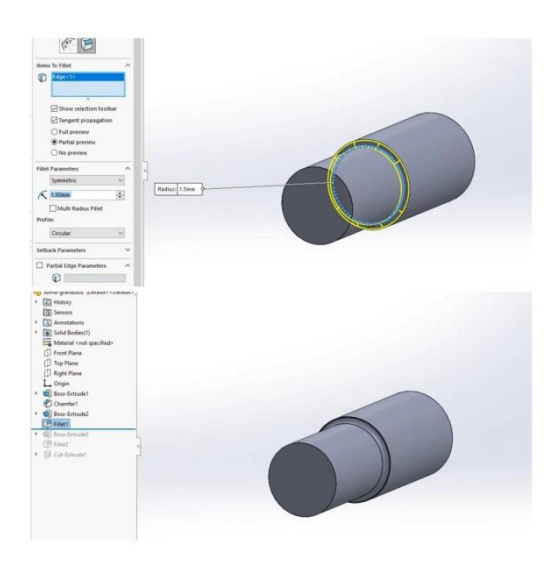

**Εικόνα 3.15:** Fillet για τον σχεδιασμό του ραδίου.

Στη συνέχεια θέλουμε να σχεδιάσουμε ένα ακόμα κύλινδρο σαν συνέχεια του προηγούμενου , ο οποίος θα έχει ακόμα μικρότερη διάμετρο , 16,5 mm. Θα κάνουμε τα ίδια βήματα με τους προηγούμενους δύο κύκλους .Ταυτόχρονα θα χρειαστεί να κάνουμε άλλο ένα Fillet αφού φτιάξουμε τον κύλινδρο.

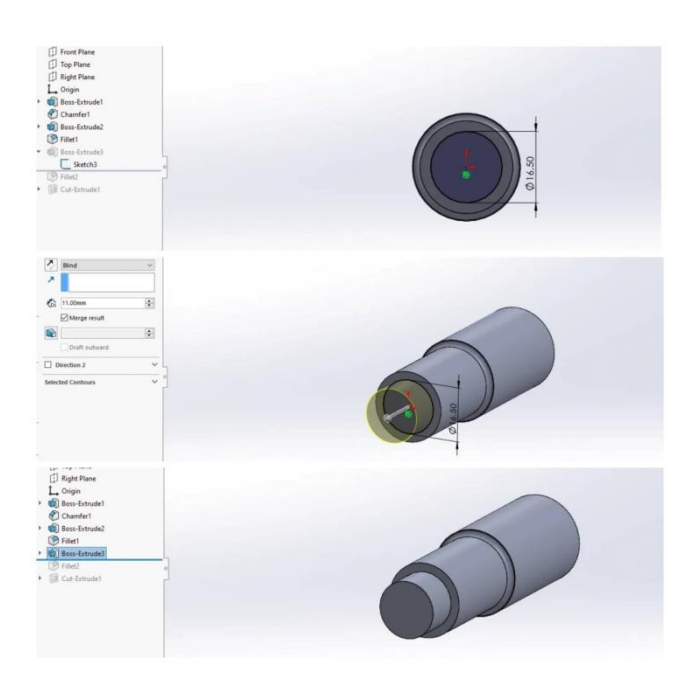

**Εικόνα 3 16:** Sketch και Extrude για τον σχεδιασμό του τρίτου κυλίνδρου.

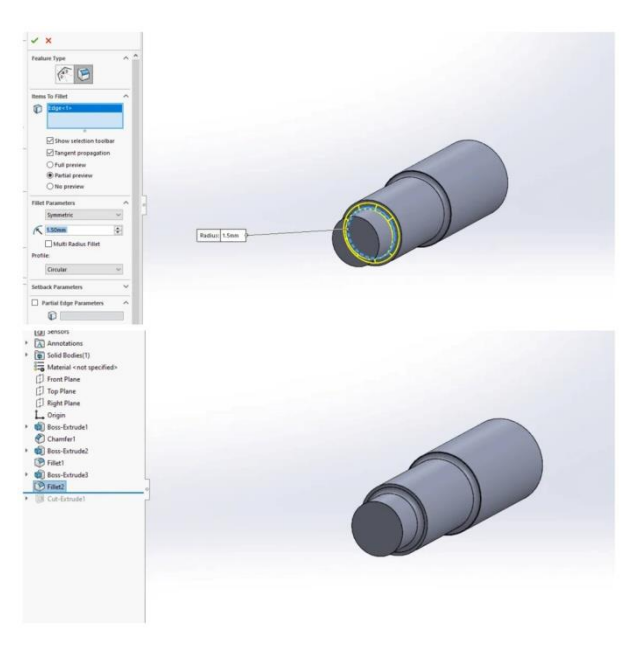

**Εικόνα 3 17:** Fillet για τον σχεδιασμό του ραδίου.

Στο επόμενο βήμα θα χρειαστεί να κάνουμε δύο οπές σε κάποια συγκεκριμένα σημεία του εξαρτήματός μας . Θα επιλέξουμε ένα άλλο Plane για να σχεδιάσουμε πάνω στο εξάρτημα από την αριστερή πλάγια όψη . Θα σχεδιάσουμε μια αξονική για να έχουν οι οπές μας τα ίδια κέντρα. Στη συνέχεια βάζουμε με τυχαίες διαστάσεις τους κύκλους και με το Smart Dimension καθορίζουμε τις διαμέτρους των κύκλων καθώς και τις αποστάσεις τους από το κάτω μέρος του εξαρτήματος . Μετά το Exit Sketch επιλέγουμε από τα Features το Extruded Cut, δηλώνουμε την φορά που θέλουμε να γίνει το Cut καθώς και την απόσταση τους από το σημείο μηδεν. Στο συγκεκριμένο βήμα δηλώσαμε το Through All-Both γιατί το Plane βρίσκεται στη μέση του τεμαχίου.

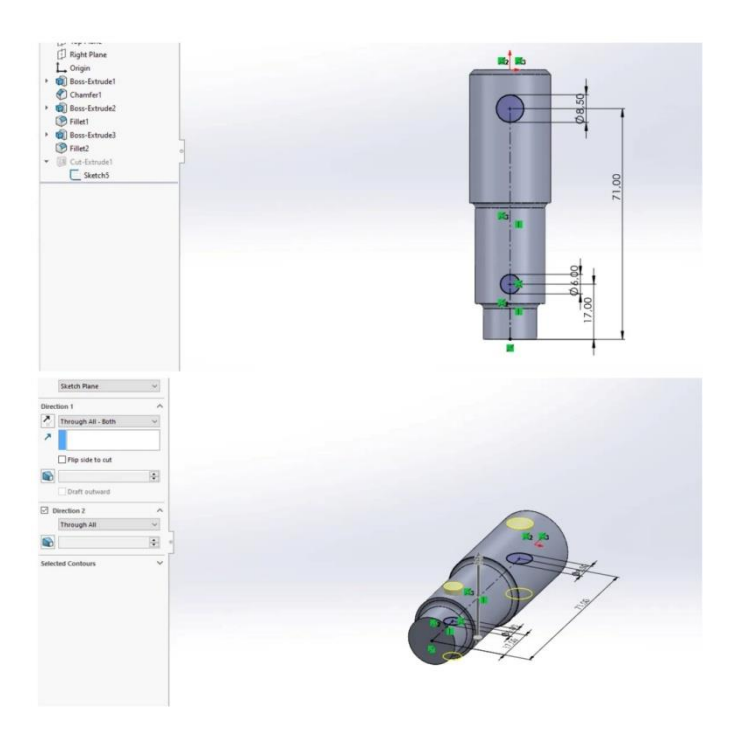

**Εικόνα 3.18:** Σχεδιασμός οπών στην πλάγια αριστερή όψη του εξαρτήματός μας.

## **3.4 Φάσεις Σχεδιασμού Οδοντωτού Τροχού και Ατέρμονα**

Αφού είδαμε αναλυτικά πως έγινε ο σχεδιασμός του σώματος του γραναζιού μπορούμε πλέον να επικεντρωθούμε στο κομμάτι των Features καθώς είναι πιο περίπλοκο στο σχεδιασμό του γραναζιού και του ατέρμονα. Στο Sketch χρησιμοποιήσαμε παρόμοια λογική με αυτήν που αναλύσαμε πιο πάνω βάζοντας στις διαστάσεις τα δεδομένα από την μέτρηση των γεωμετρικών χαρακτηριστικών και διαστάσεων του οδοντωτού τροχού και του ατέρμονα.

Για να σχεδιάσουμε τον οδοντωτό τροχό ακολουθήσαμε τα εξής βήματα. Αρχικά με την επιλογή Extruded Boss/Based σχεδιάσαμε ένα κύλινδρο και με την επιλογή Chamfer κάναμε δύο σπασίματα στις δύο πλευρές του κυλίνδρου.

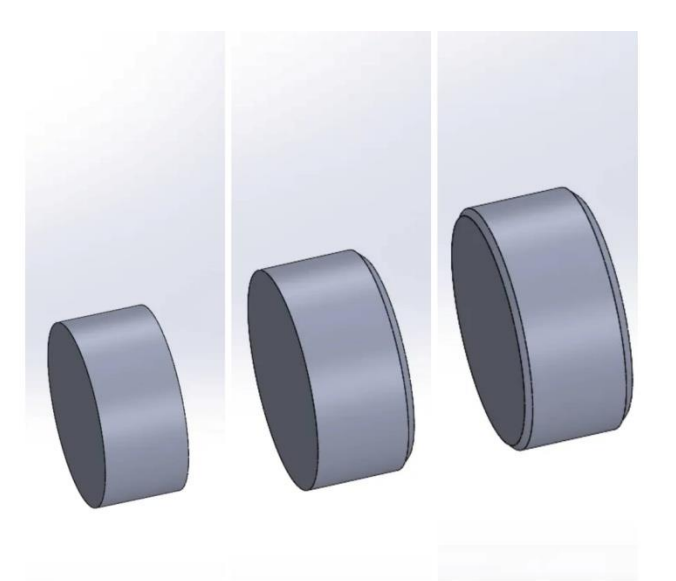

**Εικόνα 3.19:** Σχεδιασμός κυλίνδρου με σπασίματα στις δύο πλευρές του.

Στη συνέχεια με την επιλογή Helix/Spiral σχεδιάσαμε ένα Path κατά μήκος του κυλίνδρου πάνω στο οποίο θα σχεδιάσουμε το κενό του δοντιού . Αφού το σχεδιάσουμε , με την επιλογή Cut-Sweep αφαιρούμε υλικό σε όλο το Path που έχουμε σχεδιάσει προηγουμένως . Μετά με την επιλογή Circular Pattern σχεδιάσαμε αυτό το κενό σε όλο τον κύλινδρο ώστε να έχει 17 οδόντες.

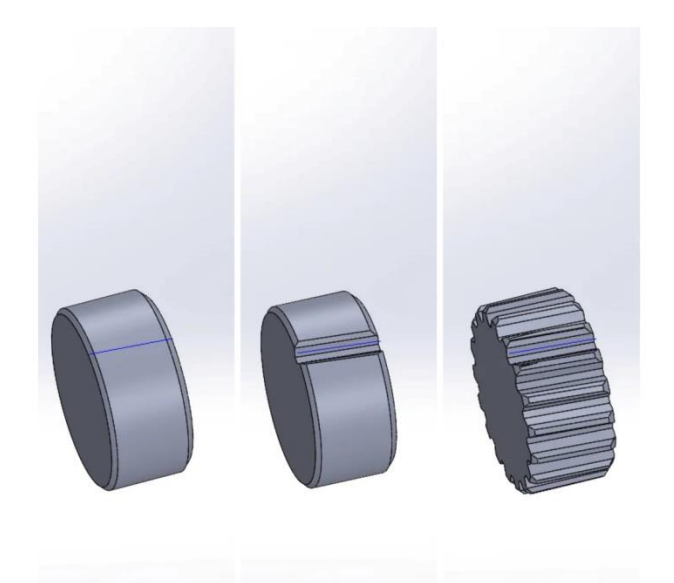

**Εικόνα 3.20:** Σχεδιασμός δοντιών στον οδοντωτό τροχό.

Στο επόμενο βήμα σχεδιάσαμε ένα κύκλο και με την επιλογή Cut-Extrude δημιουργήσαμε μία οπή στο τεμάχιο μας. Επειδή θέλουμε να σχεδιάσουμε και μια διάμετρο στην μία πλευρά του οδοντωτού τροχού για να εφαρμόζει με το σώμα του, σχεδιάσαμε ένα δαχτυλίδι και με την επιλογή Extruded Boss/Based το δημιουργήσαμε . Στη συνέχεια σχεδιάσαμε το κενό του οδοντωτού τροχού στο οποίο θα τοποθετηθεί το αξονάκι . Με την επιλογή Cut-Extrude , επιλέξαμε την απόσταση που θέλουμε να έχει από την πλευρά του οδοντωτού τροχού.

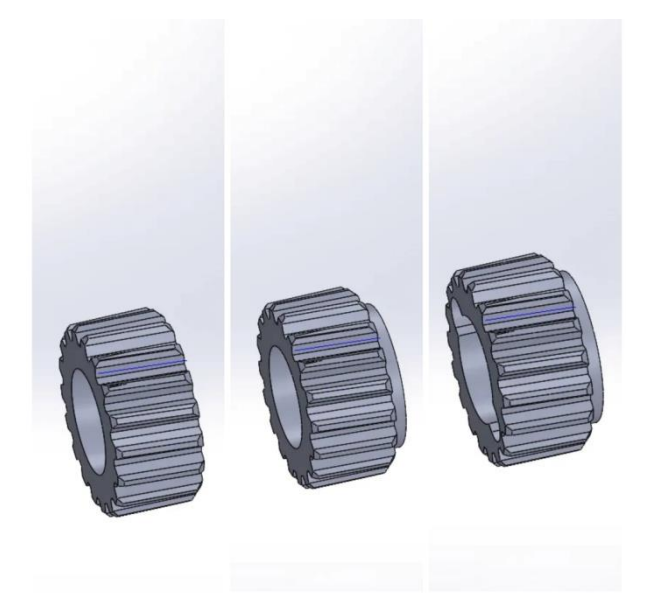

**Εικόνα 3.21:** Σχεδιασμός υπόλοιπων γεωμετρικών στοιχείων του οδοντωτού τροχού.

Θέλουμε ο οδοντωτός τροχός μας να έχει μία καμπύλη στους οδόντες . Έτσι σχεδιάσαμε το κενό το οποίο θέλουμε και με την επιλογή Cut-Revolve το εφαρμόσαμε σε όλο τον οδοντωτό τροχό.

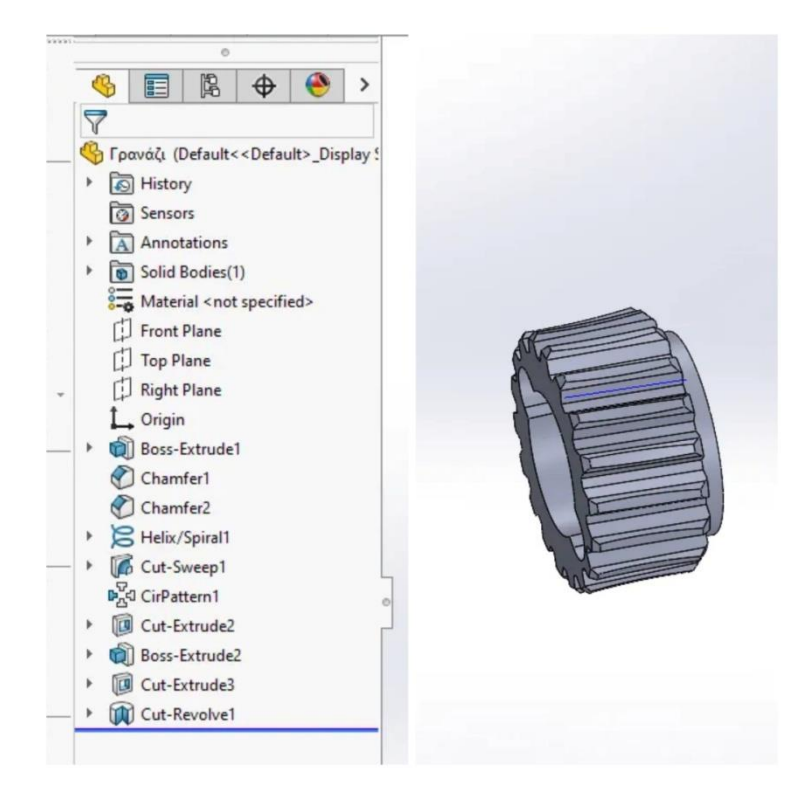

**Εικόνα 3.22:** Σχεδιασμός του οδοντωτού τροχού.

Για να σχεδιάσουμε τον ατέρμονα ακολουθήσαμε τα εξής βήματα. Αρχικά με την επιλογή Extruded Boss/Based σχεδιάσαμε ένα κύλινδρο και με την επιλογή Helix/Spiral σχεδιάσαμε ένα Path κατά μήκος του κυλίνδρου πάνω στο οποίο θα σχεδιάσουμε το σπείρωμα του ατέρμονα . Με την επιλογή Sweep σχεδιάζουμε τρισδιάστατα αυτό που κάναμε στο Sketch.

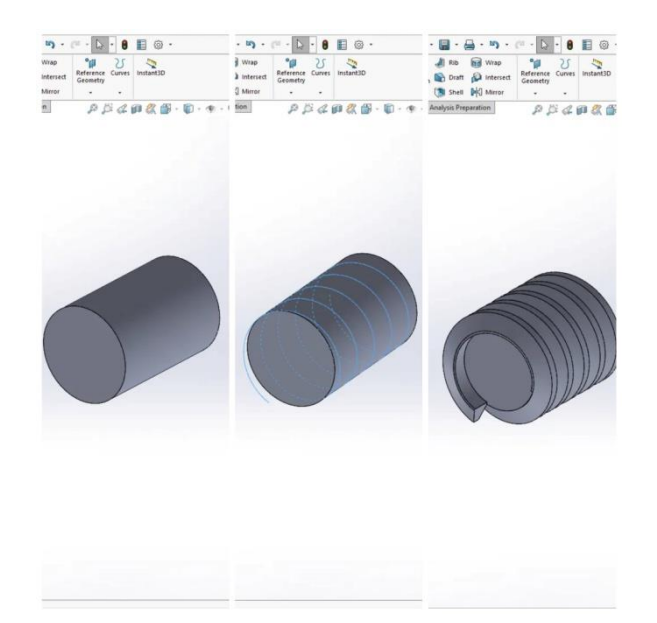

**Εικόνα 3.23:** Σχεδιασμός σπειρώματος του ατέρμονα.

Παρατηρούμε ότι το σπείρωμα έχει βγει προς τα έξω και από τις δύο πλευρές του ατέρμονα. Για αυτό με την επιλογή Cut-Extrude σταματάμε το Path στην αρχή και στο τέλος του ατέρμονα . Στη συνέχεια κάνουμε ένα κύκλο στο Sketch και με την επιλογή Cut-Extrude δημιουργούμε μια οπή στον ατέρμονα.

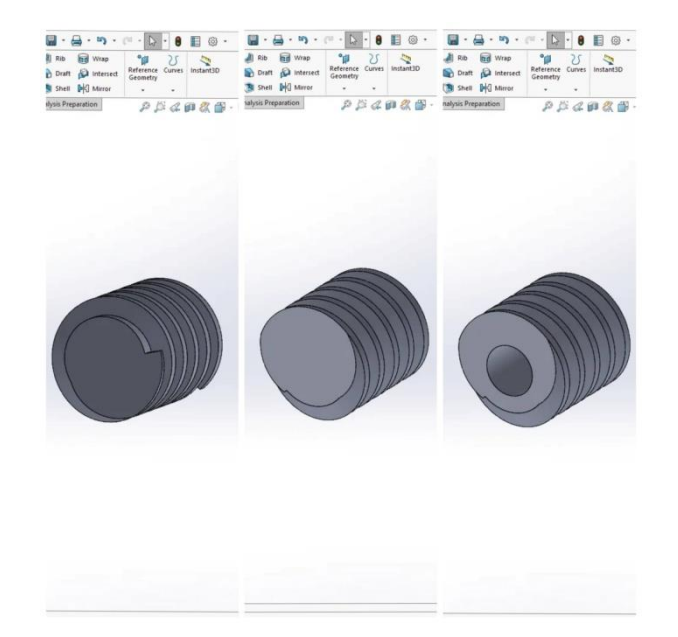

**Εικόνα 3.24:** Διόρθωση σπειρώματος και σχεδιασμός οπής στον ατέρμονα.

Τέλος σχεδιάσαμε το κενό του οδοντωτού τροχού στο οποίο θα τοποθετηθεί το αξονάκι . Με την επιλογή Cut-Extrude , επιλέξαμε την απόσταση που θέλουμε να έχει από την πλευρά του ατέρμονα.

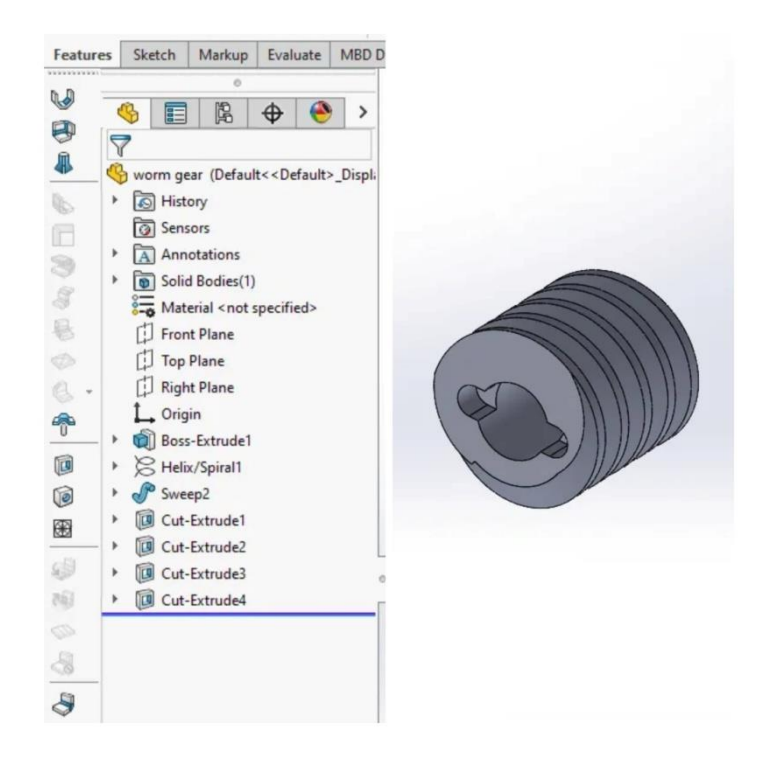

**Εικόνα 3.25:** Σχεδιασμός του ατέρμονα.

## **3.5 Η διαδικασία της συναρμολόγησης-Assembly**

Μετά από τον σχεδιασμό όλων των κομματιών από τα οποία αποτελείται ο μηχανισμός μας είναι αναγκαίο να δημιουργήσουμε το συναρμολόγημα για να έχουμε μια πιο ολοκληρωμένη γνώμη για το πως θα μοιάζει το προϊόν μας. Παρακάτω θα δείξουμε αναλυτικά την συναρμολόγησης του οδοντωτού τροχού για να κατανοήσουμε καλύτερα τη διαδικασία.

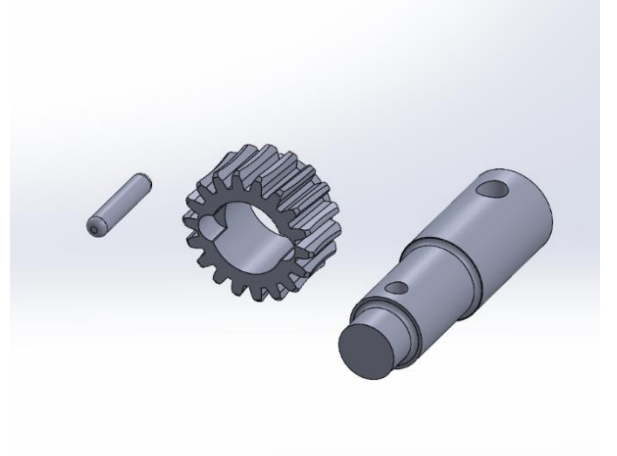

**Εικόνα 3.26:** Εξαρτήματα από τα οποία αποτελείται οδοντωτός τροχός.

Αρχικά επιλέγουμε και εμφανίζουμε μαζί τα εξαρτήματα από τα οποία αποτελείται ο οδοντωτός τροχός. Στο Assembly στόχος είναι να ενώσεις με τον κατάλληλο τρόπο τα κομμάτια από τις πλευρές που χρειάζεται. Αυτό πραγματοποιείται με την επιλογή mate . Τα βήματα γίνονται με την κρίση του σχεδιαστή . Στο πρώτο βήμα εμείς δηλώσαμε ότι θέλουμε ο οδοντωτός τροχός και το σώμα του να έχουν το ίδιο κέντρο. Μετά κάναμε το αντίστοιχο για το αξονάκι και την μικρή οπή του σώματος του γραναζιού.

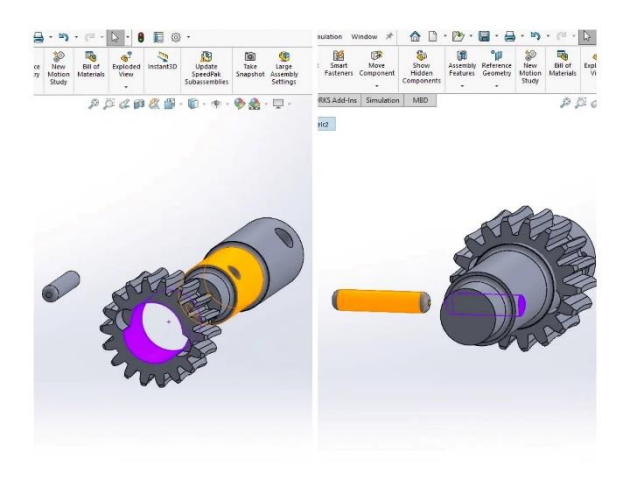

**Εικόνα 3.27:** Βήματα ώστε τα κομμάτια μας να είναι ομόκεντρα.
Στην συνέχεια δηλώσαμε ότι θέλουμε το ένα άκρο από το αξονάκι να εφάπτεται με το αντίστοιχο κενό στον οδοντωτό τροχό . Μετά δηλώσαμε ότι θέλουμε να εφάπτεται στην βάση του κενού .Τέλος επιλέξαμε και το άλλο άκρο ώστε να εφαρμόζει σωστά στον οδοντωτό τροχό.

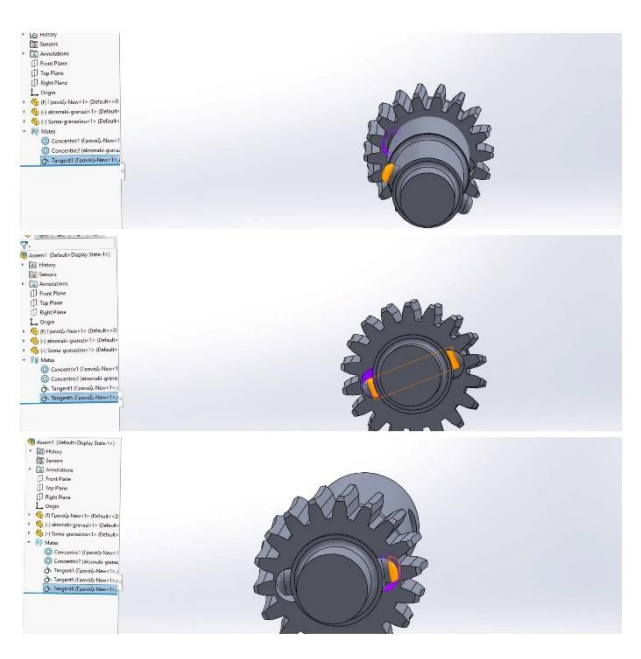

**Εικόνα 3.28:** Βήματα ώστε τα κομμάτια μας να εφάπτονται μεταξύ τους.

Με παρόμοιο τρόπο έγινε και το υπόλοιπο συναρμολόγημα . Ο σχεδιαστής μπορεί είτε να εισάγει όλα τα εξαρτήματα μαζί και να τα συναρμολογήσεις είτε να έχει δυο ή τρία assembly και να τα εισάγει στο πρόγραμμα και μετά να το φτιάξει ολοκληρωμένο για περισσότερη ευκολία .

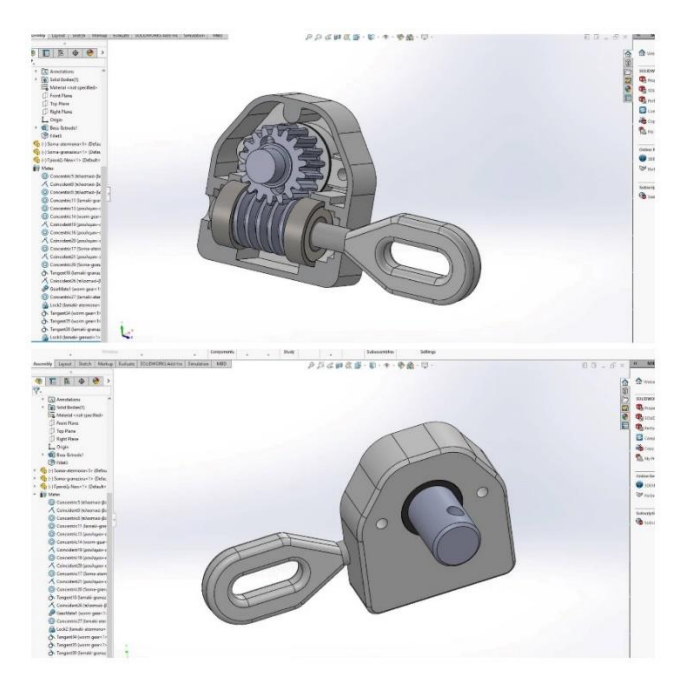

**Εικόνα 3.29:** Τελικό συναρμολόγημα.

# **ΚΕΦΑΛΑΙΟ 4**

# **ΕΛΕΓΧΟΣ ΑΝΤΟΧΗΣ ΜΕ ΤΗ ΜΕΘΟΔΟ ΤΩΝ ΠΕΠΕΡΑΣΜΕΝΩΝ ΣΤΟΙΧΕΙΩΝ**

#### **4.1 Εισαγωγή**

Σε αυτό το κεφάλαιο θα κάνουμε μια τεχνική ανάλυση των τάσεων που δημιουργούνται στον οδοντωτό τροχό καθώς και στον ατέρμονα . Το είδος της ανάλυσης που θα γίνει θα είναι στατική ανάλυση και στόχος μας είναι να δούμε τα αλλαγές που εμφανίζονται στα διάφορα υλικά για την κατασκευή του ατέρμονα και του οδοντωτού τροχού . Σκοπός μας μέσο της συγκεκριμένης ανάλυσης είναι να κατανοήσουμε τις διαφορές και να επιλέξουμε το καλύτερο για την μελέτη μας υλικό κατασκευής.

Ποια είναι τα 5 βήματα που ακολουθούμε:

- Να ορίσουμε τι ανάλυση θα κάνουμε
- Να ορίσουμε το υλικό
- Οριακές συνθήκες τρόπος στήριξης/φόρτισης
- Να φτιάξουμε το πλέγμα/ διακριτοποίηση
- Να αναλύσουμε το αποτέλεσμα

## **4.2 Έλεγχος αντοχής του ατέρμονα με την μέθοδο των πεπερασμένων στοιχείων**

Στατική ανάλυση πεπερασμένων στοιχείων πραγματοποιήθηκε με τη χρήση του προγράμματος Solidworks για πέντε περιπτώσεις του ατέρμονα . Κάθε περίπτωση έχει διαφορετικό υλικό . Η στατική ανάλυση έγινε για τα παρακάτω μοντέλα :

- Ορείχαλκος Brass
- Χαλκός Copper
- Χυτοσίδηρος Cast Iron
- Αλουμίνιο Aluminium
- Χάλυβας Steel

Σαν πρώτο βήμα διαλέγουμε το υλικό με το οποίο θα γίνει η ανάλυση . Στην επιλογή του κάθε υλικού δίνονται και κάποιες ιδιότητες όπως το μέτρο ελαστικότητας , η αντοχή εφελκυσμού και η θερμική αγωγιμότητα .

**Πίνακας 4.1:** Ιδιότητες Υλικών

|           | Elastic        | <b>Poissons</b> |                      | Mass    |         |
|-----------|----------------|-----------------|----------------------|---------|---------|
| Material  | <b>Modulus</b> | Ratio           | <b>Shear Modulus</b> | Density | Tensile |
|           | $1.1e + 11$    |                 |                      | 8900    |         |
| Copper    | $N/m^{2}$      | $0.37$ N/A      | 4e+10 N/m^2          | kg/m^3  | 3943800 |
|           | $1.1e + 11$    |                 | $3.7e + 10$          | 8500    |         |
| Brass     | $N/m^{3}$      | 0.33 N/A        | $N/m^{3}$            | kg/m^3  | 4781300 |
|           | $6.6e + 10$    |                 |                      | 7200    |         |
| Cast Iron | $N/m^{2}$      | $0.27$ N/A      | 5e+10 N/m^2          | kg/m^3  | 1516580 |
|           | $6.9e + 10$    |                 | $2.7e+10$            | 2700    |         |
| Aluminium | $N/m^{3}$      | 0.33 N/A        | $N/m^{3}$            | kg/m^3  | 6893560 |
|           | $2.1e+11$      |                 | $7.9e + 10$          | 7700    |         |
| Steel     | $N/m^{3}$      | $0.28$ N/A      | $N/m^{3}$            | kg/m^3  | 7238256 |

**Πίνακας 4.2:** Ιδιότητες Υλικών

|                  |             |                | Thermal      |               |
|------------------|-------------|----------------|--------------|---------------|
|                  | Compressive |                | Expansion    | Thermal       |
| Material         | Strength    | Yield Strenght | Coefficient  | Conductivity  |
|                  |             | 258646000      |              |               |
| Copper           |             | $N/m^{2}$      | $2.4e-05/K$  | 390 W/(m*K)   |
|                  |             | 239689000      |              |               |
| <b>Brass</b>     |             | $N/m^{3}$      | $1.8e-05$ /K | $110 W/(m*K)$ |
|                  | 572165000   |                |              |               |
| Cast Iron        | N/m^2       |                | $1.2e-05/K$  | 45 W/(m*K)    |
|                  |             |                |              |               |
| <b>Aluminium</b> |             | 27574200 N/m^3 | $2.4e-05/K$  | 200 W/(m*K)   |
|                  |             | 620422000      |              |               |
| Steel            |             | $N/m^{3}$      | $1.3e-05/K$  | 50 W/(m*K)    |
|                  |             |                |              |               |
|                  |             |                |              |               |

Στη συνέχεια επιλέγουμε είδος φόρτισης. Περιγράφουμε πώς υποστηρίζεται το μοντέλο. Καθορίζουμε τις κινήσεις, ορίζουμε μια επιβαλλόμενη μετατόπιση. Στο επόμενο βήμα πάμε στο στάδιο της διακριτοποίησης δηλαδή φτιάχνουμε το πλέγμα. Όσο πιο μικρά είναι τα τρίγωνα του πλέγματος τόσο μεγαλύτερη ακρίβεια θα έχει η ανάλυση . Ωστόσο μπορεί να κολλήσει το πρόγραμμα ή ο υπολογιστής γιατί επιβαρύνεται αρκετά .

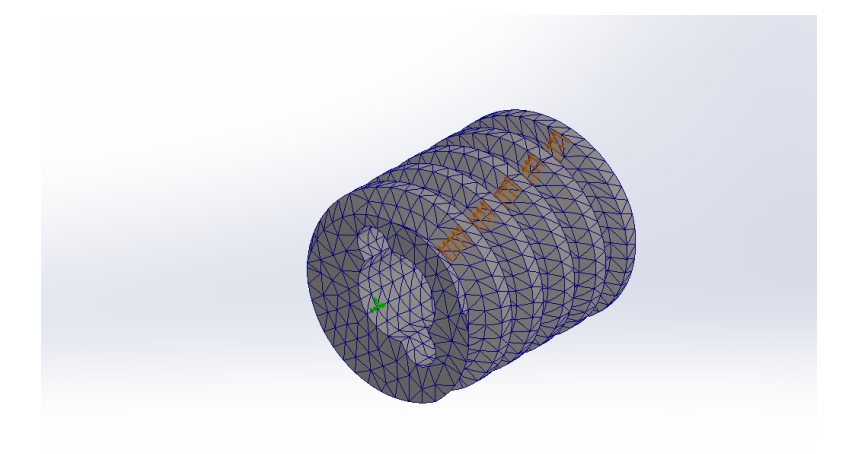

**Εικόνα 4.1:** Ο ατέρμονας στο στάδιο της διακριτοποίησης.

Στη συνέχεια τρέχουμε το πρόγραμμα για κάθε περίπτωση για να πάρουμε τα αποτελέσματα μας. Παρακάτω βλέπουμε τις 5 περιπτώσεις στο πέρας της ανάλυσης πεπερασμένων στοιχείων.

.

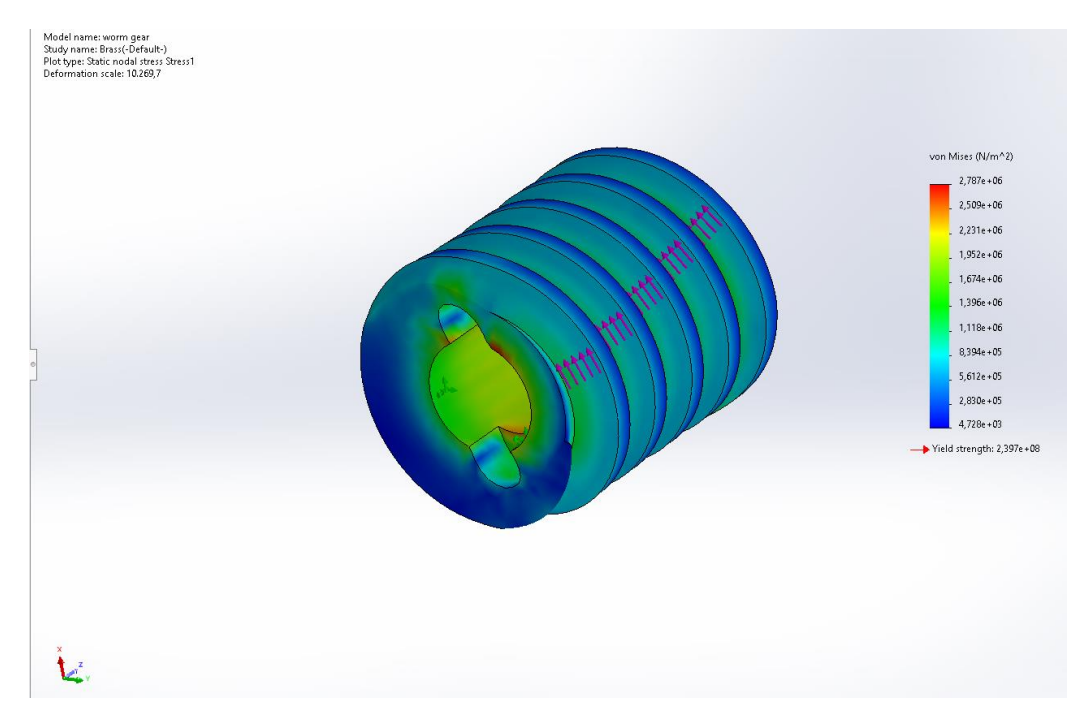

**Εικόνα 4.2:** Ο ατέρμονας από ορείχαλκο μετά το τέλος του προγράμματος.

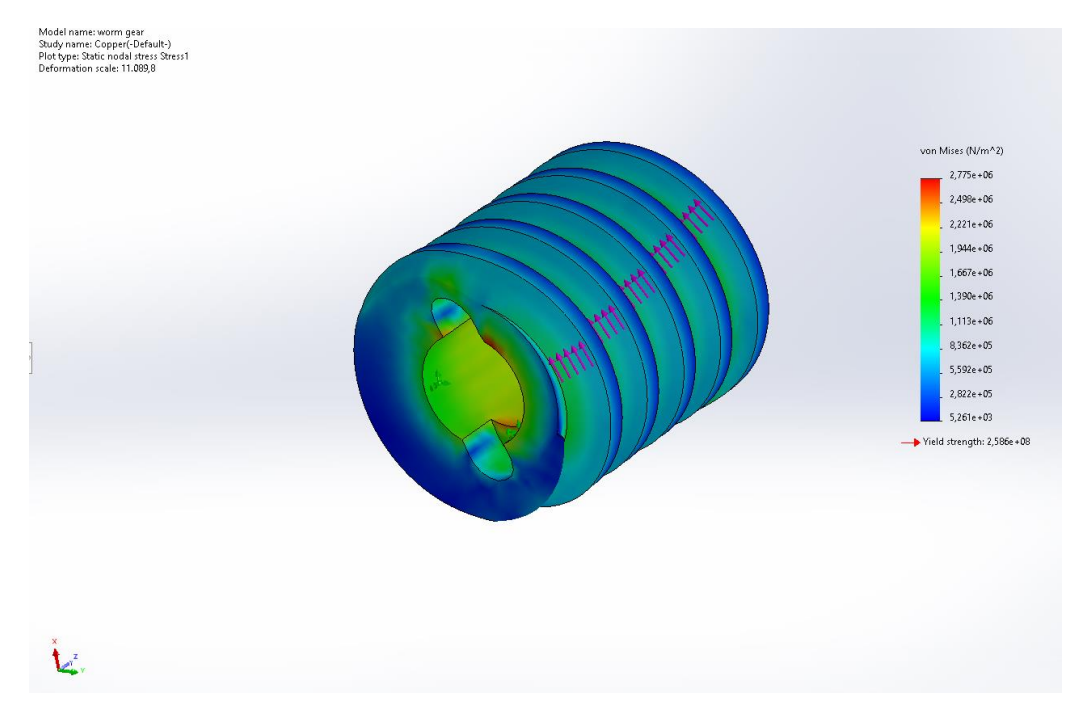

**Εικόνα 4.3:** Ο ατέρμονας από χαλκό μετά το τέλος του προγράμματος.

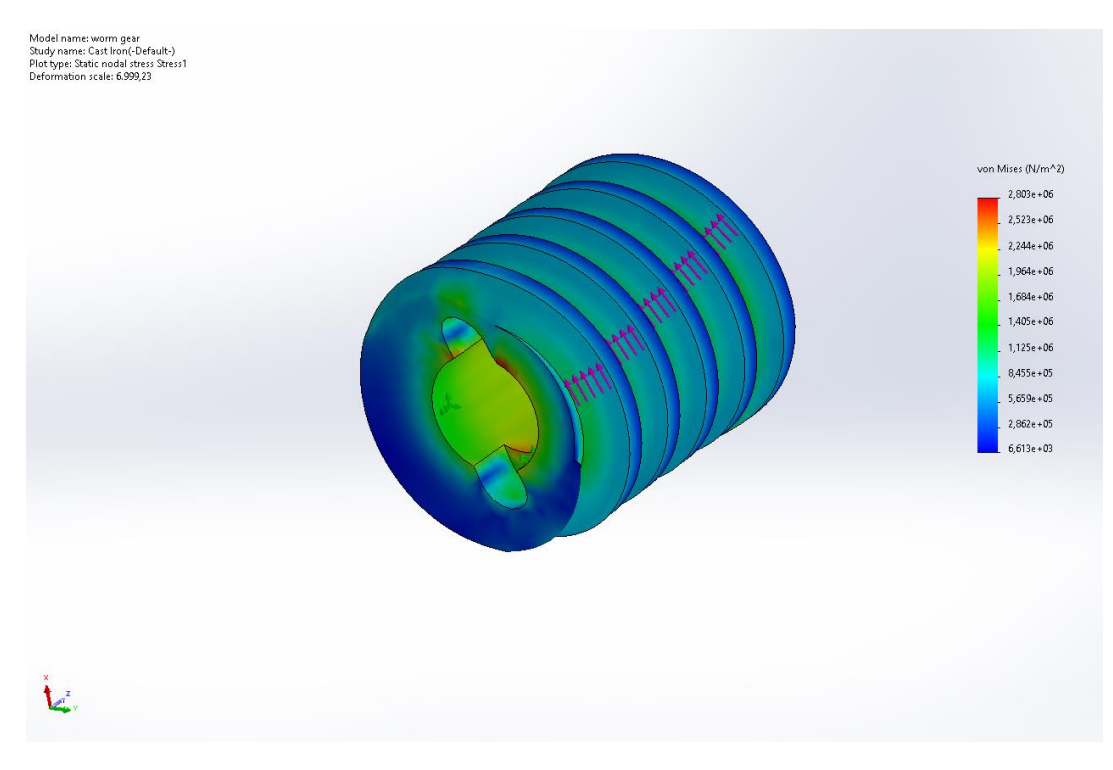

**Εικόνα 4.4:** Ο ατέρμονας από χυτοσίδηρο μετά το τέλος του προγράμματος.

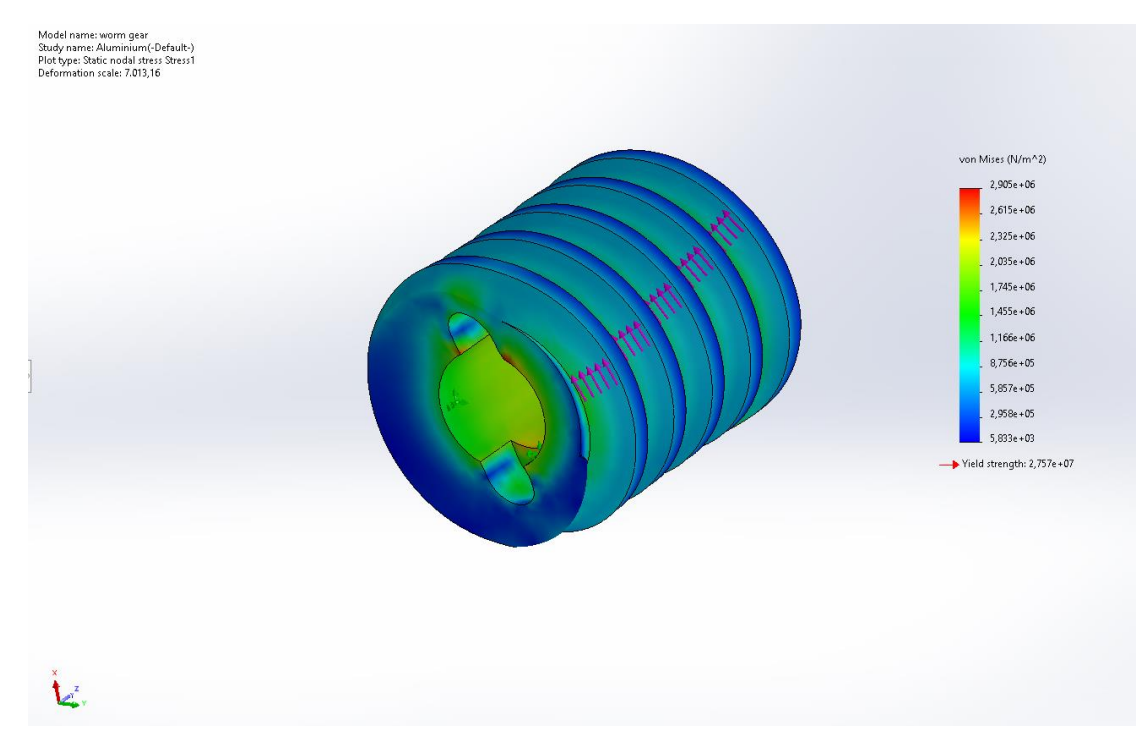

**Εικόνα 4.5:** Ο ατέρμονας από αλουμίνιο μετά το τέλος του προγράμματος.

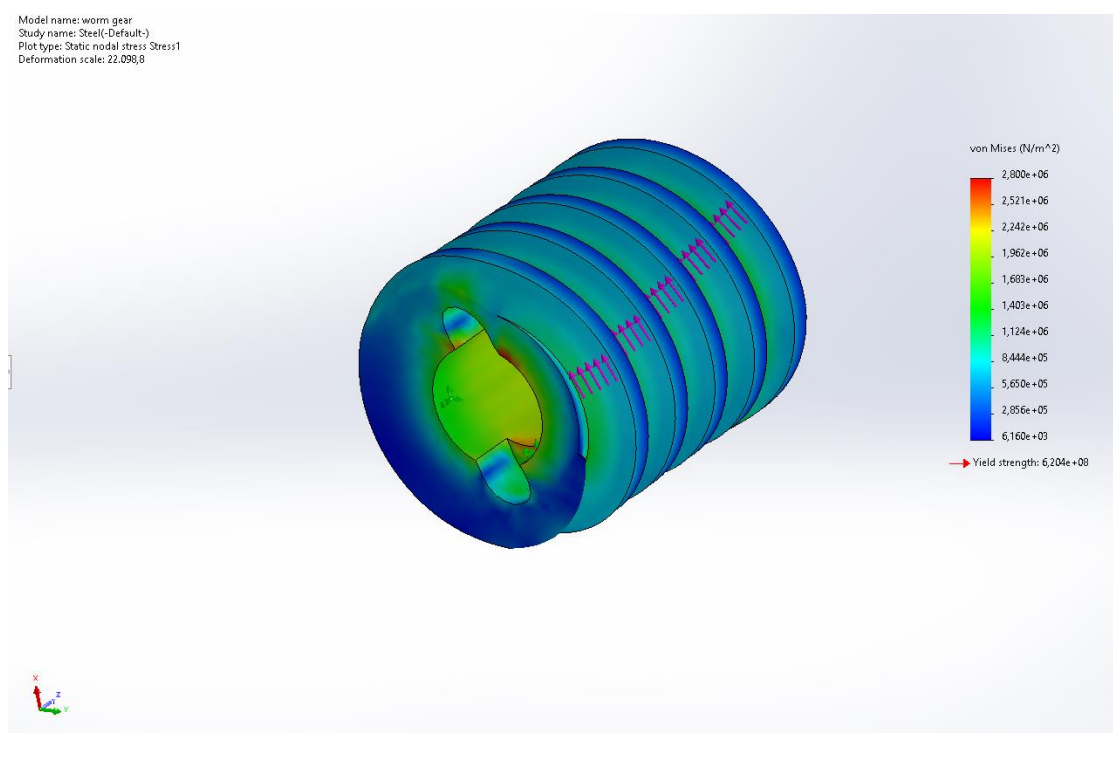

**Εικόνα 4.6:** Ο ατέρμονας από χάλυβα μετά το τέλος του προγράμματος.

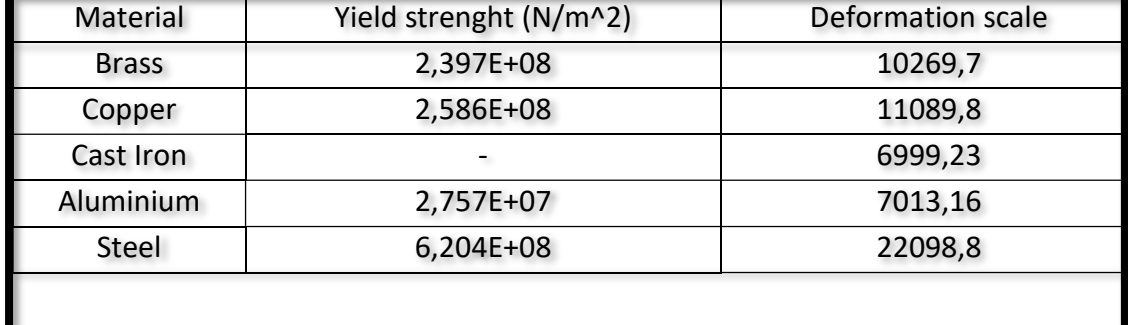

**Πίνακας 4.3:** Αποτελέσματα ανάλυσης ατέρμονα.

Σύμφωνα με την παραπάνω μελέτη πήραμε τα αποτελέσματα τα οποία αναγράφονται στον Πίνακα 4.3. Ας συγκρίνουμε ένα προς ένα τα υλικά για να φτάσουμε στο επιθυμητό αποτέλεσμα. Ο ορείχαλκος με τον χαλκό παρουσιάζουν αρκετά όμοια αποτελέσματα τόσο στην τάση που μπορεί να ασκηθεί όσο και στην κλίμακα παραμόρφωσης. Ωστόσο ο χαλκός έχει λίγο καλύτερες τιμές για το πείραμά μας οπότε καταλήγουμε στο συμπέρασμα ότι ο χαλκός είναι πιο κατάλληλος από τον ορείχαλκο. Στη συνέχεια έχουμε τον χαλκό με το χυτοσίδηρο . Δεν έχουμε τιμή τάσης για τον χυτοσίδηρο . Παρόλα αυτά παρατηρούμε ότι στο χυτοσίδηρο παραμορφώνεται αρκετά εύκολα ο ατέρμονας. Άρα συνεχίζουμε να επιλέγουμε το χαλκό. Συγκρίνοντας τον χαλκό με το αλουμίνιο παρατηρούμε ότι στο αλουμίνιο μπορεί να ασκηθεί μεγαλύτερη τάση αλλά παραμορφώνεται πάρα πολύ εύκολα . Τέλος συγκρίνοντας τα αποτελέσματα του χαλκού με τον χάλυβα παρατηρούμε ότι ο χάλυβας είναι αρκετά καλύτερος για την κατασκευή μας καθώς μπορεί να αντέξει την τριπλάσια τάση και παραμορφώνεται σημαντικά πιο δύσκολα . Έτσι καταλήγουμε στο ότι το κατάλληλο υλικό για την κατασκευή ου ατέρμονα είναι ο χάλυβας.

## **4.3 Έλεγχος αντοχής του οδοντωτού τροχού με την μέθοδο των πεπερασμένων στοιχείων**

Στατική ανάλυση πεπερασμένων στοιχείων πραγματοποιήθηκε με τη χρήση του προγράμματος Solidworks για πέντε περιπτώσεις του οδοντωτού τροχού . Κάθε περίπτωση έχει διαφορετικό υλικό . Η στατική ανάλυση έγινε για τα παρακάτω μοντέλα :

- Ορείχαλκος Brass
- Χαλκός Copper
- Χυτοσίδηρος Cast Iron
- Αλουμίνιο Aluminium
- Χάλυβας Steel

Σαν πρώτο βήμα διαλέγουμε το υλικό με το οποίο θα γίνει η ανάλυση . Στην επιλογή του κάθε υλικού δίνονται και κάποιες ιδιότητες όπως το μέτρο ελαστικότητας , η αντοχή εφελκυσμού και η θερμική αγωγιμότητα τα οποία τα έχουμε παρουσιάσει στην ενότητα με τον ατέρμονα.

Ομοίως με τον ατέρμονα στη συνέχεια επιλέγουμε είδος φόρτισης. Περιγράφουμε πώς υποστηρίζεται το μοντέλο. Καθορίζουμε τις κινήσεις, ορίζουμε μια επιβαλλόμενη μετατόπιση. Στο επόμενο βήμα πάμε στο στάδιο της διακριτοποίησης δηλαδή φτιάχνουμε το πλέγμα.

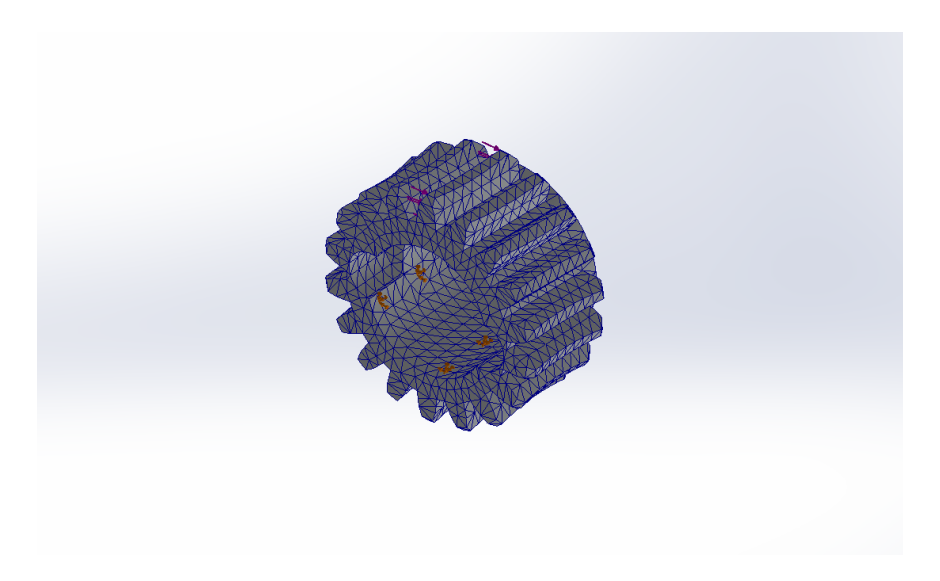

**Εικόνα 4.7:** Ο οδοντωτός τροχός στο στάδιο της διακριτοποίησης.

Στη συνέχεια τρέχουμε το πρόγραμμα για κάθε περίπτωση για να πάρουμε τα αποτελέσματα μας. Παρακάτω βλέπουμε τις 5 περιπτώσεις στο πέρας της ανάλυσης πεπερασμένων στοιχείων.

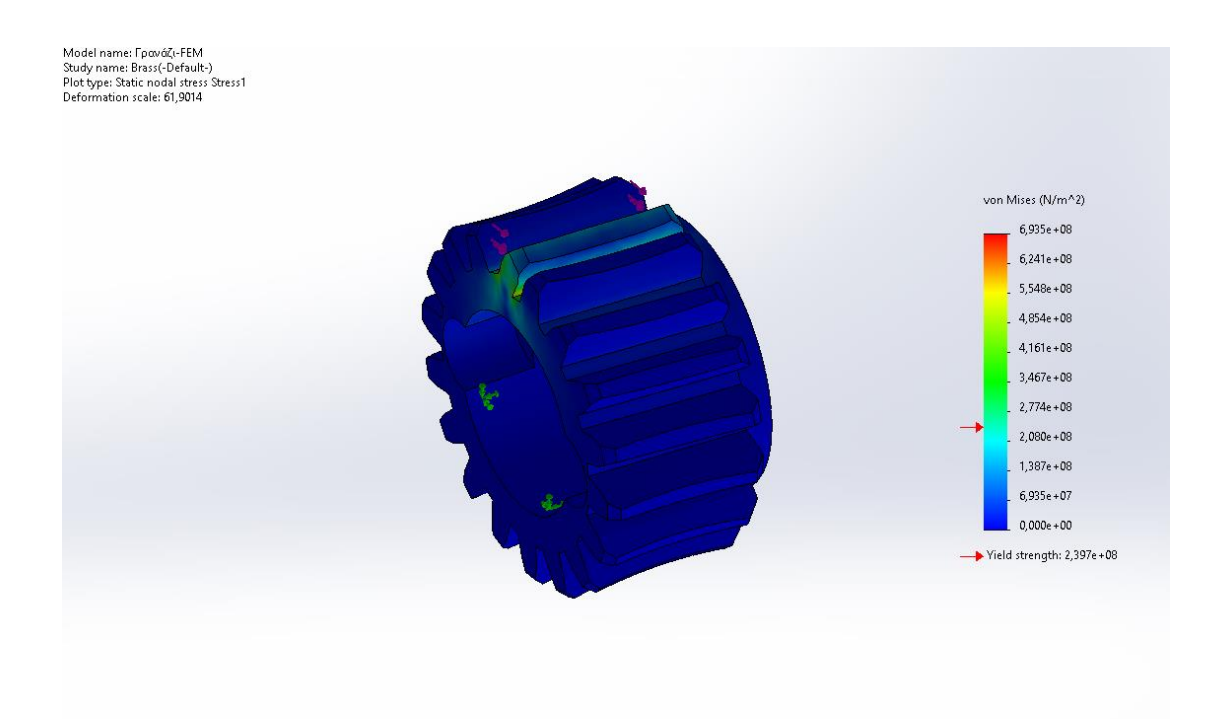

**Εικόνα 4.8:** Ο οδοντωτός τροχός από ορείχαλκο μετά το τέλος του προγράμματος.

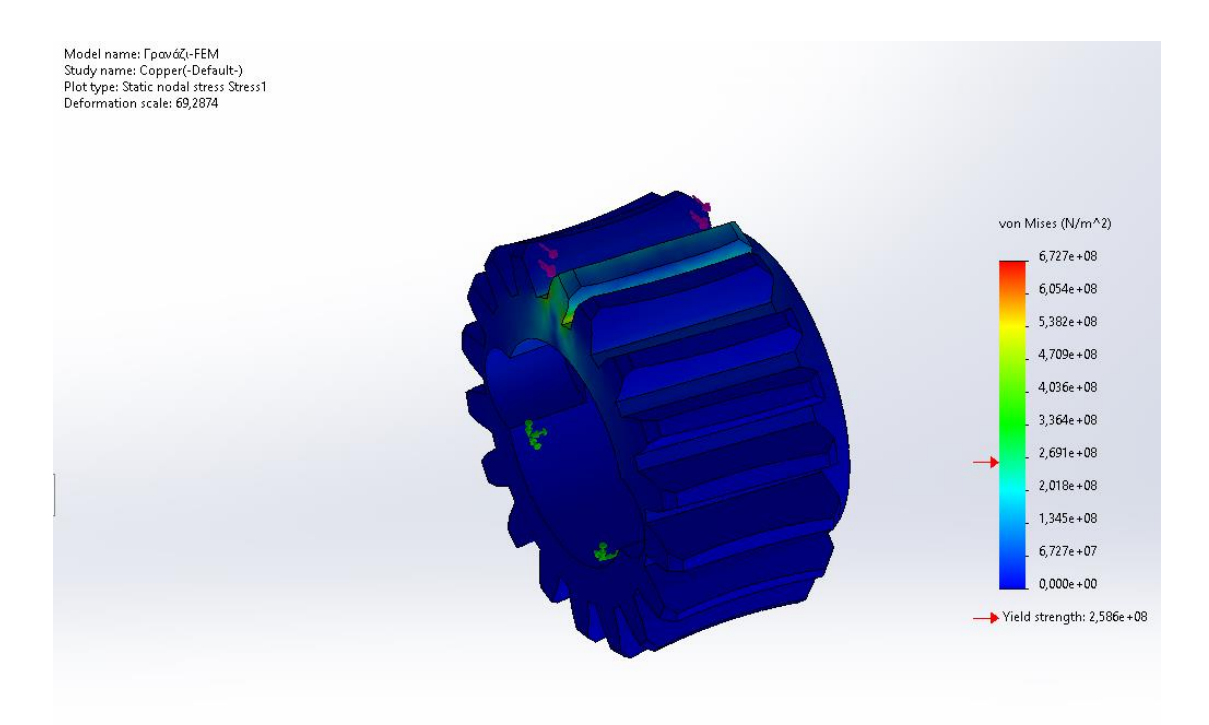

**Εικόνα 4.9:** Ο οδοντωτός τροχός από χαλκό μετά το τέλος του προγράμματος.

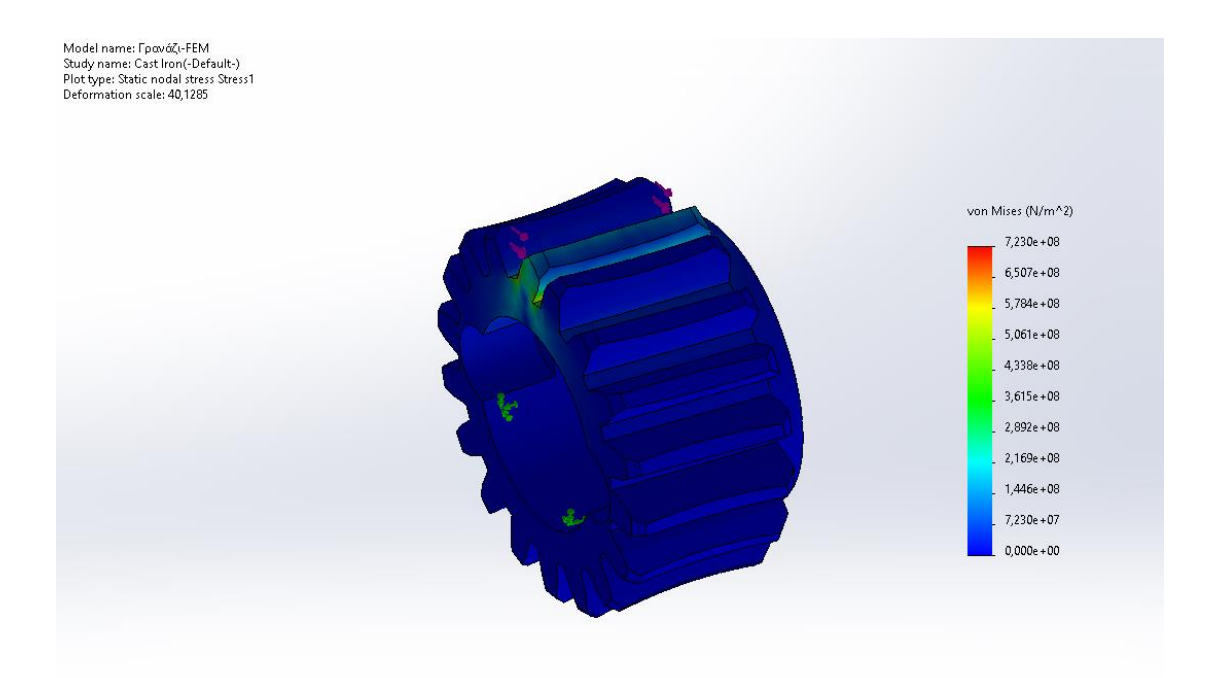

**Εικόνα 4.10:** Ο οδοντωτός τροχός από χυτοσίδηρο μετά το τέλος του προγράμματος.

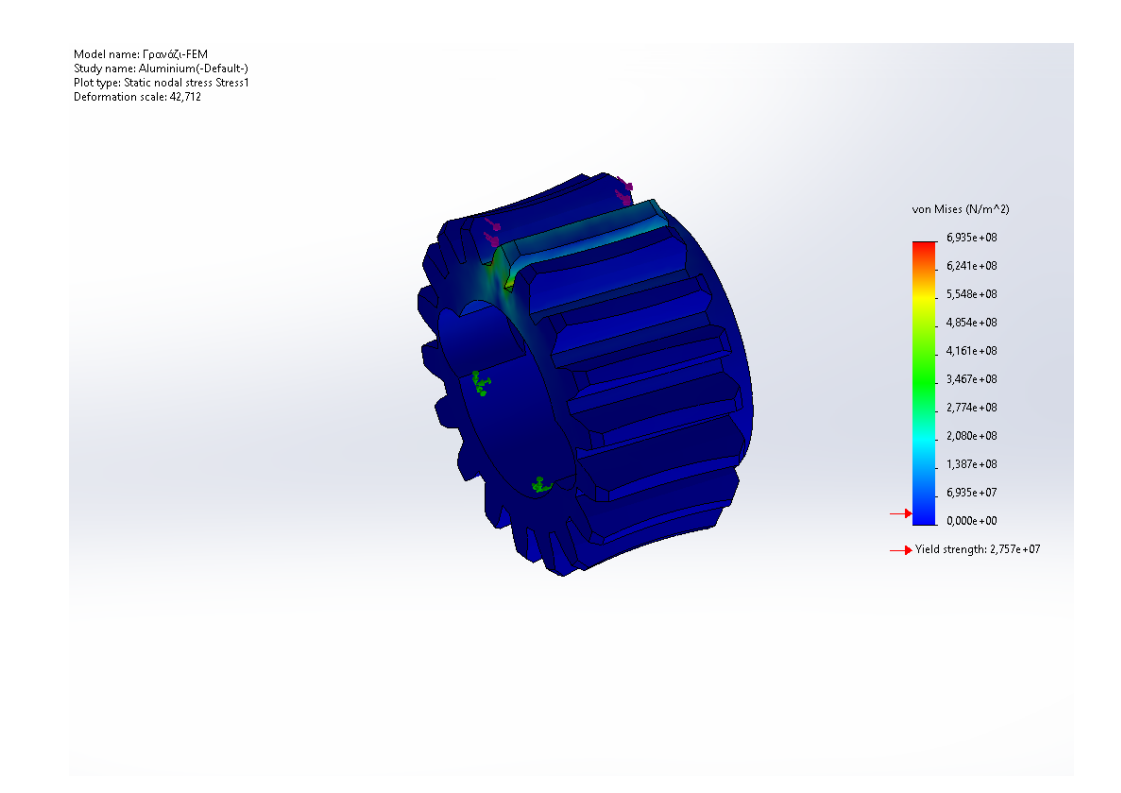

**Εικόνα 4.11:** Ο οδοντωτός τροχός από αλουμίνιο μετά το τέλος του προγράμματος.

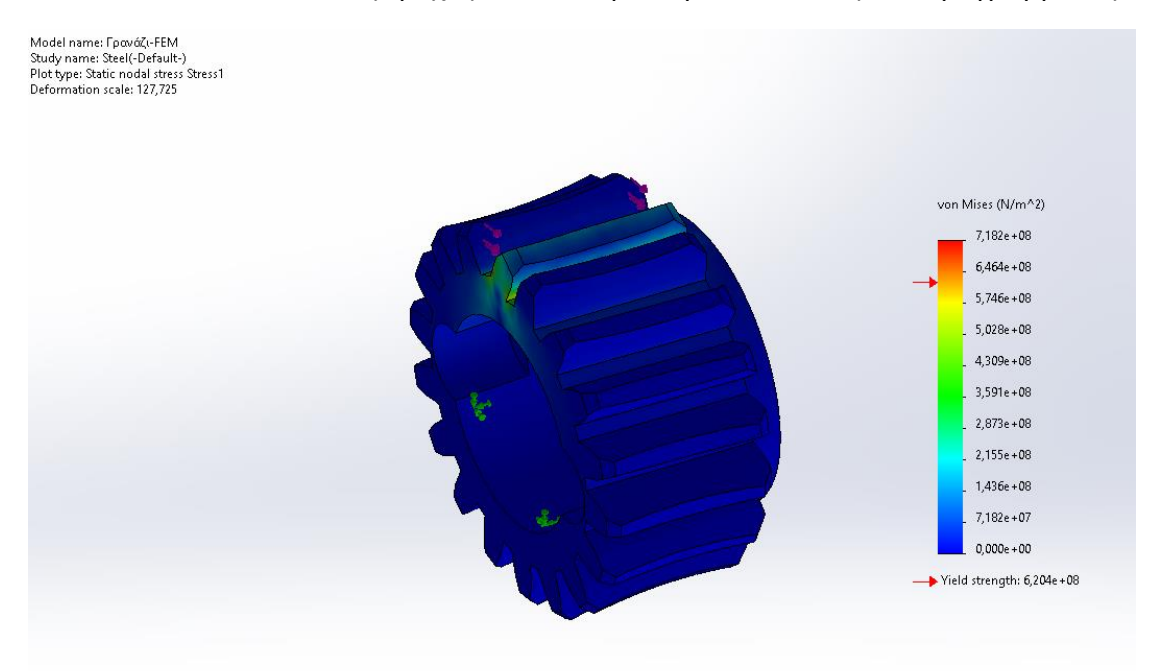

**Εικόνα 4.12:** Ο οδοντωτός τροχός από χάλυβα μετά το τέλος του προγράμματος.

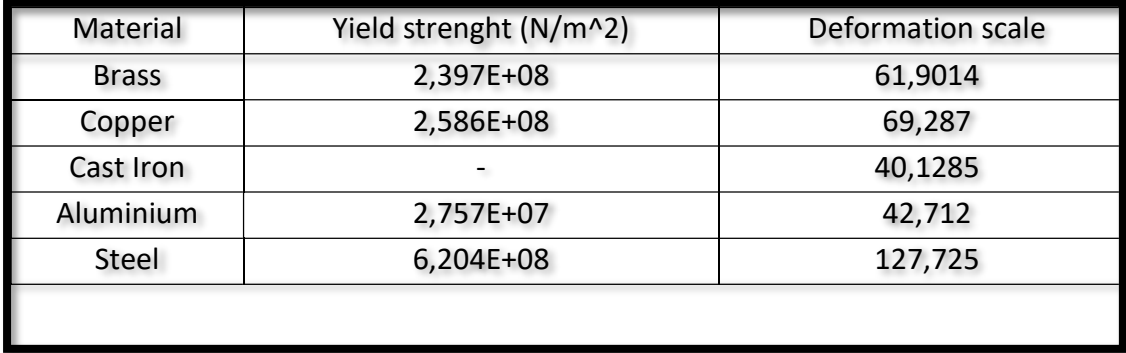

**Πίνακας 4.4:** Αποτελέσματα ανάλυσης οδοντωτού τροχού.

Σύμφωνα με την παραπάνω μελέτη πήραμε τα αποτελέσματα τα οποία αναγράφονται στον Πίνακα 4.4. Ας συγκρίνουμε ένα προς ένα τα υλικά για να φτάσουμε στο επιθυμητό αποτέλεσμα. Ο ορείχαλκος με τον χαλκό παρουσιάζουν αρκετά όμοια αποτελέσματα τόσο στην τάση που μπορεί να ασκηθεί όσο και στην κλίμακα παραμόρφωσης. Ωστόσο ο χαλκός έχει λίγο καλύτερες τιμές για το πείραμά μας οπότε καταλήγουμε στο συμπέρασμα ότι ο χαλκός είναι πιο κατάλληλος από τον ορείχαλκο. Στη συνέχεια έχουμε τον χαλκό με το χυτοσίδηρο . Δεν έχουμε τιμή τάσης για τον χυτοσίδηρο . Παρόλα αυτά παρατηρούμε ότι στο χυτοσίδηρο παραμορφώνεται αρκετά εύκολα ο ατέρμονας. Άρα συνεχίζουμε να επιλέγουμε το χαλκό. Συγκρίνοντας τον χαλκό με το αλουμίνιο παρατηρούμε ότι στο αλουμίνιο μπορεί να ασκηθεί μεγαλύτερη τάση αλλά παραμορφώνεται πάρα πολύ εύκολα . Τέλος συγκρίνοντας τα αποτελέσματα του χαλκού με τον χάλυβα παρατηρούμε ότι ο χάλυβας είναι αρκετά καλύτερος για την κατασκευή μας καθώς μπορεί να αντέξει την τριπλάσια τάση και παραμορφώνεται σημαντικά πιο δύσκολα . Έτσι καταλήγουμε στο ότι το κατάλληλο υλικό για την κατασκευή ου ατέρμονα είναι ο χάλυβας.

# **ΚΕΦΑΛΑΙΟ 5**

# **ΚΑΤΑΣΚΕΥΗ ΤΟΥ ΑΤΕΡΜΟΝΑ ΚΑΙ ΤΟΥ ΟΔΟΝΤΩΤΟΥ ΤΡΟΧΟΥ ΣΕ 4-ΑΞΟΝΙΚΟ ΤΟΡΝΟ CNC OKUMA**

### **5.1 Εισαγωγή**

Στο κεφάλαιο αυτό αρχικά θα αναφερθούν μερικά γενικά χαρακτηριστικά του μηχανήματος . Στη συνέχεια θα περιγραφεί η διαδικασία κατασκευής του ατέρμονα και του οδοντωτού τροχού καθώς και τα εργαλεία από τα οποία θα αποτελείται η κατασκευή , ταχύτητες κοπής, προώσεις και ότι άλλο είναι αναγκαίο. Στη συνέχεια θα αναπτυχθούν αναλυτικά τα βήματα του προγράμματος του σώματος του γραναζιού και τέλος θα προταθούν νέες ιδέες ώστε να γίνει πιο γρήγορη η παραγωγή των εξαρτημάτων .

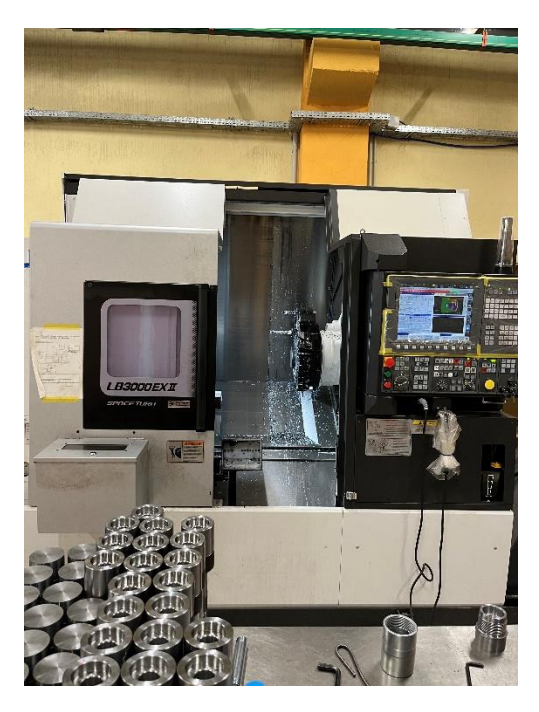

**Εικόνα 5.1:** 4-αξονικός τόρνος LB3000 XII OKUMA.

### **5.2 Παρουσίαση 4-αξονικού τόρνου LB3000 XII OKUMA**

Το μηχάνημα το οποίο χρησιμοποιούμε για την παραγωγή των εξαρτημάτων μας είναι ο 4-αξονικός τόρνος LB3000 XII OKUMA. Ο λόγος που διαλέξαμε το συγκεκριμένο μηχάνημα είναι ότι χρειαζόμαστε τουλάχιστον 4 άξονες για την παραγωγή του οδοντωτού τροχού. Το CNC χωρίζεται σε δύο μέρη , σε αυτό που δίνονται όλα τα δεδομένα και σε αυτό που γίνεται η κατεργασία.

Όλα τα δεδομένα δίνονται στον πίνακα ελέγχου . Ο πίνακας ελέγχου αποτελείται από τρία μέρη . Το πρώτο περιλαμβάνει τον έλεγχο του μύλου , του τσοκ , του ψυκτικού υγρού καθώς και την μεταβολή των προώσεων και των ταχυτήτων κοπής κατά την διεργασία . Το δεύτερο μέρος περιλαμβάνει το πληκτρολόγιο και το κύριο μενού επιλέγοντας αν θέλουμε να πάμε στα προγράμματα , να φτιάξουμε τα offset , να αλλάξουμε το 0 του μύλου καθώς και άλλες διεργασίες. Ταυτόχρονα έχουμε την επιλογή να δουλέψουμε το μηχάνημα Manual , δηλαδή να δουλέψουμε το μηχάνημα χειροκίνητα , MDI (Manual Data Input), δηλαδή να δώσουμε μια εντολή και το μηχάνημα να την εκτελέσει και τέλος Block , δηλαδή να τρέξουμε ένα πρόγραμμα . Η οθόνη πίνακα ελέγχου ουσιαστικά είναι σαν μια οθόνη υπολογιστή. Κατά την κατεργασία μας παρέχει δεδομένα όπως , ποια κατεργασία εκτελείται εκείνη την στιγμή , που βρίσκεται το εργαλείο που κάνει την κατεργασία , το NC πρόγραμμα καθώς και ένα σκαρίφημα της κατεργασίας.

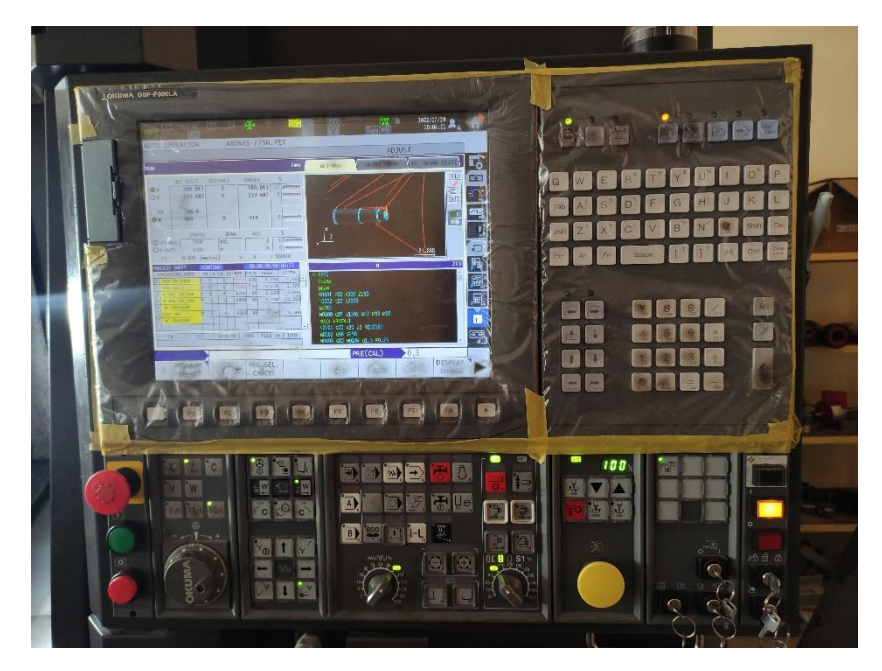

**Εικόνα 5.2:** Πίνακας ελέγχου

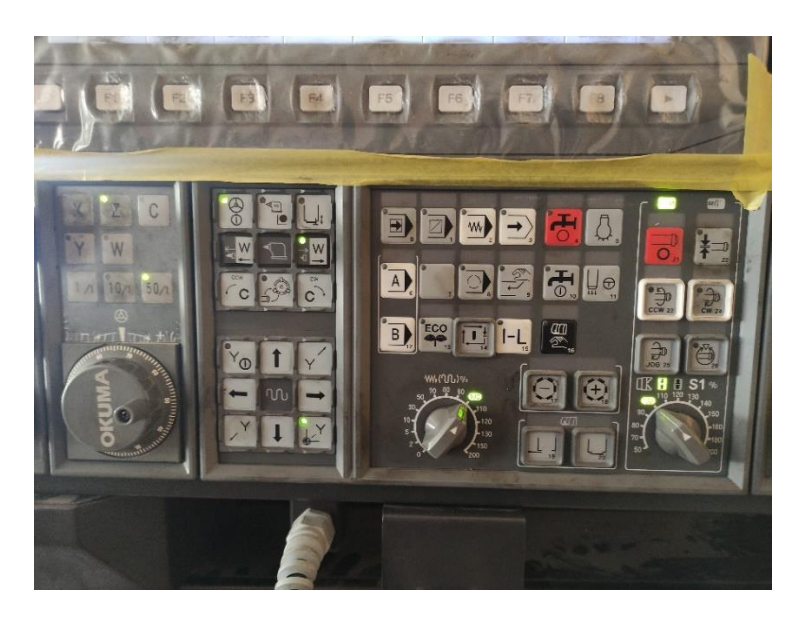

**Εικόνα 5.3:** Έλεγχος μύλου και μεταβολή προώσεων και ταχυτήτων κοπής.

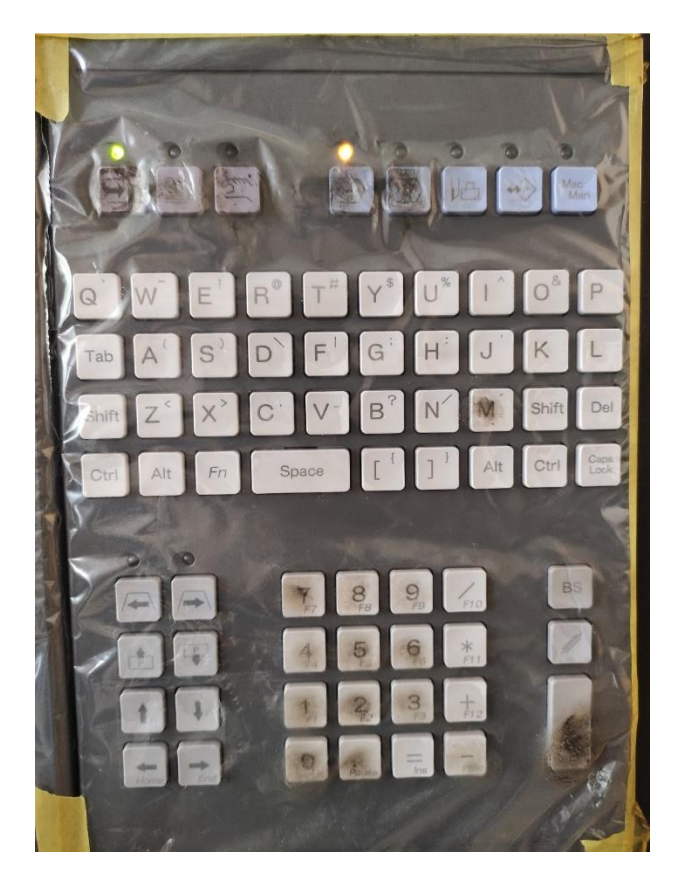

**Εικόνα 5.4:** Πληκτρολόγιο και κύριο menu.

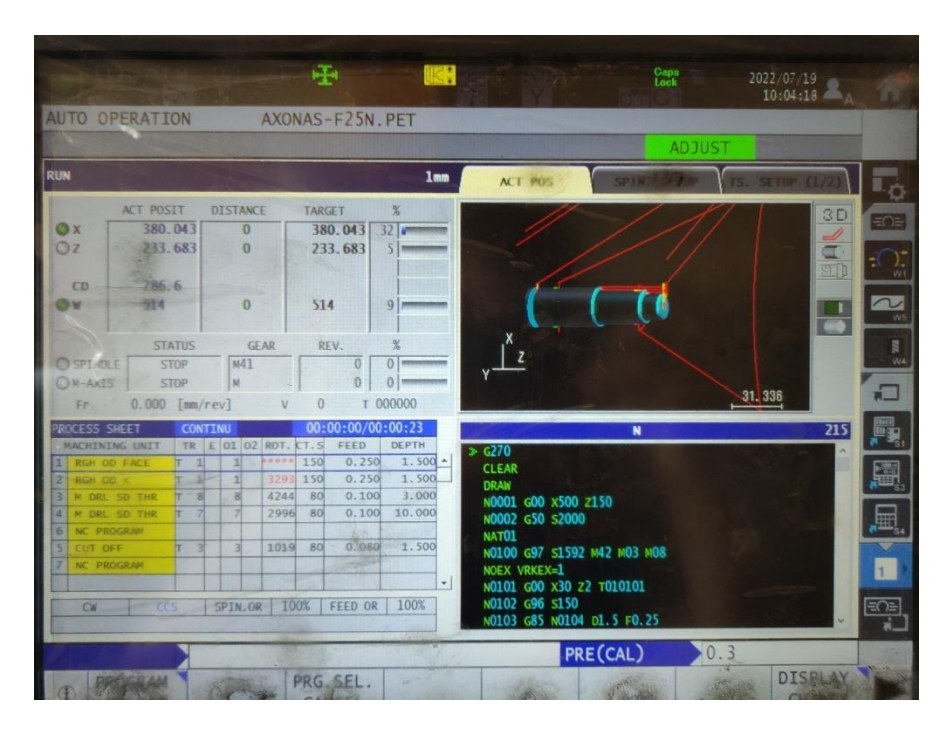

**Εικόνα 5.5:** Οθόνη Πίνακα Ελέγχου.

Το μέρος που γίνεται η κατεργασία αποτελέιται από το κόλετ, το τσιμπίδι και τον μύλο. Στη θέση του τσοκ έχουμε βάλει κολετ το οποίο ανάλογα με το τσιμπίδι που θα τοποθετήσουμε έχει την διάμετρο της ράβδου ανάλογα με το προϊόν. Στο τσιμπίδι βάζουμε το κατεργαζόμενο τεμάχιο στην σωστή θέση . Ο μύλος περιλαμβάνει όλα τα εργαλεία που χρειάζονται για την κατεργασία .

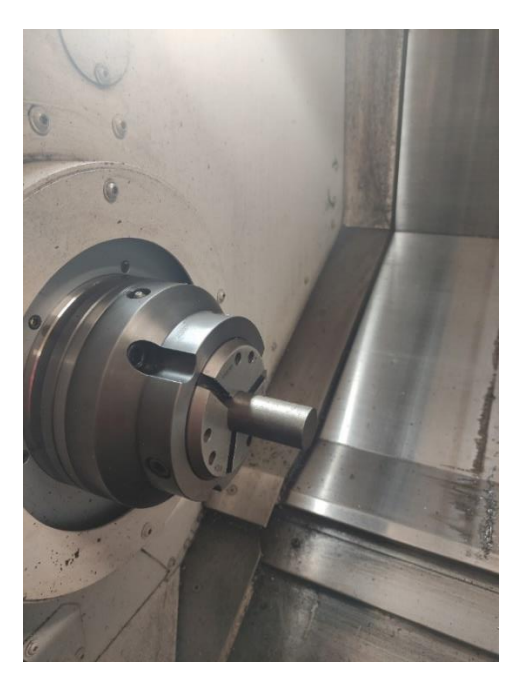

**Εικόνα 5.6:** Το κόλετ στην θέση του τσοκ.

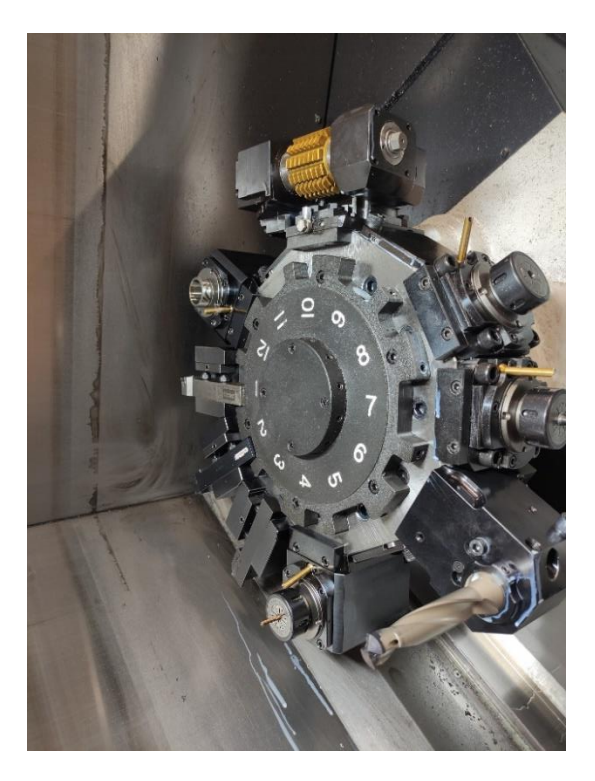

**Εικόνα 5.7:** Μύλος του CNC.

### **5.3 Διαδικασία κατασκευής ατέρμονα και οδοντωτού τροχού**

Σημαντική προϋπόθεση για να κατασκευάσουμε τον ατέρμονα και τον οδοντωτό τροχό είναι αρχικά να βρούμε ποια εργαλεία θα χρειαστούν για την κατασκευή τους. Τα εργαλεία που χρησιμοποιούμε για την κατασκευή του ατέρμονα και του οδοντωτού τροχού είναι τα εξής :

- Εργαλείο ξεχονδρίσματος-προσώπου
- Εργαλείο εξωτερικού σπειρώματος
- Κόφτης
- Κοντύλι
- Τρυπάνι
- ΗΟΒ

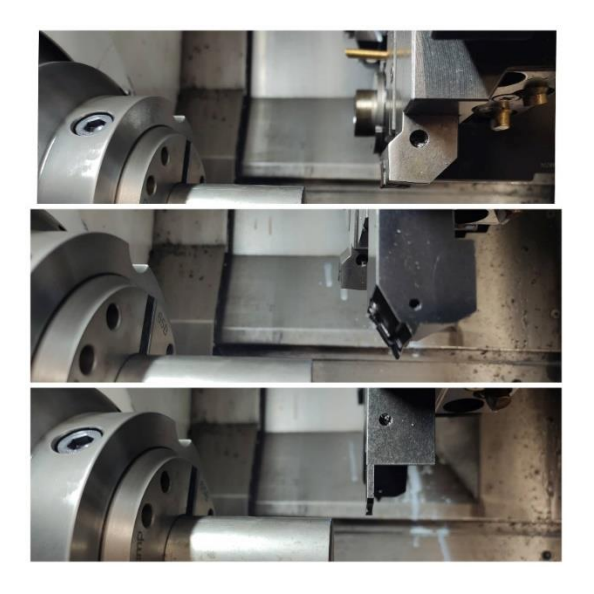

**Εικόνα 5.8:** Εργαλείο ξεχονδρίσματος-προσώπου, εργαλείο εξωτερικού σπειρώματος , κόφτης.

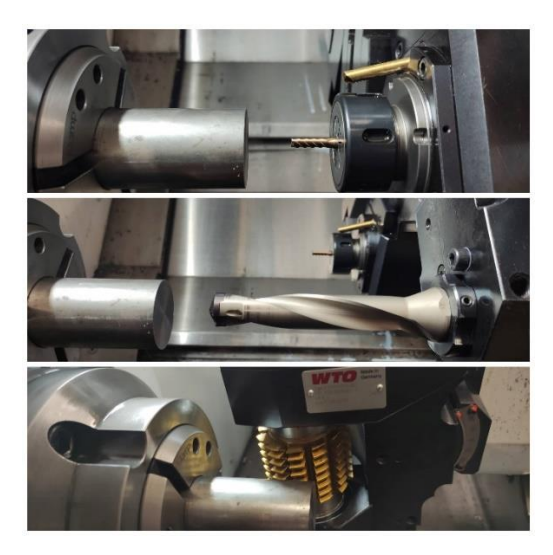

**Εικόνα 5.9:** Κοντύλι. Τρυπάνι,HOB.

Για να κατασκευάσουμε τον οδοντωτό τροχό αρχικά τοποθετούμε στην σωστή θέση το κατεργαζόμενο τεμάχιο . Στη συνέχεια με το εργαλείο ξεχονδρίσματος-προσώπου παίρνουμε το πρόσωπο και ξεχονδρίζουμε την διάμετρο . Μετά με τον κόφτη αφαιρούμε το υλικό που φαίνεται και στην εικόνα 5.7 . Στη συνέχεια πλησιάζει το HOB το κατεργαζόμενο τεμάχιο και συγχρονίζοντας τις τροφές του HOB με εκείνες του κατεργαζόμενου τεμαχίου φτιάχνονται τα δόντια του οδοντωτού τροχού . Μετά έρχεται το τρυπάνι στο κέντρο της διαμέτρου του τεμαχίου και δημιουργεί την οπή . Με το κοντύλι φτιάχνουμε τις εσοχές που παρατηρούμε στην εικόνα 5.8. Για να τελειώσει η διαδικασία ενεργοποιείται το Barcatcher έρχεται ο κόφτης και κόβει στην άκρη τον οδοντωτό τροχό , ο οποίος πέφτει στο Barcatcher . Με την απενεργοποίηση του Barcatcher , επιστρέφει στην αρχική του θέση και έτσι παίρνουμε στα χέρια μας τον οδοντωτό τροχό.

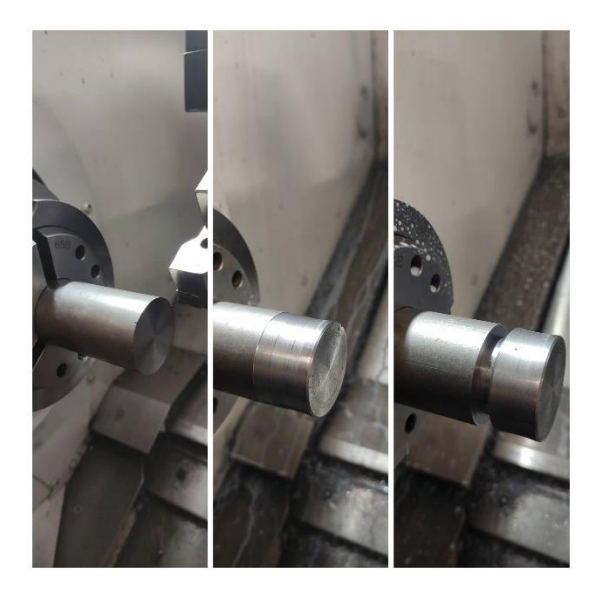

**Εικόνα 5.10:** Διεργασίες προσώπου, ξεχονδίσματος , αφαίρεση υλικού με κόφτη .

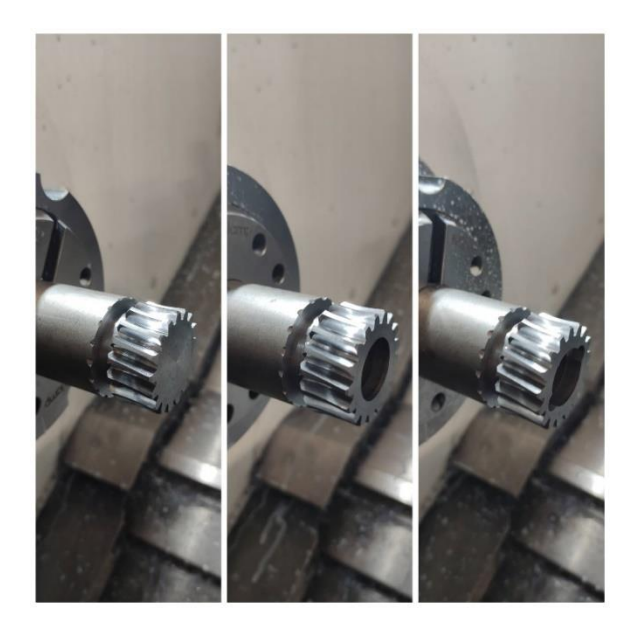

**Εικόνα 5.11:** Κατασκευή δοντιών , τρύπα , ακριανές εσοχές .

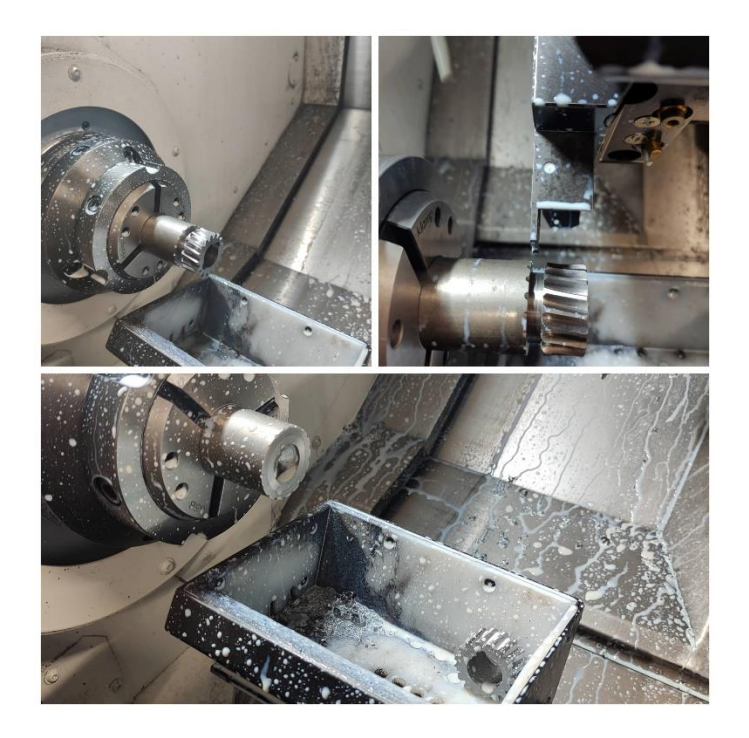

**Εικόνα 5.12:** Ενεργοποίηση Barcatcher , κοπή με κόφτη , απενεργοποίηση Barcatcher.

Για να κατασκευάσουμε τον ατέρμονα αρχικά τοποθετούμε στην σωστή θέση το κατεργαζόμενο τεμάχιο . Στη συνέχεια με το εργαλείο ξεχονδρίσματος-προσώπου παίρνουμε το πρόσωπο και ξεχονδρίζουμε την διάμετρο . Στη συνέχεια πλησιάζει το εργαλείο σπειρώματος το κατεργαζόμενο τεμάχιο , δημιουργώντας το σπείρωμα . Μετά έρχεται το τρυπάνι στο κέντρο της διαμέτρου του τεμαχίου και δημιουργεί την οπή . Με το κοντύλι φτιάχνουμε τις εσοχές που παρατηρούμε στην εικόνα 5.10. Για να τελειώσει η διαδικασία ενεργοποιείται το Barcatcher έρχεται ο κόφτης και κόβει στην άκρη του ατέρμονα , ο οποίος πέφτει στο Barcatcher . Με την απενεργοποίηση του Barcatcher , επιστρέφει στην αρχική του θέση και έτσι παίρνουμε στα χέρια μας τον ατέρμονα. Είναι αρκετά σημαντικό όλες οι κατεργασίες να γίνονται με τις σωστές προώσεις και ταχύτητες κοπής ώστε να μην χαλάνε τα ανταλλακτικά των εργαλείων κατευθείαν και να έχουμε τις επιθυμητές διαστάσεις σε αυτά που θέλουμε να παράξουμε.

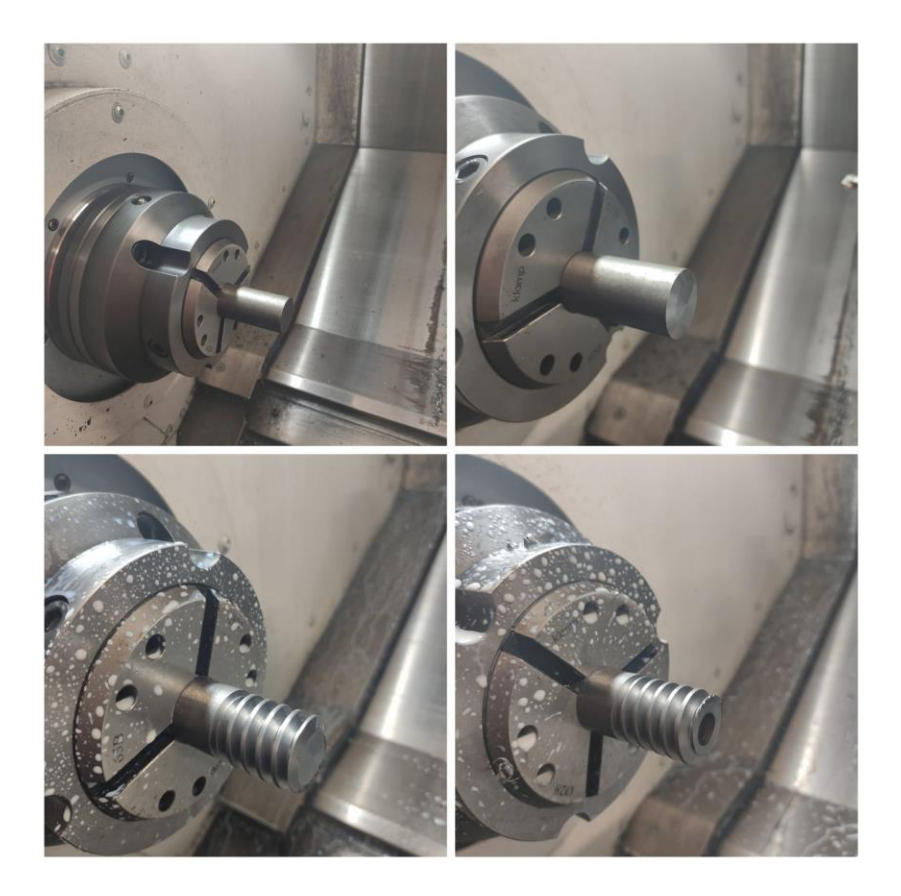

**Εικόνα 5.13:** Πρόσωπο , σπείρωμα , τρύπα .

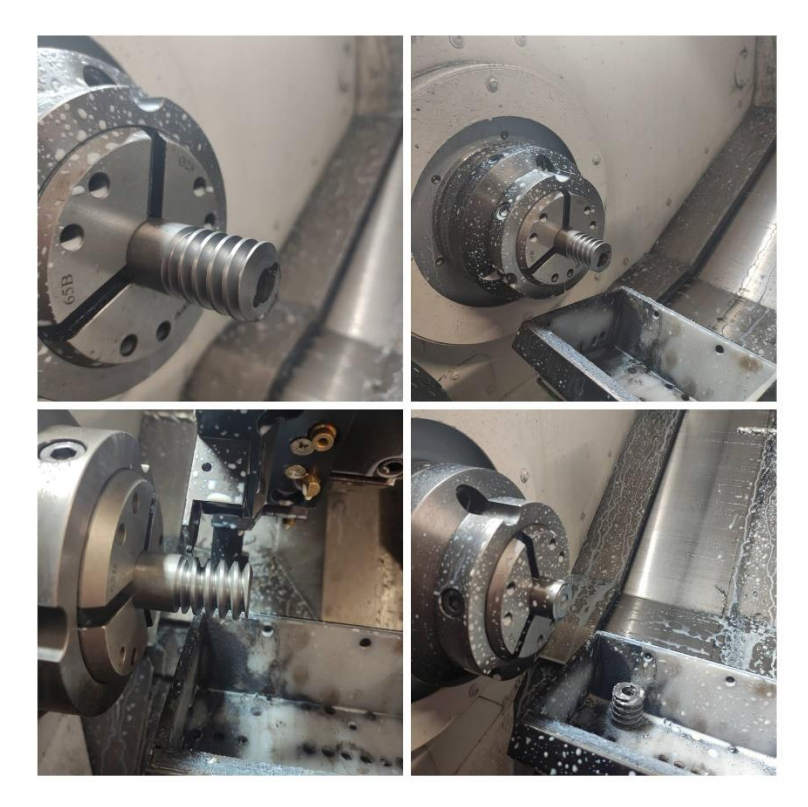

**Εικόνα 5.14:** Ακριανές εσοχές , ενεργοποίηση Barcatcher , κοπή με κόφτη , απενεργοποίηση Barcatcher.

# **5.4 Βήματα προγραμματισμού και κατεργασίας σώματος οδοντωτού τροχού**

Το συγκεκριμένο μηχάνημα χρησιμοποιεί ένα άλλο είδος προγραμματισμού με IGF δεδομένα . Με τα δεδομένα που θα του δώσουμε θα δημιουργήσει αυτόματα το NC πρόγραμμα το οποίο θα τρέξει στην παραγωγή .

Περιληπτικά τα βήματα του προγραμματισμού με IGF δεδομένα είναι τα εξής :

- 1. Δημιουργούμε την αρχική γεωμετρία του κατεργαζόμενου τεμαχίου.
- 2. Επιλέγουμε το είδος της κατεργασίας που θέλουμε να εκτελέσουμε.
- 3. Επιλέγουμε το εργαλείο που θα χρησιμοποιήσουμε για την πραγματοποίηση της διαδικασίας.
- 4. Προσδιορισμός συνθηκών κοπής.
- 5. Σχεδιασμός ζητούμενης γεωμετρίας.
- 6. Προσδιορισμός διαδρομής εργαλείου.

Δηλώνουμε την εξωτερική διάμετρο 25 mm και μήκος του αρχικού τεμαχίου 90 mm. Στη συνέχεια δηλώνουμε ότι δεν έχουμε εσωτερική διάμετρο , δηλαδή ότι το κατεργαζόμενο τεμάχιο μας είναι μασίφ. Σημαντικό είναι να επιλέξουμε ποια θα είναι η μέγιστη ταχύτητα περιστροφής της ατράκτου για να μην υπάρξει κάποιο ατύχημα κατά την κατεργασία . Έτσι επιλέγουμε η μέγιστη ταχύτητα περιστροφής να είναι 2000 στροφές το λεπτό.

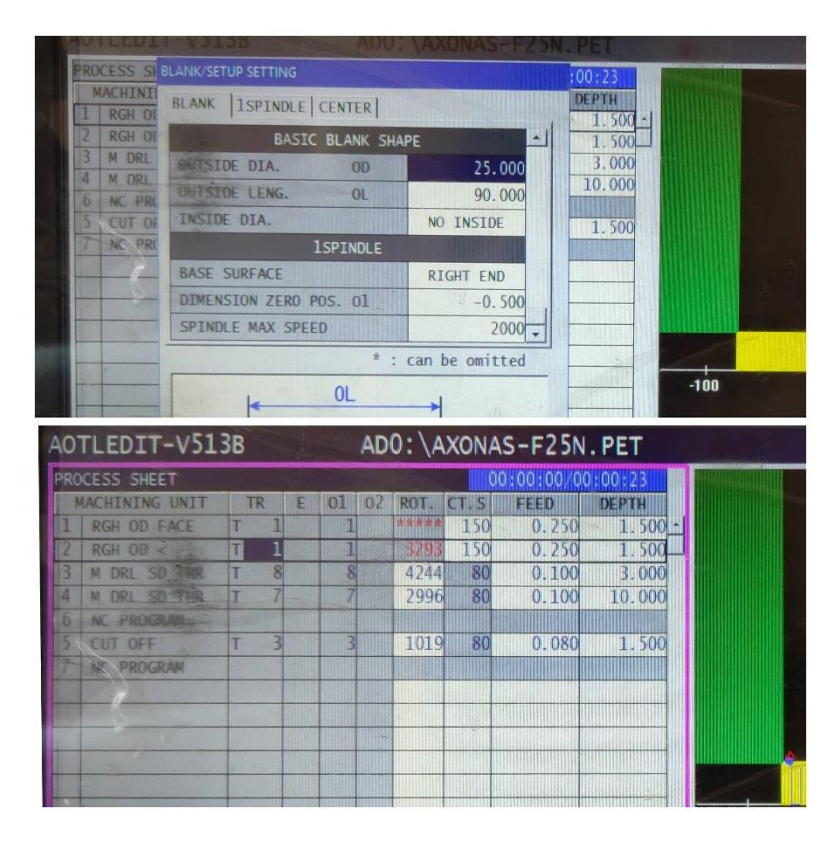

**Εικόνα 5.11:** Δημιουργία της αρχικής γεωμετρίας του κατεργαζόμενου τεμαχίου , είδη κατεργασίας

Για την δημιουργία του σώματος του οδοντωτού τροχού επιλέξαμε τα συγκεκριμένα είδη κατεργασίας τα οποία επιγραμματικά είναι:

- Κατεργασία προσώπου
- Ξεχόνδρισμα εξωτερικής διαμέτρου
- Δημιουργία πρώτης οπής κατά μήκος του κατεργαζόμενου τεμαχίου
- Δημιουργία δεύτερης οπής κατά μήκος του κατεργαζόμενου τεμαχίου
- Κοπή του κατεργαζόμενου τεμαχίου

**Σημείωση** : στην κατεργασία 5 και 7 που γράφει NC PROGRAMM έχουμε γράψει εντολή G-κώδικα για την ενεργοποίηση M76 και την απενεργοποίηση M77 του Barcacther

#### **Αναλυτικός προγραμματισμός κατεργασίας ξεχονδρίσματος εξωτερικής διαμέτρου**

Αφού έχουμε δημιουργήσει την αρχική γεωμετρία του κατεργαζόμενου τεμαχίου, επιλέγουμε το είδος της κατεργασίας που θέλουμε να εκτελέσουμε. Η κατεργασία ξεχονδρίσματος είναι στην επιλογή TURNING και στη συνέχεια ROUGH. Επιλέγουμε το εργαλείο που θα χρησιμοποιήσουμε για την πραγματοποίηση της διαδικασίας, στη συγκεκριμένη περίπτωση του Tool 1 στο οποίο έχουμε τοποθετήσει το εργαλείο ξεχονδρίσματος-προσώπου. Στη συνέχεια προσδιορίζουμε τις συνθήκες κοπής , δηλαδή την ταχύτητα κοπής , την πρόωση , το βάθος κοπής καθώς και το στοκ που θέλουμε να αφήσουμε για φινίρισμα . Μετά σχεδιάζουμε την ζητούμενη γεωμετρία ξεκινώντας από δεξιά στο σημείο ζ=0 και προς τα αριστερά με τις κατάλληλες εντολές. Τέλος προσδιορίζουμε τη διαδρομή του εργαλείου. Ουσιαστικά έχουμε δώσει την εντολή το εργαλείο Tool 1 να πάει κατευθείαν στο σημείο Χ,Ζ (25,2) και μετά να ξεκινήσει να εκτελεί την κατεργασία. Στο τέλος που προγραμματισμού μας έχουμε την επιλογή να πατήσουμε την εντολή PROCESS TEST στο οποίο βλέπουμε αναλυτικά σε γραφικά την κατεργασία που έχουμε προγραμματίσει καθώς και την διαδρομή του κάθε εργαλείου. Μ ε αυτό τον τρόπο μπορούμε να ελέγξουμε με μια πρώτη ματιά αν το πρόγραμμα που έχουμε φτιάξει είναι σωστό ή υπάρχει κάποιο πρόβλημα . Στην περίπτωση κάποιου λάθους επανερχόμαστε στα δεδομένα που έχουμε γράψει και κάνουμε τις κατάλληλες αλλαγές ώστε να διορθώσουμε το πρόβλημα .

**Σημείωση:** Είναι αρκετά σημαντικό να προσέξουμε τις συνθήκες κοπής καθώς παίζουν αρκετά σημαντικό ρόλο στο εάν η κατεργασία μας θα είναι επιτυχής ή όχι .

**Σημείωση :** Ο προσδιορισμός διαδρομής του εργαλείο θέλει αρκετή προσοχή καθώς άμα γίνει κάποιο λάθος σε κάποια τιμή , θα τρακάρουμε το μηχάνημα

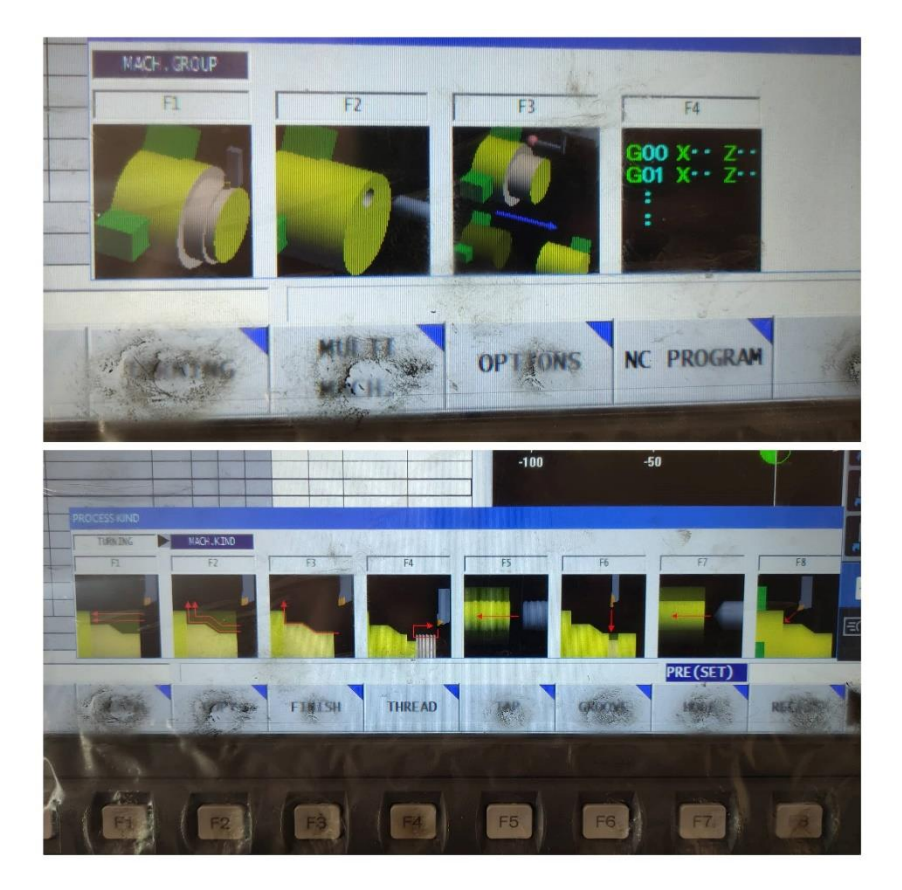

**Εικόνα 5.15:** Επιλογή του είδους της κατεργασίας .

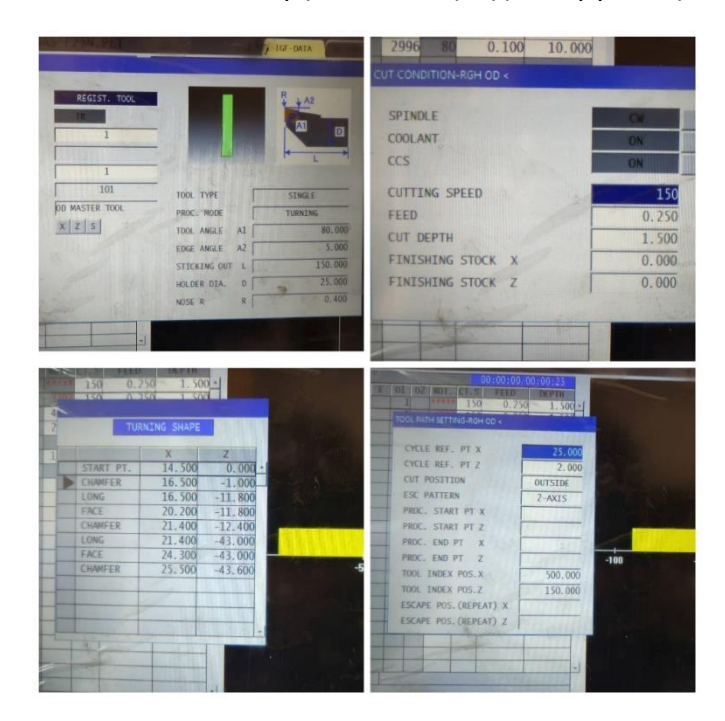

**Εικόνα 5.16:** Βήματα προγραμματισμού κατεργασίας ξεχονδρίσματος εξωτερικής διαμέτρου .

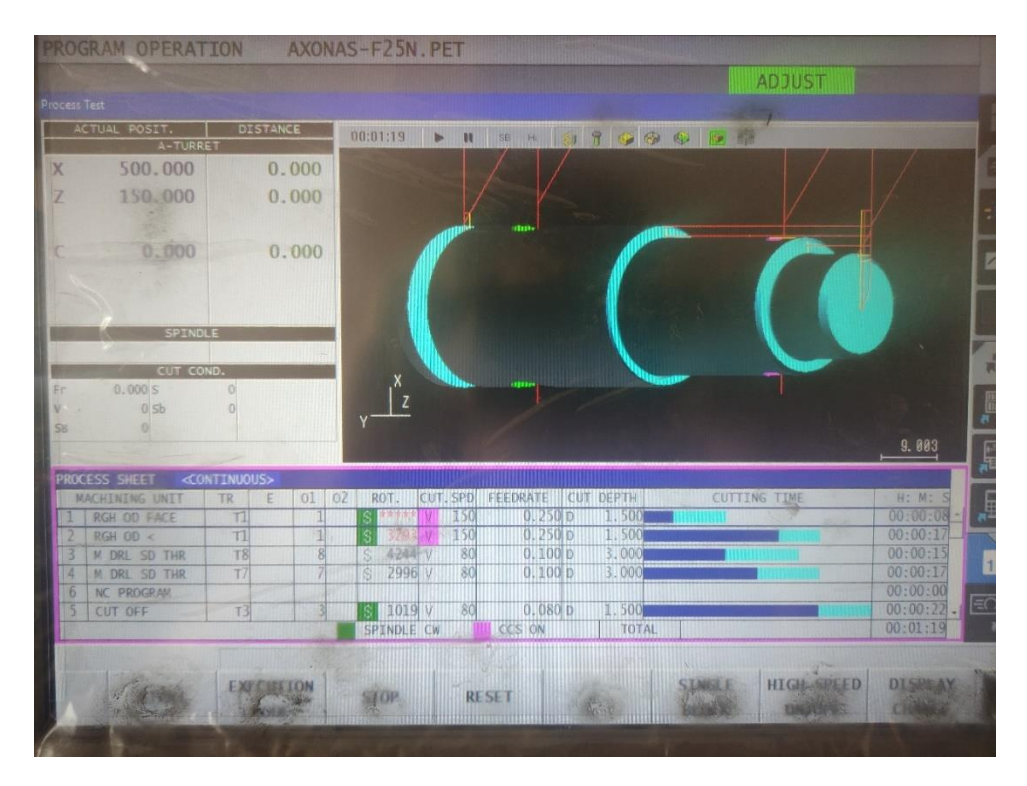

**Εικόνα 5.17:** PROCESS TEST.

#### **5.5 Διαδικασία κατασκευής σώματος οδοντωτού τροχού**

Για να κατασκευάσουμε το σώμα του οδοντωτού τροχού αρχικά τοποθετούμε στην σωστή θέση το κατεργαζόμενο τεμάχιο . Μετά πρέπει να ορίσουμε το σημείο Ζ=0 ώστε να εκτελεστεί το πρόγραμμα σωστά . Για να το ορίσουμε πλησιάζουμε το εργαλείο Tool 1 στην επιφάνεια κοντά στο σημείο Ζ=0 και λέμε στο μηχάνημα CAL Z=0 , που σημαίνει υπολόγισε ότι σε αυτό το σημείο θα βρίσκεται το Tool 1 είναι το σημείο Ζ=0. Στη συνέχεια με το εργαλείο ξεχονδρίσματος-προσώπου παίρνουμε το πρόσωπο και ξεχονδρίζουμε την διάμετρο. Στη συνέχεια δημιουργούμε τις δύο οπές . να τελειώσει η διαδικασία ενεργοποιείται το Barcatcher έρχεται ο κόφτης και κόβει στην άκρη το σώμα του οδοντωτού τροχού , ο οποίος πέφτει στο Barcatcher . Με την απενεργοποίηση του Barcatcher , επιστρέφει στην αρχική του θέση και έτσι παίρνουμε στα χέρια μας το σώμα του οδοντωτού τροχού.

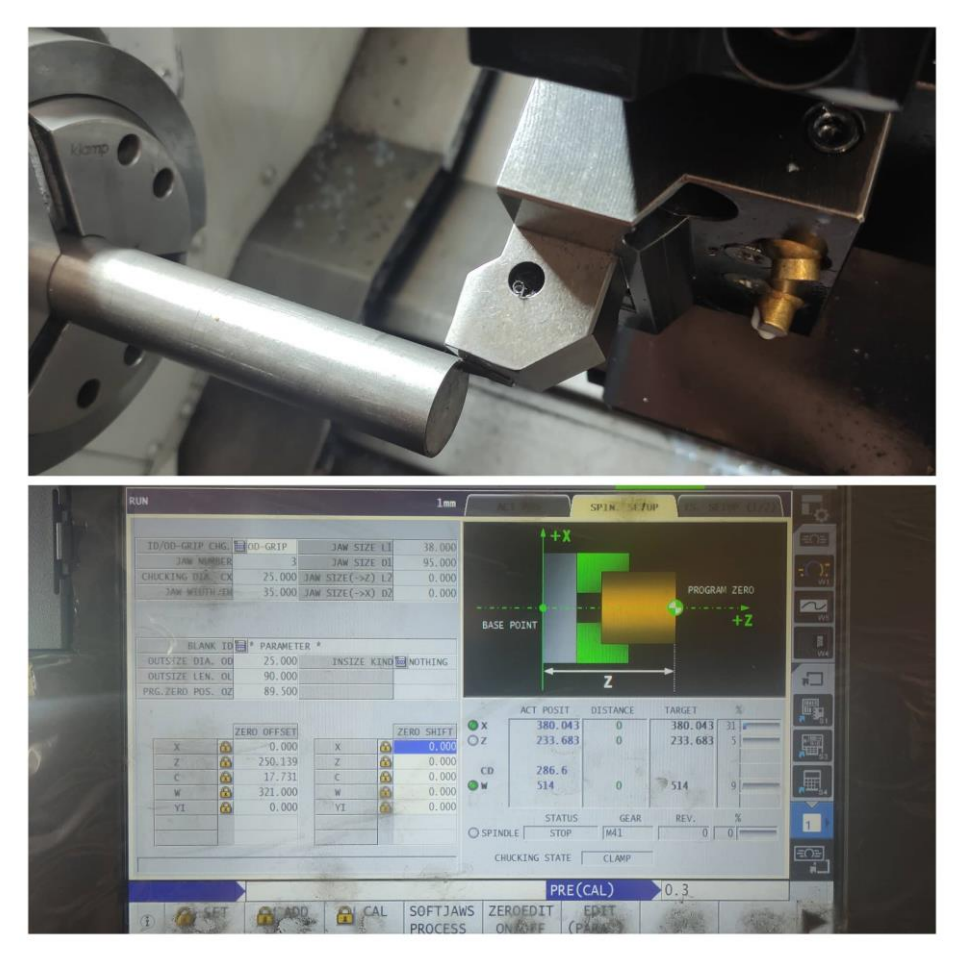

**Εικόνα 5.18:** Προσδιορισμός του σημείου Ζ=0.

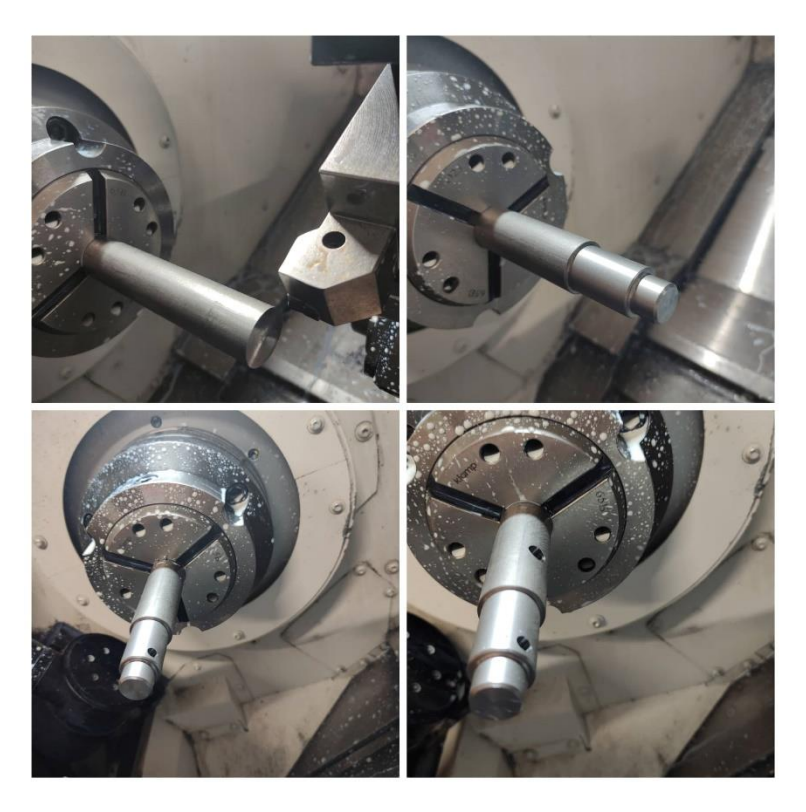

**Εικόνα 5.19:** Πρόσωπο , ξεχόνδρισμα , οπή 1 ,οπή 2.

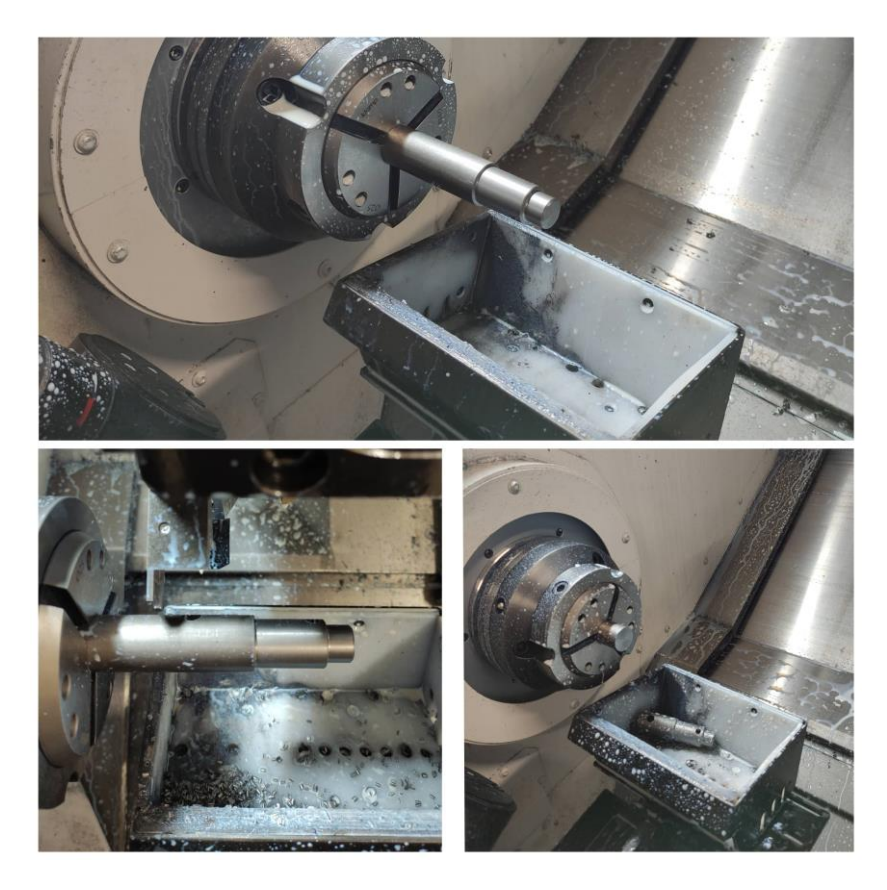

**Εικόνα 5.20:** Ενεργοποίηση Barcatcher , κοπή με κόφτη , απενεργοποίηση Barcatcher .

# **ΚΕΦΑΛΑΙΟ 6**

## **ΣΥΜΠΕΡΑΣΜΑΤΑ – ΜΕΛΛΟΝΤΙΚΗ ΕΡΓΑΣΙΑ**

### **6.1 Συμπεράσματα**

Στο πλαίσιο παρουσίασης της συγκεκριμένης διπλωματικής εργασίας μελετήθηκε η μεθοδολογία ανάπτυξης ενός μηχανισμού μετάδοσης κίνησης με οδοντωτό τροχό περνώντας από αρκετά στάδια για την υλοποίηση του .

Αρχικά για να μας γίνει ποιο αντιληπτό το αντικείμενο αναφέρθηκαν τα είδη των οδοντωτών τροχών , τρόποι και υλικά κατασκευής τους . Στη συνέχεια πραγματοποιείται η ανάλυση αντοχής με την βοήθεια της οποίας υπολογίζουμε την πίεση επιφανείας και την αντοχή σε θραύση του μηχανισμού. Ακολούθησε μια αναλυτική περιγραφή του τρόπου που γίνεται ο σχεδιασμός και η συναρμολόγηση του ατέρμονα και του οδοντωτού τροχού . Αναπτύχθηκε η διαδικασία ελέγχου αντοχής με την μέθοδο των πεπερασμένων στοιχείων , καταλήγοντας στο συμπέρασμα ότι το πιο κατάλληλο υλικό για την κατασκευή του ατέρμονα και του οδοντωτού τροχού είναι ο χάλυβας. Τέλος ακολουθεί μια εκτεταμένη παρουσίαση του μηχανήματος , του προγραμματισμού του και του τρόπου κατασκευής έχοντας ως στόχο την ανάλυση του πρακτικού τελικού σταδίου της δημιουργίας του συγκεκριμένου προϊόντος .

## **6.2 Μελλοντική εργασία - Μηχανισμός μετάδοσης κίνησης για χειροκίνητες τέντες με φρένο**

Η εφεύρεση αφορά μηχανισμό μετάδοσης κίνησης ο οποίος τοποθετείται στις τέντες. Επιτρέπει στον χειριστή χειροκίνητα να ανεβάζει και να κατεβάζει την τέντα.

Ο μηχανισμός μετάδοσης κίνησης εξωτερικά αποτελείται από την θηλιά και τον άξονα (Εικόνα 6.1). Περιστρέφοντας ο χειριστής την θηλιά με την μανιβέλα , η κίνηση μεταφέρεται στον άξονα. Επομένως και στον άξονα της τέντας. Έτσι επιτυγχάνεται το τύλιγμα και το ξετύλιγμα της τέντας. Εσωτερικά ο μηχανισμός αποτελείται από ένα ατέρμονα που καταλήγει στη θηλιά και ένα γρανάζι που καταλήγει στον άξονα της τέντας (Εικόνα 6.2).

Υπάρχουν δύο τρόποι στήριξης της τέντας :

- Με αντηρίδες: Σωλήνες οι οποίοι στερεώνονται από το ταβάνι και το κάγκελο και η τέντα τεντώνει στο κάτω μέρος της με γάντζο.
- Με βραχίονες: Οι βραχίονες τοποθετούνται στο ταβάνι με κλίση και τεντώνουν την τέντα ανάλογα με το ξετύλιγμα του πανιού

Η εφεύρεση αντιμετωπίζει το πρόβλημα χαλάρωσης της τέντας από τους κραδασμούς που έχει από τον αέρα όταν έχουμε αντηρίδες . Στην περίπτωση που έχουμε βραχίονες η τέντα ξετυλίγει μόνη της και κατεβαίνει .

Τα προβλήματα αυτά επιλύονται σύμφωνα με την εφαρμογή ενός φρένου , που είναι η εφεύρεση . Το φρένο είναι ένας τρόπος να ακινητοποιείται η τέντα όσο δεν ασκείται δύναμη στη θηλιά από τον χειριστή. Αποτελείται από ένα πλαστικό κύλινδρο με εγκοπή στον οποίο εξωτερικά έχει τοποθετηθεί ένα ελατήριο που το συμπιέζει (Σχήμα 5). Το φρένο τοποθετείται στον άξονα του ατέρμονα . Πιο συγκεκριμένα αριστερά και δεξιά από τον ατέρμονα. Στο ελατήριο παρουσιάζονται δύο εξοχές. Στο κέλυφος του μηχανισμού στα σημεία που τοποθετούνται τα ελατήρια υπάρχουν αντίστοιχες εσοχές . Έτσι τα ελατήρια σταθεροποιούνται στο κέλυφος του μηχανισμού αποτρέποντας την περιστροφή τους. (Εικόνα 6.3)

Όταν ασκεί ο χειριστής δύναμη στη θηλιά ασκείται και δύναμη στα ελατήρια . Λόγω της αντίστασής που υπάρχει μεγαλώνει η διάμετρος τους . Με την χαλάρωση των ελατηρίων παύει να ασκείται πίεση στους πλαστικούς κυλίνδρους . Έτσι χαλαρώνει το φρένο και μπορεί ο χειριστής να ανεβοκατεβάσει την τέντα .

**Συμπέρασμα:** Το φρένο ακινητοποιεί πάντα την τέντα μας . Η μόνη περίπτωση που ακυρώνεται το φρένο είναι όταν ασκεί δύναμη ο χειριστής στην θηλιά .

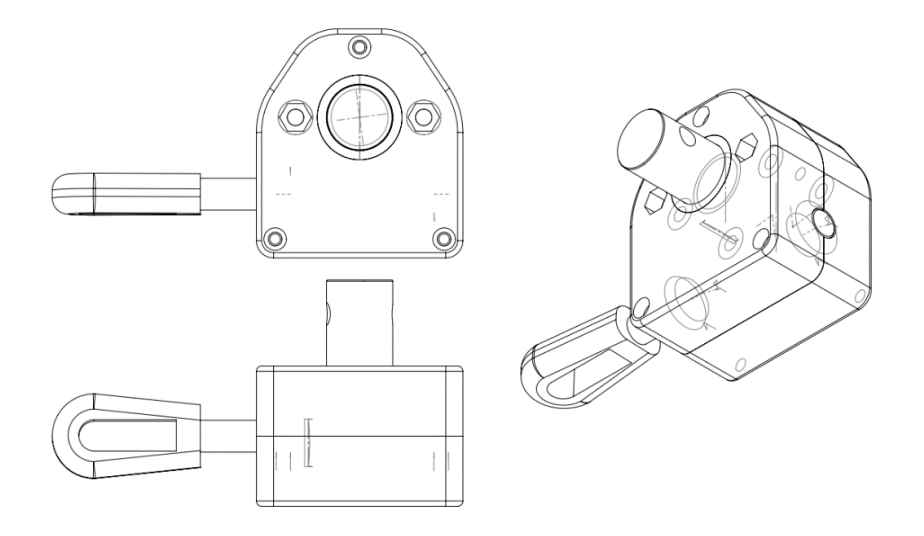

**Εικόνα 6.1:** Μηχανισμός μετάδοσης κίνησης.

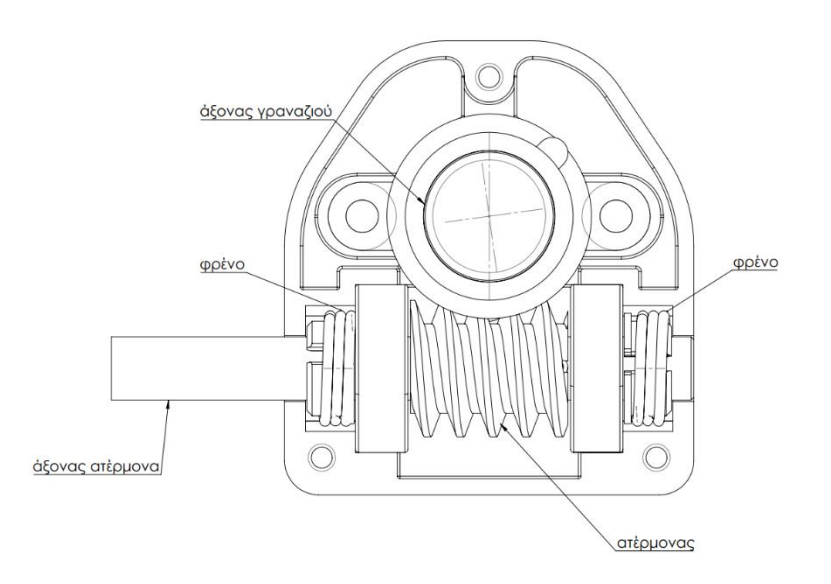

**Εικόνα 6.2:** Το εσωτερικό του μηχανισμού.

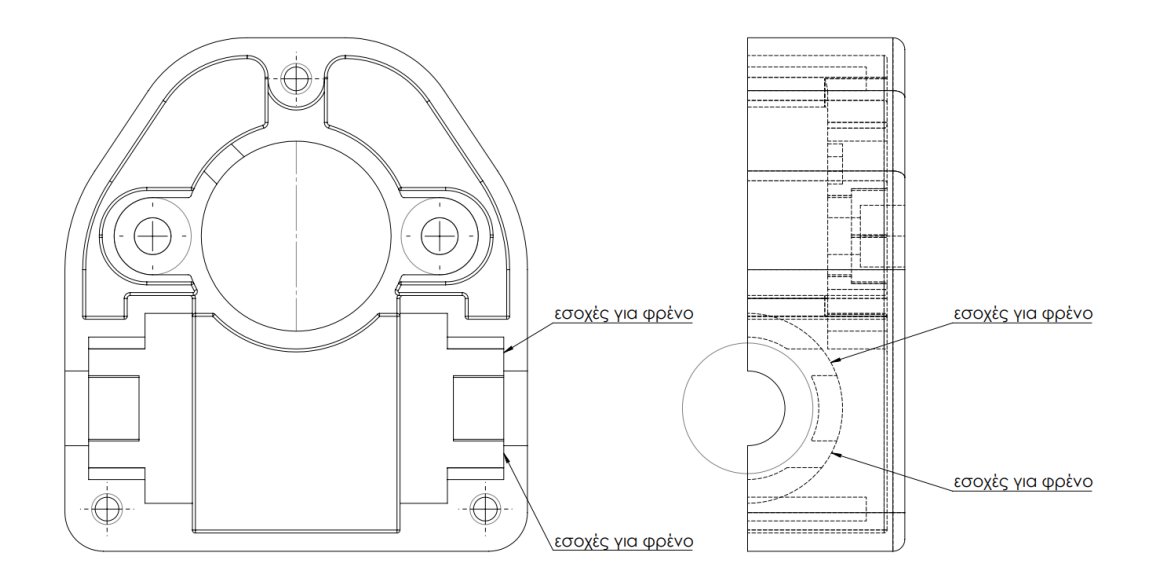

**Εικόνα 6.3:** Το κέλυφος του μηχανισμού .

### **Βιβλιογραφία**

- 1 Δεδούσης, Β., Γιαννατσής, Ι., Κανελλίδης, Β. (2015). Σχεδιασμός προσανατολισμένος στην παραγωγή [Κεφάλαιο]. Στο Δεδούσης, Β., Γιαννατσής, Ι., Κανελλίδης, Β. 2015. Συστήματα
- 2 ΚΩΝΣΤΑΝΤΙΝΟΣ Ι. ΣΤΕΡΓΙΟΥ , ΣΤΟΙΧΕΙΑ ΜΗΧΑΝΩΝ ΙΙ ΜΕΤΑΔΟΣΗ ΚΙΝΗΣΗΣ , Σύγχρονη Εκδοτική
- 3 Γεώργιος Νικολαΐδης , Αντώνιος Σκούτζος , Η φυσική της κίνησης και της ακινησίας Σύγχρονη Εκδοτική
- 4 The American Society of Mechanical Engineers, ASME Y14.5-2018 . Dimensioning and Tolerancing , Engineering Product Definition and Related Documentation Practices
- 5 [https://www.sciencedirect.com/science/article/pii/S221282712100](https://www.sciencedirect.com/science/article/pii/S2212827121005990) [5990](https://www.sciencedirect.com/science/article/pii/S2212827121005990)
- 6 [https://www.sciencedirect.com/science/article/pii/S073658450900](https://www.sciencedirect.com/science/article/pii/S0736584509001252#fig1) [1252#fig1](https://www.sciencedirect.com/science/article/pii/S0736584509001252#fig1)
- 7 [https://www.sciencedirect.com/science/article/pii/S0142694X0300](https://www.sciencedirect.com/science/article/pii/S0142694X03000577) [0577](https://www.sciencedirect.com/science/article/pii/S0142694X03000577)
- 8 [https://www.twi-global.com/technical-knowledge/faqs/faq-what-is](https://www.twi-global.com/technical-knowledge/faqs/faq-what-is-design-for-manufacture-dfm)[design-for-manufacture-dfm](https://www.twi-global.com/technical-knowledge/faqs/faq-what-is-design-for-manufacture-dfm)
- 9 <http://gr.cnsunonmold.com/news/manufacturer-36053623.html>
- 10 [https://www.sciencedirect.com/science/article/pii/S0094114X1931](https://www.sciencedirect.com/science/article/pii/S0094114X19310481) [0481](https://www.sciencedirect.com/science/article/pii/S0094114X19310481)
- 11 [https://www.americanmicroinc.com/resources/industries-use-cnc](https://www.americanmicroinc.com/resources/industries-use-cnc-machinery/)[machinery/](https://www.americanmicroinc.com/resources/industries-use-cnc-machinery/)
- 12 [https://www.autodesk.com/products/fusion-360/blog/computer](https://www.autodesk.com/products/fusion-360/blog/computer-aided-manufacturing-beginners/)[aided-manufacturing-beginners/](https://www.autodesk.com/products/fusion-360/blog/computer-aided-manufacturing-beginners/)
- 13 [https://www.autodesk.com/products/fusion-360/blog/cnc](https://www.autodesk.com/products/fusion-360/blog/cnc-programming-fundamentals-g-code/)[programming-fundamentals-g-code/](https://www.autodesk.com/products/fusion-360/blog/cnc-programming-fundamentals-g-code/)
- 14 [http://users.teilar.gr/~mantanis/Seminario\\_ypodeigma\\_2.pdf](http://users.teilar.gr/~mantanis/Seminario_ypodeigma_2.pdf)

### **Βιβλιογραφία Εικόνων**

1.1 Διάγραμμα DFM-DFA

<https://www.wevalgo.com/know-how/r-n-d/dfma>

1.2 Μέθοδος Πεπερασμένων Στοιχείων

[https://www.youtube.com/watch?v=jra9J2oDi\\_A](https://www.youtube.com/watch?v=jra9J2oDi_A)

1.3 CNC τόρνος

[https://www.cnctraining.gr/en/activities/blog/272-cnc-turning](https://www.cnctraining.gr/en/activities/blog/272-cnc-turning-the-fundamentals-you-need-to-know)[the-fundamentals-you-need-to-know](https://www.cnctraining.gr/en/activities/blog/272-cnc-turning-the-fundamentals-you-need-to-know)

- 1.4Πρόγραμμα CAM μετά τον 3D σχεδιασμό [https://blogs.solidworks.com/solidworksblog/2017/02/introducin](https://blogs.solidworks.com/solidworksblog/2017/02/introducing-solidworks-cam-smart-manufacturing-ecosystem.html) [g-solidworks-cam-smart-manufacturing-ecosystem.html](https://blogs.solidworks.com/solidworksblog/2017/02/introducing-solidworks-cam-smart-manufacturing-ecosystem.html)
- 1.5 Μετωπικοί οδοντωτοί τροχοί

[:https://opencourses.auth.gr/modules/document/file.php/](https://opencourses.auth.gr/modules/document/file.php/OCRS501/%CE%A0%CE%B1%CF%81%CE%BF%CF%85%CF%83%CE%B9%CE%AC%CF%83%CE%B5%CE%B9%CF%82/5.%20%CE%9C%CE%B7%CF%87%CE%B1%CE%BD%CE%BF%CE%BB%CE%BF%CE%B3%CE%B9%CE%BA%CF%8C%20%CE%A3%CF%87%CE%AD%CE%B4%CE%B9%CE%BF_%CE%9F%CE%94%CE%9F%CE%9D%CE%A4%CE%A9%CE%A4%CE%9F%CE%99%20%CE%A4%CE%A1%CE%9F%CE%A7%CE%9F%CE%99.pdf)

1.6 Είδη μετωπικών οδοντωτών τροχών:

[http://www.antoniadis.gr/KEIMENA/MANUF2/PAROYSIASEIS%20](http://www.antoniadis.gr/KEIMENA/MANUF2/PAROYSIASEIS%20PDF/CHAPTER%2015%20-%20ODONTWSEIS.pdf) [PDF/CHAPTER%2015%20-%20ODONTWSEIS.pdf](http://www.antoniadis.gr/KEIMENA/MANUF2/PAROYSIASEIS%20PDF/CHAPTER%2015%20-%20ODONTWSEIS.pdf)

- 1.7 Κωνικοί οδοντωτοί τροχοί: [https://2epal](https://2epal-chanion.chan.sch.gr/portal/images/PDF/presentations-of-machine-elements/Granazia_spsm.pdf)[chanion.chan.sch.gr/portal/images/PDF/presentations-of-machine](https://2epal-chanion.chan.sch.gr/portal/images/PDF/presentations-of-machine-elements/Granazia_spsm.pdf)[elements/Granazia\\_spsm.pdf](https://2epal-chanion.chan.sch.gr/portal/images/PDF/presentations-of-machine-elements/Granazia_spsm.pdf)
- 1.8 Είδη κωνικών οδοντωτών τροχών:

[http://www.antoniadis.gr/KEIMENA/MANUF2/PAROYSIASEIS%20](http://www.antoniadis.gr/KEIMENA/MANUF2/PAROYSIASEIS%20PDF/CHAPTER%2015%20-%20ODONTWSEIS.pdf) [PDF/CHAPTER%2015%20-%20ODONTWSEIS.pdf](http://www.antoniadis.gr/KEIMENA/MANUF2/PAROYSIASEIS%20PDF/CHAPTER%2015%20-%20ODONTWSEIS.pdf)

1.9 Κοχλιωτοί οδοτωτοί τροχοί

[https://www.indiamart.com/proddetail/screw-gear-](https://www.indiamart.com/proddetail/screw-gear-3812576673.html)[3812576673.html](https://www.indiamart.com/proddetail/screw-gear-3812576673.html)

1.10 Ατέρμονα κοχλία-τροχό

<https://alrayangp.com/worm-gears/>

1.11Βασικά μεγέθη οδοντωτών τροχών με ευθείς οδόντες ΚΩΝΣΤΑΝΤΙΝΟΣ Ι. ΣΤΕΡΓΙΟΥ , ΣΤΟΙΧΕΙΑ ΜΗΧΑΝΩΝ ΙΙ ΜΕΤΑΔΟΣΗ ΚΙΝΗΣΗΣ , Σύγχρονη Εκδοτική

1.12Βασικός νόμος οδόντωσης

ΚΩΝΣΤΑΝΤΙΝΟΣ Ι. ΣΤΕΡΓΙΟΥ , ΣΤΟΙΧΕΙΑ ΜΗΧΑΝΩΝ ΙΙ ΜΕΤΑΔΟΣΗ ΚΙΝΗΣΗΣ , Σύγχρονη Εκδοτική

1.13Θραύση Οδόντα

[http://powerturbines.blogspot.com/2015/03/types-of-gear](http://powerturbines.blogspot.com/2015/03/types-of-gear-failures-general-problems.html)[failures-general-problems.html](http://powerturbines.blogspot.com/2015/03/types-of-gear-failures-general-problems.html)

1.14Κοπτικό εργαλείο μορφής οδόντα

[https://www.organametrisis.gr/products/sc100-16-25-4-side](https://www.organametrisis.gr/products/sc100-16-25-4-side-milling)[milling](https://www.organametrisis.gr/products/sc100-16-25-4-side-milling)

1.15Πλάνη FELLOW

<https://www.youtube.com/watch?v=72YgpVF4O7g>

1.16HOB

<https://gr.pinterest.com/sispaingsph/lubricant/>

1.17 Πλάνη για κωνικούς τροχούς

<https://www.dreamstime.com/photos-images/conical-gear.html>